# Connect:Direct® for i5/OS

**User's Guide** 

Version 3.6

Connect:Direct for i5/OS User's Guide Version 3.6 First Edition

(c) Copyright 1999-2006 Sterling Commerce, Inc. All rights reserved. Additional copyright information is located at the end of the release notes.

#### STERLING COMMERCE SOFTWARE

\*\*\*TRADE SECRET NOTICE\*\*\*

THE Connect:Direct for i5/OS SOFTWARE ("STERLING COMMERCE SOFTWARE") IS THE CONFIDENTIAL AND TRADE SECRET PROPERTY OF STERLING COMMERCE, INC., ITS AFFILIATED COMPANIES OR ITS OR THEIR LICENSORS, AND IS PROVIDED UNDER THE TERMS OF A LICENSE AGREEMENT. NO DUPLICATION OR DISCLOSURE WITHOUT PRIOR WRITTEN PERMISSION. RESTRICTED RIGHTS.

This documentation, the Sterling Commerce Software it describes, and the information and know-how they contain constitute the proprietary, confidential and valuable trade secret information of Sterling Commerce, Inc., its affiliated companies or its or their licensors, and may not be used for any unauthorized purpose, or disclosed to others without the prior written permission of the applicable Sterling Commerce entity. This documentation and the Sterling Commerce Software that it describes have been provided pursuant to a license agreement that contains prohibitions against and/or restrictions on their copying, modification and use. Duplication, in whole or in part, if and when permitted, shall bear this notice and the Sterling Commerce, Inc. copyright notice. As and when provided to any governmental entity, government contractor or subcontractor subject to the FARs, this documentation is provided with RESTRICTED RIGHTS under Title 48 52.227-19. Further, as and when provided to any governmental entity, government contractor or subcontractor subject to DFARs, this documentation and the Sterling Commerce Software it describes are provided pursuant to the customary Sterling Commerce license, as described in Title 48 CFR 227-7202 with respect to commercial software and commercial software documentation.

These terms of use shall be governed by the laws of the State of Ohio, USA, without regard to its conflict of laws provisions. If you are accessing the Sterling Commerce Software under an executed agreement, then nothing in these terms and conditions supersedes or modifies the executed agreement.

Where any of the Sterling Commerce Software or Third Party Software is used, duplicated or disclosed by or to the United States government or a government contractor or subcontractor, it is provided with RESTRICTED RIGHTS as defined in Title 48 CFR 52.227-19 and is subject to the following: Title 48 CFR 2.101, 52.227-19, 227.7201 through 227.7202-4, FAR 52.227-14, and FAR 52.227-19(c)(1-2) and (6/87), and where applicable, the customary Sterling Commerce license, as described in Title 48 CFR 227-7202 with respect to commercial software and commercial software documentation including DFAR 252.227-7013, DFAR 252,227-7014, DFAR 252.227-7015 and DFAR 252.227-7018, all as applicable.

The Sterling Commerce Software and the related documentation are licensed either "AS IS" or with a limited warranty, as described in the Sterling Commerce license agreement. Other than any limited warranties provided, NO OTHER WARRANTY IS EXPRESSED AND NONE SHALL BE IMPLIED, INCLUDING THE WARRANTIES OF MERCHANTABILITY AND FITNESS FOR USE OR FOR A PARTICULAR PURPOSE. The applicable Sterling Commerce entity reserves the right to revise this publication from time to time and to make changes in the content hereof without the obligation to notify any person or entity of such revisions or changes.

Connect:Direct is a registered trademark of Sterling Commerce. Connect:Enterprise is a registered trademark of Sterling Commerce, U.S. Patent Number 5,734,820. All Third Party Software names are trademarks or registered trademarks of their respective companies. All other brand or product names are trademarks or registered trademarks of their respective companies.

Sterling Commerce, Inc. 4600 Lakehurst Court Dublin, OH 43016-2000 \* 614/793-7000 614/793-7000

# **Contents**

| Chapter 1 | About Connect:Direct for i5/OS            |
|-----------|-------------------------------------------|
| •         | Issuing Connect:Direct CL Commands        |
|           | Issuing CL Commands Through the Main Menu |
|           | Accessing the Administration Menu         |
| Chapter 2 | Using Control Language                    |
|           | Embedding CL Commands                     |
|           | Entering CL Commands in Free Format       |
|           | Command Prompting                         |
|           | Sample CL Program                         |
|           | Accessing Command Level Help              |
|           | Prompting for a Command                   |
|           | Accessing Parameter Level Help            |
|           | Using Parameter Level Prompt              |
|           |                                           |
| Chapter 3 | Sending a File                            |
| •         | Native File System                        |
|           | Integrated File System                    |
|           | Integrated File System Types              |
|           | Specifying a Path Name                    |
|           | Controlling the Character Set             |
|           | CDSND Command Example                     |
|           | CDSND Command Format                      |
|           | Required Parameters                       |
|           | Optional Parameters                       |
|           | Simulating Blocksizes                     |
|           | Block Mode Transfer Examples              |
|           | Sending a File to a Remote Node           |
|           | Connect:Direct Send File Screen 1         |
|           | Connect:Direct Send File Screen 2         |
|           | Connect:Direct Send File Screen 3         |
|           | Connect:Direct Send File Screen 4         |
|           | Connect:Direct Send File Screen 5         |
| Chapter 4 | Receiving a File                          |
| •         | Native File System                        |
|           | Integrated File System                    |
|           | Specifying a Path Name                    |
|           | CDRCV Command Example                     |
|           | *                                         |

|           | CDRCV Command Format                                 | 49  |
|-----------|------------------------------------------------------|-----|
|           | Required Parameters                                  |     |
|           | Optional Parameters                                  |     |
|           | Simulating Blocksizes                                |     |
|           | Block Mode Transfer Examples                         |     |
|           | Receiving a File From a Remote Node                  |     |
|           | Connect:Direct Receive File (CDRCV) Screen 1         |     |
|           | Connect:Direct Receive File (CDRCV) Screen 2         |     |
|           | Connect:Direct Receive File (CDRCV) Screen 3         |     |
|           | Connect:Direct Receive File (CDRCV) Screen 4         |     |
|           | Connect:Direct Receive File (CDRCV) Screen 5         |     |
|           | Connect:Direct Receive File (CDRCV) Screen 6         |     |
| 01 1 5    | 0.00 15.00 0.00 1.511.                               |     |
| Chapter 5 | Sending a Spool File                                 |     |
|           | CDSNDSPL Command Example                             |     |
|           | CDSNDSPL Command Format                              |     |
|           | Required Parameters                                  | 77  |
|           | Optional Parameters                                  | 83  |
| Chapter 6 | Running a Remote Task                                |     |
| onaptor o | CDRUNTASK Command Example                            | 95  |
|           | CDRUNTASK Example With New TraceOpt Parameters       |     |
|           | CDRUNTASK Example With New TraceOpt Farameters       |     |
|           | Required Parameters                                  |     |
|           | Optional Parameters                                  |     |
|           | Initiating a Task on a Remote Node                   |     |
|           | initiating a Task on a Remote rode                   | 101 |
| Chapter 7 | Submitting a Joh on a Pomoto Nodo                    |     |
| Chapter 7 | Submitting a Job on a Remote Node                    | 102 |
|           | CDRUNJOB Command Example                             |     |
|           | CDRUNJOB Command Format                              |     |
|           | Required Parameters                                  |     |
|           | Optional Parameters                                  |     |
|           | Submitting a Job to a Remote Node                    | 108 |
| Chapter 8 | Submitting a Connect:Direct Process on a Remote Node |     |
|           | CDSUBMIT Command Example                             | 111 |
|           | CDSUBMIT Command Format                              | 111 |
|           | Required Parameters                                  | 112 |
|           | Optional Parameters                                  | 113 |
|           | Submitting a Process on a Remote Node                | 117 |
|           | Connect:Direct Submit Primary Screen                 |     |
| Chapter 9 | Compressing Files                                    |     |
|           | Required CDCOMP Tasks                                | 119 |
|           | CDCOMP Command Example                               |     |
|           | CDCOMP Command Format                                |     |
|           | Required Parameters                                  |     |
|           | Optional Parameters                                  |     |
|           | Compressing a File Prior to Sending                  |     |
|           |                                                      |     |

| Chapter 10               | Controlling Processes                                                                                                    |
|--------------------------|----------------------------------------------------------------------------------------------------|
|                          | CDSUBPROC Command Example                                                                                                    |
|                          | CDSUBPROC Command Format                                                                                                    |
|                          | Required Parameter                                                                                                    |
|                          | Optional Parameters                                                                                                    |
|                          | Submitting a Process for Asynchronous Execution                                                                                                    |
|                          | Selecting Specific Processes                                                                                                    |
|                          | Viewing All Processes                                                                                                    |
|                          | WRKCDPROC Command Example                                                                                                    |
|                          | WRKCDPROC Command Format                                                                                                    |
|                          | Required Parameters                                                                                                    |
|                          | Optional Parameters                                                                                                    |
|                          | Monitoring and Controlling Processes                                                                                                    |
|                          | WRKCDPROC Option Descriptions                                                                                                    |
|                          | Changing Process Characteristics                                                                                                    |
|                          | Moving an Nonexecuting Asynchronous Process                                                                                                    |
|                          | Removing an Nonexecuting Asynchronous Process                                                                                                    |
|                          | Displaying Process Details                                                                                                    |
|                          | Releasing a Process in the HOLD Queue                                                                                                    |
|                          | Terminating and Flushing an Executing PNODE Process                                                                                                    |
|                          | Interrupting an Executing Asynchronous Process                                                                                                    |
|                          | Releasing or Holding Asynchronous Processes                                                                                                    |
|                          | RLSCDPROC Screen                                                                                                    |
|                          | hldcdproc Screen                                                                                                    |
| Chapter 11               | Using Connect: Direct Statistics Specifying Selection Criteria CDSELSTAT Command Example                                                                                                    |
| Chapter 11               | Specifying Selection Criteria  CDSELSTAT Command Example  CDSELSTAT Command Format                                                                                                    |
| Chapter 11               | Specifying Selection Criteria  CDSELSTAT Command Example  CDSELSTAT Command Format  Required Parameters                                                                                                    |
| Chapter 11               | Specifying Selection Criteria  CDSELSTAT Command Example  CDSELSTAT Command Format  Required Parameters  Optional Parameters                                                                                                    |
| Chapter 11               | Specifying Selection Criteria  CDSELSTAT Command Example  CDSELSTAT Command Format  Required Parameters  Optional Parameters  Selecting and Displaying Summary Statistics                                                                                                    |
| Chapter 11               | Specifying Selection Criteria  CDSELSTAT Command Example  CDSELSTAT Command Format  Required Parameters  Optional Parameters                                                                                                    |
|                          | Specifying Selection Criteria  CDSELSTAT Command Example  CDSELSTAT Command Format  Required Parameters  Optional Parameters  Selecting and Displaying Summary Statistics  Selecting and Printing Detail Statistics                                                                                                    |
|                          | Specifying Selection Criteria  CDSELSTAT Command Example  CDSELSTAT Command Format  Required Parameters  Optional Parameters  Selecting and Displaying Summary Statistics  Selecting and Printing Detail Statistics  Decompressing Files                                                                                                    |
|                          | Specifying Selection Criteria  CDSELSTAT Command Example  CDSELSTAT Command Format.  Required Parameters  Optional Parameters  Selecting and Displaying Summary Statistics  Selecting and Printing Detail Statistics  Decompressing Files  CDDECOMP Command Example                                                                                                    |
|                          | Specifying Selection Criteria  CDSELSTAT Command Example  CDSELSTAT Command Format  Required Parameters  Optional Parameters  Selecting and Displaying Summary Statistics  Selecting and Printing Detail Statistics  Decompressing Files  CDDECOMP Command Example  CDDECOMP Command Format                                                                                                    |
|                          | Specifying Selection Criteria  CDSELSTAT Command Example  CDSELSTAT Command Format  Required Parameters  Optional Parameters  Selecting and Displaying Summary Statistics  Selecting and Printing Detail Statistics  Decompressing Files  CDDECOMP Command Example  CDDECOMP Command Format  Required Parameters                                                                                                    |
| Chapter 11 Chapter 12    | Specifying Selection Criteria  CDSELSTAT Command Example  CDSELSTAT Command Format  Required Parameters  Optional Parameters  Selecting and Displaying Summary Statistics  Selecting and Printing Detail Statistics  Decompressing Files  CDDECOMP Command Example  CDDECOMP Command Format                                                                                                    |
| Chapter 12               | Specifying Selection Criteria  CDSELSTAT Command Example  CDSELSTAT Command Format  Required Parameters  Optional Parameters  Selecting and Displaying Summary Statistics  Selecting and Printing Detail Statistics  Decompressing Files  CDDECOMP Command Example  CDDECOMP Command Format  Required Parameters  Optional Parameters  Decompressing a File.                                                                                                    |
|                          | Specifying Selection Criteria  CDSELSTAT Command Example  CDSELSTAT Command Format  Required Parameters  Optional Parameters  Selecting and Displaying Summary Statistics  Selecting and Printing Detail Statistics  Selecting and Printing Detail Statistics  CDDECOMP Command Example  CDDECOMP Command Format  Required Parameters  Optional Parameters  Decompressing a File.  Displaying Connect: Direct Message Descriptions                                                                                                    |
| Chapter 12               | Specifying Selection Criteria  CDSELSTAT Command Example  CDSELSTAT Command Format.  Required Parameters  Optional Parameters  Selecting and Displaying Summary Statistics  Selecting and Printing Detail Statistics  Selecting and Printing Detail Statistics  Decompressing Files  CDDECOMP Command Example  CDDECOMP Command Format  Required Parameters  Optional Parameters  Decompressing a File.  Displaying Connect:Direct Message Descriptions  DSPCDMSGD Command Example                                                                                                    |
| Chapter 12               | Specifying Selection Criteria  CDSELSTAT Command Example  CDSELSTAT Command Format  Required Parameters  Optional Parameters  Selecting and Displaying Summary Statistics  Selecting and Printing Detail Statistics  Selecting and Printing Detail Statistics  CDDECOMP Command Example  CDDECOMP Command Format  Required Parameters  Optional Parameters  Decompressing a File  Displaying Connect:Direct Message Descriptions  DSPCDMSGD Command Example  DSPCDMSGD Command Format                                                                                                    |
| Chapter 12               | Specifying Selection Criteria CDSELSTAT Command Example CDSELSTAT Command Format Required Parameters Optional Parameters Selecting and Displaying Summary Statistics Selecting and Printing Detail Statistics Selecting and Printing Detail Statistics  CDDECOMP Command Example CDDECOMP Command Format Required Parameters Optional Parameters Decompressing a File  Displaying Connect: Direct Message Descriptions DSPCDMSGD Command Example DSPCDMSGD Command Format Displaying Connect: Direct Message Text                                                                                                    |
| Chapter 12               | Specifying Selection Criteria  CDSELSTAT Command Example  CDSELSTAT Command Format  Required Parameters  Optional Parameters  Selecting and Displaying Summary Statistics  Selecting and Printing Detail Statistics  Selecting and Printing Detail Statistics  CDDECOMP Command Example  CDDECOMP Command Format  Required Parameters  Optional Parameters  Decompressing a File  Displaying Connect:Direct Message Descriptions  DSPCDMSGD Command Example  DSPCDMSGD Command Format                                                                                                    |
| Chapter 12<br>Chapter 13 | Specifying Selection Criteria CDSELSTAT Command Example CDSELSTAT Command Format Required Parameters Optional Parameters Selecting and Displaying Summary Statistics Selecting and Printing Detail Statistics Selecting and Printing Detail Statistics  Decompressing Files CDDECOMP Command Example CDDECOMP Command Format Required Parameters Optional Parameters Decompressing a File.  Displaying Connect:Direct Message Descriptions DSPCDMSGD Command Example DSPCDMSGD Command Format Displaying Connect:Direct Message Text Sample Message Description                                                                                                    |
| Chapter 12<br>Chapter 13 | Specifying Selection Criteria CDSELSTAT Command Example CDSELSTAT Command Format Required Parameters Optional Parameters Selecting and Displaying Summary Statistics Selecting and Printing Detail Statistics Selecting and Printing Detail Statistics  Decompressing Files CDDECOMP Command Example CDDECOMP Command Format Required Parameters Optional Parameters Decompressing a File  Displaying Connect:Direct Message Descriptions DSPCDMSGD Command Example DSPCDMSGD Command Format Displaying Connect:Direct Message Text Sample Message Description  CL Program Examples                                                                                               |
| Chapter 12               | Specifying Selection Criteria  CDSELSTAT Command Example  CDSELSTAT Command Format  Required Parameters  Optional Parameters  Selecting and Displaying Summary Statistics  Selecting and Printing Detail Statistics  Selecting and Printing Detail Statistics  Selecting and Printing Detail Statistics  Decompressing Files  CDDECOMP Command Example  CDDECOMP Command Format  Required Parameters  Optional Parameters  Decompressing a File  Displaying Connect:Direct Message Descriptions  DSPCDMSGD Command Example  DSPCDMSGD Command Format  Displaying Connect:Direct Message Text  Sample Message Description  CL Program Examples  i5/OS Compress/Decompress Examples |
| Chapter 12<br>Chapter 13 | Specifying Selection Criteria CDSELSTAT Command Example CDSELSTAT Command Format Required Parameters Optional Parameters Selecting and Displaying Summary Statistics Selecting and Printing Detail Statistics Selecting and Printing Detail Statistics  Decompressing Files CDDECOMP Command Example CDDECOMP Command Format Required Parameters Optional Parameters Decompressing a File  Displaying Connect:Direct Message Descriptions DSPCDMSGD Command Example DSPCDMSGD Command Format Displaying Connect:Direct Message Text Sample Message Description  CL Program Examples                                                                                               |

| i5/OS Send and Receive Examples Using Native File System     | 154 |
|--------------------------------------------------------------|-----|
| i5/OS Send and Receive Examples Using Integrated File System | 155 |
| i5/OS-z/OS Send and Receive Examples                         | 156 |
| i5/OS-NT Send and Receive Examples                           | 157 |
| i5/OS–Windows Run Job and Run Task Examples                  | 158 |
| i5/OS-UNIX Send and Receive Examples                         | 158 |
| i5/OS-UNIX Run Task and Run Job Examples                     | 160 |
| i5/OS-UTIL Test Examples                                     | 160 |

# **About Connect: Direct for i5/OS**

Connect:Direct for i5/OS is an enterprise solution for secure, automated file delivery between business applications. Its session management and extended recovery features help assure data delivery in support of 24 hours a day, 7 days a week business operations. It links technologies, moves all types of information, and manages high-performance transfers by providing easy-to-use automation, checkpoint/restart, and error recovery. Connect:Direct offers choices in communication protocols, hardware platforms, and operating systems. It provides the flexibility to move information from mainframes to midrange systems to desktop and LAN-based workstations.

## Interfacing with Connect:Direct for i5/OS

When you install Connect:Direct for i5/OS, you create Control Language (CL) commands that enable you to use Connect:Direct. These CL commands enable you to send or receive data from other nodes running Connect:Direct. You can also use the CL commands to administer Connect:Direct. For example, you can use a CL command to display Connect:Direct message descriptions.

## **Issuing Connect:Direct CL Commands**

Issue Connect:Direct CL commands interactively from the command line or use them in a CL program. Results of CL commands that interact with a remote node are recorded in three places:

- Connect:Direct log
- ❖ User message queue of the local i5/OS node
- Statistics facility of the local and remote Connect: Direct node

Chapter 2, *Using Control Language*, provides information about CL commands, CL programming, and Connect:Direct CL commands.

## **Understanding Connect:Direct for i5/OS Components**

The Connect:Direct for i5/OS has several components that enhance its compatibility with other Connect:Direct platforms and run under the Connect:Direct subsystem:

Process Manager (PMGR)

The PMGR initializes and manages the Connect:Direct environment. PMGR is always active when Connect:Direct for i5/OS is active.

Queue Manager (QMGR)

The QMGR manages the Connect:Direct Process queue. The QMGR is always active when Connect:Direct for i5/OS is active.

❖ Timer (TIMER)

The TIMER component provides timer services to the session manager, the process queue manager, and other Connect:Direct for i5/OS components. The TIMER runs as a separate i5/OS job, submitted and controlled by the Process Manager component. The TIMER is always present when Connect:Direct for i5/OS is active.

Statistics Manager (STATMGR)

Connect:Direct for i5/OS logs statistics information for all Processes. Each component of Connect:Direct for i5/OS generates statistics data to the STATMGR job. The long-running STATMGR job formats the statistics information and writes it to the statistics file. The Statistics Manager supports CL commands that provide the ability to schedule the creation, archival, and deletion of statistics file members. The STATMGR is always active when Connect:Direct for i5/OS is active.

Spool Monitor (SPLMON)

The Connect:Direct SPLMON is a variable component of Connect:Direct for i5/OS. CDSPLMON uses Spool Monitor entries to associate output queues with destination Connect:Direct nodes.

TCP Listener (TCPLIST)

The TCPLIST is a long-running job started and controlled by the Process Manager component. CDTCPLIST processes incoming TCP/IP connection requests and requests session managers from the PMGR.

Session Manager (SMGR)

The SMGR component executes the Connect:Direct Processes. The Process Manager starts all session managers except for SMGRs started by the LU6.2 evoke function. Evoked SMGRs request permission to run from the PMGR and continue processing.

## Connecting Connect:Direct for i5/OS to Connect:Direct/Plex

Connect:Direct for i5/OS can be connected to Connect:Direct/Plex, which is a Connect:Direct for z/OS system consisting of a Connect:Direct/Manager and one or more Connect:Direct/Servers in a TCP/IP environment. Once the connection between Connect:Direct for i5/OS and Connect:Direct/Plex has been defined, each system can initiate sessions to the other. All requests to initiate sessions to the Connect:Direct/Plex system go through the Connect:Direct/Manager, which controls the traffic and determines which Connect:Direct/Server can run a particular Process based on the PLEXCLASS of the Connect:Direct/Server and the Process coming from the Connect:Direct for i5/OS system. One advantage of routing the Processes through the Connect:Direct/Plex Manager is that you only have to define a single network map entry for the Connect:Direct/Plex Manager rather than creating separate node entries for each Connect:Direct/Plex Server.

The PLEXCLASS parameter represents a type of server in the Connect:Direct/Plex system. In the example illustrated in the graphic, there is one Connect:Direct for i5/OS system connected to a Connect:Direct/Plex system called CD.PROD1. CD.PROD1 consists of a Connect:Direct/Manager and two Connect:Direct/Servers. Both Connect:Direct/Servers support the CLASS1 PLEXCLASS but only Connect:Direct/Server 1 can process the TAPE PLEXCLASS.

When the Connect:Direct/Manager receives a Process that requires PLEXCLASS=CLASS1 and determines that both Connect:Direct/Servers support CLASS1, it routes the Process to the Connect:Direct/Server with the lowest workload.

For more information on the PLEXCLASS parameter, see the specific CL command you wish to execute in the Connect:Direct for z/OS environment in the *Connect:Direct for i5/OS User's Guide*.

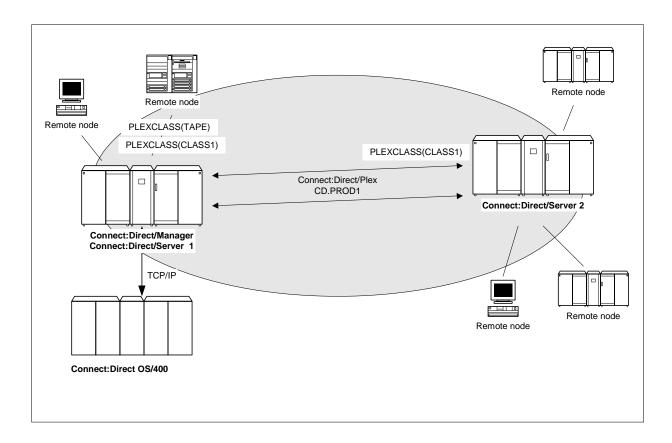

## **Accessing Connect:Direct Through the Main Menu**

Connect:Direct for i5/OS includes an i5/OS system-style menu that allows you to execute Connect:Direct Command Language commands and related i5/OS CL commands from a menu. This menu consists of two screens.

## **Issuing CL Commands Through the Main Menu**

The first screen allows you to issue basic Connect:Direct commands. The second screen allows you to issue administration Connect:Direct commands. Each screen contains a full-function i5/OS command line and function key descriptions near the bottom of the screen.

To access the Main Menu:

- 1. Type **STRCDMNU** and press **Enter**. The Connect:Direct for i5/OS copyright screen is displayed.
- 2. Press **Enter**. The **Connect:Direct Main Menu** displays the Connect:Direct for i5/OS functions that you can perform from this screen.

| CMDCD               | Connect:Direct (tm)             | System: | FRAN      |
|---------------------|---------------------------------|---------|-----------|
| Select one of the f | ollowing:                       | System. | FRAN      |
| 1. Send file t      | o remote node                   |         | CDSND     |
| 2. Receive fil      | e from remote node              |         | CDRCV     |
| 3. Send spoole      | d file to remote node           |         | CDSNDSPL  |
| 4. RUNTASK on       | remote node                     |         | CDRUNTASK |
| 5. RUNJOB on r      | emote node                      |         | CDRUNJOB  |
| 6. SUBMIT proc      | ess on remote node              |         | CDSUBMIT  |
| 7. Submit loca      | l process                       |         | CDSUBPROC |
| 8. Compress fi      | le                              |         | CDCOMP    |
| 9. Decompress       | file                            |         | CDDECOMP  |
| 10. Display C:D     | Version and PTF level           |         | CDVER     |
| 11. Display Con     | nect:Direct message description |         | DSPCDMSGD |
| 12. Work with C     | onnect:Direct processes         |         | WRKCDPROC |
| 13. Select Conn     | ect:Direct statistics           |         | CDSELSTAT |
|                     |                                 |         | More      |
| Selection or comman | d                               |         |           |
| ==>                 |                                 |         |           |
|                     |                                 |         |           |
| -                   | F9=Retrieve F12=Cancel          |         |           |
| (C) COPYRIGHT 1991. | 2002 Sterling Commerce, Inc.    |         |           |

## **Accessing the Administration Menu**

Option 20 on the Connect:Direct Main Menu provides access to the following Administration Menu.

**Note:** To use the Connect:Direct administration commands, you must have administrative authority on the system.

```
CDADMIN
                      Connect:Direct Administration
                                                             System:
                                                                       FRAN
Select one of the following:
 Connect:Direct Configuration
    1. Work with Connect: Direct parameters
                                                                     WRKCDPARM
     2. Work with Connect: Direct Netmap
                                                                     WRKCDNTMP
     3. Work with Connect: Direct users
                                                                     WRKCDUSR
     4. Work with Spool Monitor entries
                                                                     WRKSPLMONE
    5. Create Connect:Direct XTRAN table
                                                                     CRTCDXTTBL
     6. Secure+ Admin Utility
                                                                     SPADMIN
 Connect:Direct Administration
    11. Start Connect:Direct subsystem
                                                                     STRCD
    12. End Connect:Direct subsystem
                                                                     ENDCD
    13. Work with Connect:Direct status
                                                                     WRKCDSTS
    14. Work with Connect: Direct processes
                                                                     WRKCDPROC
                                                                        More...
Selection or command
F3=Exit
          F4=Prompt
                      F9=Retrieve
                                    F12=Cancel
(C) COPYRIGHT 1991, 2002 Sterling Commerce, Inc.
```

The **Connect:Direct Administration** menu consists of two screens. The second screen is accessed by pressing the page down key.

| Connect:Direct | t Statistics.                   |            |
|----------------|---------------------------------|------------|
|                | Connect:Direct statistics       | CDSELSTAT  |
| 22. Archive    | Connect:Direct stat member      | CDARCSTATM |
| 23. Create     | Connect:Direct stat member      | CDCRTSTATM |
| 24. Delete     | Connect:Direct stat member      | CDDLTSTATM |
| 25. Restore    | Connect:Direct stat member      | CDRSTSTATM |
| 26. Display    | Connect:Direct stat information | CDDSPSTATI |
| Communication  | s                               |            |
| 31. Vary co    | mmunications device             | VRYCFG     |
| 32. Configu    | re TCP/IP                       | CFGTCP     |
| 33. Start T    | CP/IP                           | STRTCP     |
| 34. Work wi    | th TCP/IP status                | WRKTCPSTS  |
|                |                                 | Bottom     |
| election or co | mmand                           |            |

12

# **Using Control Language**

Connect:Direct for i5/OS uses Connect:Direct CL commands to perform Connect:Direct functions. This chapter provides the following information to help you use CL commands and programming:

- Understand the CL command format
- ❖ Reviewing Connect:Direct CL command functions
- Entering CL commands
- Monitoring CL program messages
- Using CL Programming and Connect:Direct CL commands
- Command prompting for the Connect:Direct CL commands

Refer to Appendix A, CL Program Examples, for member names of sample CL programs.

## **Understanding the CL Command Format**

Connect:Direct CL commands have the following general i5/OS CL command format:

- Each command can have required and optional parameters and subparameters that provide additional information needed to run the command.
- Subparameters are always positional.
- **Each** parameter provides a specific type of information or instruction.
- Each command is followed by one or more keywords and parameter pairs in the following format:

```
COMMAND keyword(parameter) keyword(parameter) ...
```

The following example shows a sample Connect:Direct CL command:

```
CDRCV SNODE(DALLAS.OS390) SNODENVIRN(OS390)

FDSN(DALLAS.ACCT.DATA)

TDSN('ACCOUNT/DATA')

TOSYSOPTS('TYPE(FILE)')
```

## **Reviewing Connect:Direct CL Command Functions**

The following table lists the Connect:Direct for i5/OS command names and their functions.

| Command     | Function                                                                                        |  |
|-------------|-------------------------------------------------------------------------------------------------|--|
| †CDARCSTATM | Compress and delete a statistics file member other than the active one.                         |  |
| CDCOMP      | Compress a file on the i5/OS node before sending it to a remote node.                           |  |
| †CDCRTSTATM | Create a new statistics file member and log statistics to that new member.                      |  |
| CDDECOMP    | Decompress files received from another node and archived on the i5/OS node as compressed files. |  |
| CDDEVACTG   | Turns VARY on and off on devices used by Connect:Direct.                                        |  |
| CDDLTARCST  | Deletes members from the archive statistics database file.                                      |  |
| †CDDLTSTATM | Delete a specified statistics file member other than the active one.                            |  |
| CDDSPSTATI  | Display information about where statistics are being logged.                                    |  |
| CDRCV       | Receive data from a remote node.                                                                |  |
| CDRSTSTATM  | Decompress selected statistics file members to a user-designated file.                          |  |
| CDSELSTAT   | Select statistics records and retrieve information about the active statistics file.            |  |
| CDRUNJOB    | Submit a job in batch mode on a remote node.                                                    |  |
| CDRUNTASK   | Execute a Connect:Direct Run Task function on a remote node.                                    |  |
| CDSND       | Send data to a remote node.                                                                     |  |
| CDSNDSPL    | Send a spooled file to a remote node.                                                           |  |
| CDSUBMIT    | Submit a Process to a remote node to initiate Connect:Direct work on the remote node            |  |
| CDSUBPROC   | Submit Connect:Direct Processes to the process queue for asynchronous execution.                |  |
| †CDVER      | Display the currently installed Connect:Direct version and Connect:Direct PTF level.            |  |
| †CNVNTMPF   | Convert Connect:Direct network map file.                                                        |  |
| †CNVUSRF    | Convert Connect:Direct user file.                                                               |  |
| †CRTCDOBJ   | Create Connect:Direct objects.                                                                  |  |
| †CRTCDXTTBL | Create and update the translation table.                                                        |  |
| DSPCDMSGD   | Display the text for the specified message ID.                                                  |  |
| †ENDCD      | End a Connect:Direct for i5/OS node and components.                                             |  |
| HLDCDPROC   | Identifies Processes to place in the Hold queue.                                                |  |
| RLSCDPROC   | Releases identified Processes from the Hold queue.                                              |  |
| STRCDTCPL   | Starts the Connect:Direct TCP listener.                                                         |  |
| UNINSTALLM  | Uninstalls the latest Connect:Direct maintenance installation.                                  |  |
| UPDATECD    | Installs Connect:Direct maintenance.                                                            |  |

Administrative commands

Connect:Direct Secure+ Option for i5/OS commands

Using Control Language 15

| Command     | Function                                                                                                    |  |
|-------------|----------------------------------------------------------------------------------------------------|--|
| †WRKCDPARM  | View and change Connect:Direct initialization parameter values.                                                                                 |  |
| †‡SPADMIN   | Secure+ Option Administrative utility to provide security enhancements.                                                                         |  |
| †STRCD      | Start Connect:Direct for i5/OS.                                                                                                    |  |
| STRCDMNU    | Start Connect:Direct Menu.                                                                                                    |  |
| †WRKCDNTMP  | Select remote node records and display attributes. This screen provides the options of copy or change to attributes of the remote node records. |  |
| WRKCDPROC   | Monitor and control active and queued Processes.                                                                                                |  |
| †WRKCDSTS   | View and control Connect:Direct job status.                                                                                                    |  |
| †WRKCDUSR   | Browse existing user records and invoke other user maintenance commands.                                                                        |  |
| †WRKSPLMONE | View, change, or delete destination configuration file entries of the Spool Support for Connect:Direct for i5/OS.                               |  |

<sup>†</sup> Administrative commands

## **Entering CL Commands**

You can type CL commands on an i5/OS node using any of the following methods:

## **Embedding CL Commands**

You can embed CL commands in an application (user-written CL program), which allows you to combine functions supplied by Connect:Direct for i5/OS with i5/OS CL commands within a user-written application.

## **Entering CL Commands in Free Format**

You can type CL commands in a free format, which allows you to type a command and its parameters as a string of characters on a command line. This method is useful when typing familiar commands.

## **Command Prompting**

Command prompting guides you through typing commands and parameters.

**Note:** Connect:Direct for i5/OS commands are case sensitive if the information passed to the remote node is enclosed in single quotation marks.

Connect:Direct Secure+ Option for i5/OS commands

## **Monitoring CL Program Messages**

After issuing Connect:Direct for i5/OS commands such as, CDSND, CDRCV, CDRUNTASK, and CDRUNJOB, use the MONMSG command to monitor the following categories of error messages using a CL program:

| Message Category    | Message ID                        | Severity | Other   |
|---------------------|-----------------------------------|----------|---------|
| Warning             | CDE0107                           | 10       | *ESCAPE |
| Unrecoverable error | CDE0108                           | 30       | *ESCAPE |
| Unexpected error    | CDE0000<br>(for example, CDE0301) |          |         |

**Note:** You cannot use MONMSG to monitor CDS0108 (Process execution ended) because it is not sent as an error message; it is an informational message.

To capture the Connect:Direct error message after the MONMSG code, add the following after the MONMSG command:

```
RCVMSG MSGTYPE(*LAST) WAIT(1) RMV(*NO) MSGID(&MSGID)MSGDATA(&MSGDTA) SNDMSG MSG(&MSGID | | '' | | &MSGDATA) TOUSR(*SYSOPR)
```

&MSGID is the CDE\* error message. The first 8 characters of the &MSGDATA are the application error message that you can look up interactively with the following command:

```
DSPCDMSGD <msgid>
```

**Note:** The &MSGID and &MSGDATA variables must be defined in the CL program. Specify the &MSGID character length as 7 characters and &MSGDATA as 8 characters to capture the error message.

## **Using CL Programming and Connect:Direct CL Commands**

An i5/OS CL program includes Connect:Direct CL commands as source statements. You can synchronize the processing of one or more Connect:Direct operations by including Connect:Direct CL commands in a CL program.

**Note:** If you are using the Source Edit Utility (SEU) to edit a CL program, the prompt facility can help you type all CL commands, including Connect:Direct CL commands.

Using Control Language 17

## Sample CL Program

The following figure shows a sample CL program with multiple CL commands:

```
PARM(&LIBNAME &FILENAME &MBRNAME)
             PGM
             DCL
                        VAR(&LIBNAME) TYPE(*CHAR) LEN(10)
                        VAR(&FILENAME) TYPE(*CHAR) LEN(10)
             DCT.
             DCL
                        VAR(&MBRNAME) TYPE(*CHAR) LEN(10)
             DCL
                        VAR(&FDSN) TYPE(*CHAR) LEN(32)
      BUILD THE FDSN VARIABLE
                      VAR(&FDSN) VALUE(&LIBNAME *TCAT '/' *CAT +
             CHGVAR
                         &FILENAME *TCAT '(' *CAT &MBRNAME *TCAT +
      SEND THE FILE MEMBER */
            CDSND
                       SNODE('CDSERVER.V4100') +
                          SNODENVIRN(WINDOWS) FDSN(&FDSN) +
                          TDSN('Send_Test.TXT') +
                          FMSYSOPTS('TYPE(MBR)') +
                          TOSYSOPTS('DATATYPE(TEXT)')
                       MSGID(CDE0000) EXEC(GOTO CMDLBL(ERROR))
            MONMSG
            GOTO END
                       MSG('The process erred') TOUSR(*SYSOPR)
ERROR:
            SNDMSG
END:
            ENDPGM
```

## **Command Prompting for the Connect: Direct CL Commands**

Connect:Direct CL commands follow the format of the native i5/OS CL commands, which provide an extensive help facility describing their purpose, parameters, values, and any dependencies.

In addition, you can use the prompt/help feature to select and type commands and appropriate parameters. Prompt/help is offered at the command level and at the parameter level. Both levels allow you to use **F4** for prompting and **F1** for help. You can access screen level help by moving the cursor off an entry or field and pressing **F1**.

## Accessing Command Level Help

Complete the following steps to access the Help text:

- 1. For help with commands, type the command on the command line and press **F1**. Help text for the command displays and describes the function of the command with a description of each parameter and possible values.
- 2. After viewing help information, press **F3** to exit the help function or press **F12** to cancel and return to the command line.

## **Prompting for a Command**

Complete the following steps to prompt for a command:

- 1. Type the command on the command line and press **F4** to display an entry screen for the command. This screen lists valid parameters and provides a brief description of each parameter.
- 2. Press **F11** to display the keyword names.
- 3. Complete the command by filling in the parameter values on the screen.
- 4. After typing in all applicable parameters, press **Enter** to execute the command.

## **Accessing Parameter Level Help**

Complete the following steps to access help with parameters:

- 1. Place the cursor by the parameter for which you want further description.
- 2. Press **F1** to display a description of the parameter and valid values.
- 3. After viewing help information, press **F3** to exit the help function or press **F12** to cancel and return to the command line.

## **Using Parameter Level Prompt**

Complete the following steps to prompt for a parameter:

- 1. Place the cursor by the parameter for which you want to prompt.
- 2. Press **F4** for a list of valid values for the parameter. At this screen, type in the appropriate value for the parameter.
- 3. Press **Enter** to set the parameter and return to the original screen. You can also press **F3** or **F12** to exit the help function.

If a parameter is required to run the command successfully, the field is highlighted. Prompt does not provide the default value. A greater than (>) symbol indicates that the parameter field contains a user-supplied value.

Sending a file on Connect:Direct for i5/OS requires the Connect:Direct Send (CDSND) command. Understanding the Connect:Direct for i5/OS file systems, the CDSND command parameters, block mode transfer, and the CDSND screens enables you to use this command more effectively. This chapter provides the following information to help you use this command:

- Using the file systems
- Using the CDSND command
- Using block mode transfer
- Using the CDSND screens

## **Using the File Systems**

Connect:Direct for i5/OS supports two types of file systems to perform file transfers: native file and integrated file. The native file system and the integrated file system can both be used to send files to and receive files from any supported file system.

## **Native File System**

The native file system used in previous releases of Connect:Direct for i5/OS remains functional. This file system accepts the file name in the following formats:

#### library-name/file-name

specifies the library and file name to be copied.

#### library-name/file-name(member-name)

specifies the library, file, and member name of the member to be copied. You cannot use the EXCLUDE and SELECT parameters if you specify a member name.

Note: \*LIBL, \*CURLIB and QTEMP are not valid library names for a Connect:Direct Process.

### Integrated File System

As part of i5/OS, the integrated file system provides an integrated structure over all data stored in the iSeries system. This file system supports stream input/output and storage management like personal computers and UNIX operating systems.

## Integrated File System Types

The Connect:Direct for i5/OS integrated file system provides application and data compatibility with other platforms. The integrated file system consists of five file system types:

- ❖ /QLANSrv is a LAN server file system
- ❖ /QDLS is a document library file system
- ❖ /QSYS.LIB is the iSeries DB2 file system
- ❖ /QOpenSys is a UNIX-style file system
- All others are part of the root file system

## Specifying a Path Name

The integrated file system recognizes the objects by the path specification. You must specify the fully qualified path name to transfer a file. Connect:Direct for i5/OS identifies a path that starts with a slash (/) or a backslash (\) as a request for the integrated file system.

The integrated file system does not support file field description. You cannot specify the SNDFFD(\*YES) under this file system. Similarly, you cannot specify SELECT or EXCLUDE with the integrated file system.

To use this system, you must specify the fully qualified path name in one of the following formats:

#### /QSYS.LIB/library-name.LIB/file-name.FILE/member-name.MBR

specifies the library, file name, and member name to be copied using the integrated file system.

# /directory/file-name|/QLANSrv/file-name|/QDLS/folder-name| /QOpenSys/file-name specifies the directory, folder, and file names to be copied using the integrated file system.

Directories like /QOpenSys and /root are case-sensitive. The /QSYS.LIB notation is case-sensitive only if you enclose the name in single quotation marks.

## Controlling the Character Set

You can control the coded character set ID used by the integrated file system. To specify a coded character set ID other than the job-coded or the system-coded character set, set the SYSOPTS parameter called CCSID to the character set you want to use, for example, CCSID(819).

If this parameter is not set, the system default for CCSID is used.

## **Using the CDSND Command**

Use the CDSND command to send a file to a remote node. This command sends files to any file systems supported by the i5/OS V3R1M0 or later. You can also specify a user-exit command (either **EXITCMD** or **FAILCMD**) to be executed after the completion of a copy process in either FROMSYSOP or TOSYSOP. Using EXITCMD, you can specify a command to be executed only if the copy process is successful. You can also specify a command to be executed only if the copy process is not successful by using the FAILCMD command. The EXITCMD and FAILCMD commands must be executed on an i5/OS using Connect:Direct release 3.3.00 and above. The FAILCMD and EXITCMD are executable iSeries commands as well as Connect:Direct as long as the size of the command does not exceed 127 bytes.

## **CDSND Command Example**

The command shown in the following figure is an example of the CDSND command.

```
CDSND PNAME(CDSEND) SNODE(DALLAS.OS3901)
SNODENVIRN(OS390)
FDSN('DALLIB/ACCTDATA')
TDSN(DALLAS.ACCTDATA)
FMSYSOPTS('TYPE(FILE)')
```

## **CDSND Command Format**

The following table shows the parameters for the CDSND command. Required parameters are in bold.

| Command | Parameters                                                                                                    |
|---------|----------------------------------------------------------------------------------------------------|
| CDSND   | SNODE(remote-node-name)                                                                                                    |
|         | SNODENVIRN(remote-environment-name)                                                                                                    |
|         | FDSN('from data-set-name')                                                                                                    |
|         | TDSN('to data-set-name')                                                                                                    |
|         | FMSYSOPTS(' PRECMPR(*YES *NQ) EXITCMD(valid i5/OS command) FAILCMD(valid i5/OS command) SNDFFD(*YES *NQ) TEXTFILE(*YES *NQ) TYPE(FILE MBR OBJ) XTRAN(table-name)[XTRANLSO(so-code) XTRANPAD(pc)  XTRANLSI(si-code) XTRANLDATA(MIXED DBCS) CODEPAGE(nnnn,nnnnn)] CCSID(nnnn) EORCHAR(xxxx) ALWNULL(Y) ') |
|         | TOSYSOPTS(' DECMPR(*YES *NO) EXITCMD(valid i5/OS command) FAILCMD(valid i5/OS command) TYPE(FILE MBR OBJ SPLF) CODEPAGE(nnnn,nnnnn) CCSID(nnnn) EORCHAR(xxxx) ')                                                                                                    |
|         | BLKSIZE(n  <u>*CALC</u> )                                                                                                    |
|         | CKPTINV(n)                                                                                                    |
|         | CLASS(n)                                                                                                    |
|         | COMPRESS(*NO *YES *EXT X\xx\ C\cc\)                                                                                                    |
|         | CRC(* <u>INITPARMS</u>  *NETMAP *OFF *ON)                                                                                                    |
|         | ECTUNING(ecclevel,ecwinsize,ecmlevel)                                                                                                    |
|         | EXCLUDE(generic member-name (start-range stop-range) 'list')                                                                                                    |

Connect:Direct Secure+ Option parameter.

| Command | Parameters                                                                                                    |
|---------|----------------------------------------------------------------------------------------------------|
|         | FDISP(current, normal end, abnormal end)                                                                                                    |
|         | NOTIFY(userid)                                                                                                    |
|         | PLEXCLASS(user-defined class)                                                                                                    |
|         | PNAME(process-name)                                                                                                    |
|         | PNODEID(id, pswd, newpswd)                                                                                                    |
|         | REPLACE( <u>*YES </u> *NO)                                                                                                    |
|         | RMTWORK( <u>*NO</u>  *YES)                                                                                                    |
|         | SACCT(accounting-data)                                                                                                    |
|         | †SECOPTIONS(* *)                                                                                                    |
|         | SELECT(member,new-name,R NR,'list')                                                                                                    |
|         | SNODEID(id, pswd, newpswd)                                                                                                    |
|         | TBUFND(n)                                                                                                    |
|         | TDBPARMS(dbid, dbsubid)                                                                                                    |
|         | TDCB(modeldcb, blksize, den, dsorg, keylen, limct, lrecl, optcd, recfm, rkp, trtch)                                                                                           |
|         | TDISP(current, normal end, abnormal end)                                                                                                    |
|         | TIOEXIT(program-name)                                                                                                    |
|         | TIOPARM(parameter-names)                                                                                                    |
|         | TLABEL(seqno,labeltype,pswdread,inout,retpd expdt)                                                                                                    |
|         | TLINK(vmuserid,pwd,accmode,cuu)                                                                                                    |
|         | TMSVGP(data-definition name)                                                                                                    |
|         | TPROTCT(*YES <u> *NO</u> )                                                                                                    |
|         | TRACEOPT Trace Instructions: (L,S,F,C,X,K,D,H,V,W,P *NONE *ALL *EXT  *COMMON *INITPARMS  <u>*CURRENT</u> Command Trace Options: L,S,F,C,X,K,D,H,V,P *ALL *EXT *COMMON  *NONE) |
|         | TSPACE(avgblk, type, primary, secondary, pdsblk, rlse, contig, round)                                                                                                    |
|         | TSQL('sql-statement' 'DSN=data-set-name')                                                                                                    |
|         | TTYPE(entry-name)                                                                                                    |
|         | TUNIT(file-address)                                                                                                    |
|         | TVOL(private, volcount, ser)                                                                                                    |
|         | TVOLREF(data-set-volume)                                                                                                    |
|         | TVSAMCAT(dsn,vmid,pwd,accmode,cuu)                                                                                                    |

<sup>†</sup> Connect:Direct Secure+ Option parameter.

**Note:** The CLASS parameter is not used for Connect:Direct for i5/OS.

## **Required Parameters**

Unless otherwise noted, these required parameters apply to all remote node environments.

#### **SNODE**(remote-node-name)

specifies a 1–16 character alphanumeric name for the receiving node (remote node). The node name must be defined in the network map.

**Note:** The name parameter is case sensitive.

#### **SNODENVIRN**(remote-environment-name)

specifies the 1–10 character alphanumeric name for the receiving node environment: OS400, OS390, MVS, MSP, OPENVMS, TANDEM, UNIX, VM, VOS, VSE, Windows, or Windows NT.

#### FDSN('from data-set-name')

specifies the file to be sent to the remote node. The file name can be up to 256 characters long. File names are verified based on the i5/OS standard file name conventions. The entire data set name must be in single quotes. If you are using the Connect:Direct for i5/OS F4 prompting feature, the system supplies the single quotes if you do not type them with the data set name on the command line.

The length of the input field displayed is 132 characters, by default. To increase the length of the field to 256 characters, type an ampersand(&) followed by a blank in the first two positions of the field.

**Note:** The values of \*LIBL, \*CURLIB, and QTEMP cannot be used when sending to or from an iSeries system using Connect:Direct for i5/OS. A specific library name must be used for copying from or to a data set on the iSeries.

Connect:Direct for i5/OS supports two file systems: native file system and integrated file system. Refer to the *Using the File Systems* on page 19 for detailed information about the file systems.

#### TDSN('to data-set-name')

specifies the receiving file name on the remote node. The file name can be up to 256 characters long. The length of the input field displayed is 132 characters, by default. To increase the length of the field to 256 characters, type an ampersand(&) followed by a blank in the first two positions of the field.

**Note:** Do not use member names longer than eight characters when sending to z/OS, VSE or MSP nodes. The results are unpredictable.

For TDSN, the values of \*LIBL, \*CURLIB, QTEMP cannot be used when sending to or from an iSeries system using Connect:Direct for i5/OS. A specific library name must be used for copying from or to a data set on the iSeries.

TDSN specifies the destination file name. File names are verified based on the i5/OS standard file name conventions. The entire DSN must be in single quotes. When you are using the Connect:Direct for i5/OS F4 prompting feature, the system supplies the single quotes if you do not type them with the file name on the command line.

Connect:Direct for i5/OS supports both the native file system and the integrated file system. The file system description begins on page 19. Refer to the FDSN parameter format on page page 23 for TDSN format information.

**Note:** If the TDSN requires a password, you can specify the password in the TDSN after the data set name. A slash (/) must follow the data set name and precede the password. This password is used at data set allocation. If it is not correct, the system issues a Write to Operator Request (WTOR) which requests the password when Connect:Direct opens the data set.

The following table summarizes the data set name requirements for Connect:Direct platforms.

| SNODENVIRN               | TDSN                                          | Format                                                       | Special Considerations                                                                                                    |
|--------------------------|-----------------------------------------------|--------------------------------------------------------------|----------------------------------------------------------------------------------------------------|
| OS/400                   | Native File S<br>'library-nam<br>'library-nam | •                                                            | Enclose in single quotation marks.                                                                                                    |
|                          | /member-na<br>or<br>'/directory/f             | /library-name.LIB /file-name.FILE                            | You cannot specify the *SNDFFD, *SELECT, and *EXCLUDE parameters with the integrated file system.                                                                              |
|                          | Spool File S                                  |                                                              | Do not use member names longer than eight characters when sending to z/OS, VSE, and MSP. The results are unpredictable.                                                        |
| OS/390, VSE,<br>MSP, MVS | Standard z/0                                  | OS DSN naming conventions.                                   | Single quotes allow special characters. Do not use member names longer than eight characters. The results are unpredictable.                                                   |
| VM                       | Fully qualifie                                | ed file-name                                                 |                                                                                                    |
| Tandem                   | \system.\$vo                                  | olume.subvolume.filename                                     |                                                                                                    |
| Windows                  | or                                            | ory\subdirectory\filename ne\sharepointname\subdirectory\fil |                                                                                                    |
| UNIX                     | /directory/su                                 | ubdirectory/filename                                         |                                                                                                    |
| OpenVMS                  | node::device                                  | e:[directory]filename.type;version                           | When you are copying a file, the file specification must be enclosed in single quotation marks if it uses spaces or other special characters not recognized by the other node. |
| Stratus VOS              | Fully qualifie                                | ed path and file name                                        | Enclose the file name in double quotation marks when you use a reserved word (statement name or keyword) for the file name.                                                    |

#### FMSYSOPTS('

$$\label{eq:precomp} \begin{split} & PRECMPR(*YES \mid \underline{*NO}) \; EXITCMD(valid i5/OS \; command) \; FAILCMD(valid i5/OS \; command) \\ & SNDFFD(*YES \mid \underline{*NO}) \; TEXTFILE(*YES \mid \underline{*NO}) \; TYPE(\underline{FILE} \mid MBR \mid OBJ) \\ & XTRAN(table-name) \; CODEPAGE(nnnnn,nnnnn)[XTRANLSO(so-code) \mid XTRANLSI(si-code \mid XTRANLDATA(\underline{MIXED} \mid DBCS)|XTRANPAD(pc)] \; CCSID(nnnnn) \; EORCHAR(xxxx) \\ & ALWNULL(Y)') \; specifies \; sending \; system \; operations. \; If you \; omit \; this \; parameter, \; Connect: Direct for i5/OS \; assumes \; 'TYPE(FILE)'. \; The \; maximum \; number \; of \; characters \; for \; FMSYSOPTS \; is \; 2K. \end{split}$$

Note: All FMSYSOPTS keyword values must be enclosed in parentheses. The entire FMSYSOPTS string must be enclosed in single quotes, for example, FMSYSOPTS('TYPE(FILE) SNDFFD(\*YES)').

**PRECMPR(\*YES|\*NO)** specifies that the file being sent has previously been compressed using the CDCOMP command. This option PRECMPR(\*YES) cannot be specified if a secured copy function is being performed using Secure+ Option. To send a file that has been compressed, you must specify the PRECMPR(\*YES) parameter with the CDSND command. For information about how to compress files, refer to Chapter 9, *Compressing Files*.

**Note:** Ensure that the output file contains no members before you execute CDCOMP.

**EXITCMD**(valid i5/OS command) specifies a command to be executed only if the copy process is successful.

**FAILCMD**(valid i5/OS command) specifies a command to be executed only if the copy process is not successful.

**SNDFFD**(\*YES|\*NO) specifies whether the sending node transfers file field descriptions.

Use the following formula to determine whether a file is sent with the file field descriptions. If the bytes required value is greater than 12K, you cannot transfer the file field descriptions.

12 x number of keys) + (45 x number of fields) +SYSOPTS=bytes required

**Note:** You cannot use this parameter with the integrated file system.

**TEXTFILE**(\*YES|\*NO) specifies that the file being sent is a text file. This keyword is for the i5/OS only.

**TYPE**(**FILE**|**MBR**|**OBJ**) specifies the type of data to be sent. You *must* define the type of data to be copied as one of the following:

**FILE** specifies that the file being copied is a physical database file.

**MBR** specifies that the object being copied is a member of a physical database file.

**OBJ** specifies that the data to be copied is in save file format.

**XTRAN(table-name)** specifies the translation table to use. The named table object must exist in a library that is in the library list of the session manager job. If the library name is not in the list, the CDSND command fails.

If the XTRAN keyword is present, then the following related optional keywords can also be used:

**XTRANLSO** (**so-code**) specifies extended translation local shift-out code. This keyword specifies the hexadecimal code to use for the local (i5/OS side) shift-out (SO) character and overrides the default value of 0E. You can specify any two valid hexadecimal digits.

**XTRANLSI** (si-code) specifies extended translation local shift-in code. This keyword specifies the hexadecimal code to use for the local (i5/OS side) shift-in (SI) character and overrides the default value of 0F. You can specify any two valid hexadecimal digits.

**XTRANLDATA** (<u>MIXED</u>|DBCS) specifies extended translation local data format. This keyword specifies the format of the data on the local (i5/OS side) of the COPY.

<u>MIXED</u> indicates that the data can contain both double-byte character set (DBCS) and single-byte character set (SBCS) characters and that SO/SI characters are used. MIXED is the default.

**XTRANPAD(pc)** specifies that padding characters are in use. When DBCS data is translated from EBCDIC to ASCII, PAD specifies that the SHIFT-OUT and SHIFT-IN characters are replaced by a pad character to allow the displacement of fields within a record to remain unchanged during translation.

When DBCS data is translated from ASCII to EBCDIC, PAD specifies that the input ASCII DBCS file is in a padded format. The character immediately preceding a DBCS character or string is overlaid by the SHIFT-OUT character. The character immediately following a DBCS character or string is overlaid with the SHIFT-IN character. This allows the displacement of fields within a record to remain unchanged during translation.

**pc** is the pad character to be used during EBCDIC to ASCII translation. **pc** is ignored for ASCII to EBCDIC translations.

If XTRANPAD is not used, the SI/SO characters are stripped from the file when transferring from EBCDIC to ASCII, and added to the records when sending from ASCII to EBCIDC.

**DBCS** indicates that the data is pure DBCS characters and that no SO/SI characters are used.

The following rules apply to the use of the XTRAN keyword:

- You must specify the XTRAN keyword to use extended translation; all other keywords are optional.
- ❖ The default for local shift-out is the IBM standard x0E.
- ❖ The default for local shift-in is the IBM standard x0F.
- The default local data format is MIXED with SO/SI in use. XTRAN is not allowed with PRECMPR(\*YES) or DECMPR(\*NO)
- If you send a file to an ASCII platform using extended translation, you must specify in the TOSYSOPTS that the data type is binary. Refer to the Connect:Direct Processes Web site at <a href="http://www.sterlingcommerce.com/documentation/processes/processhome.html">http://www.sterlingcommerce.com/documentation/processes/processhome.html</a> for platform-specific SYSOPTS parameters.

**CODEPAGE**(nnnnn,nnnnn) converts data from one code page to another. The supported conversions are identified on the IBM Web site in the V5R1 Information Center, DB2 Universal Database for iSeries SQL Reference, Appendix E. CODEPAGE() on Connect:Direct for i5/OS relates to CODEPAGE() developed for the z/OS system, UNIX, and Windows.

**nnnnn** identifies the IBM CCSID codepage number to convert from and the IBM CCSID code page number to convert to. If the FROM code page or TO code page is locale, the code page for the locale where CONNECT:Direct is executing is used. For example, if fmsysopts(codepage(locale,1208)), then the FROM code page is the code page for the locale and the TO code page is UTF-8.

ALWNULL(Y) specifies if NULLS characters will be processed when sending DB2 files.

**CCSID**(**nnnnn**) specifies the coded character set ID to use when creating IFS files. If no character set ID is specified, the system default is used.

**EORCHAR**(xxxx) specifies the two-to four-digit hexadecimal symbol to identify the character to use in text files as the end-of-record character, for example, EORCHAR(0A).

# $TOSYSOPTS(`DECMPR(*YES|\underline{*NO})\ TYPE(\underline{FILE}|MBR|OBJ|SPLF)\ EXITCMD(valid\ i5/OS\ Command)\ FAILCMD(valid\ i5/OS\ Command)\ CCSID(nnnnn)\ EORCHAR(xxxx)\ ')$

specifies system operation parameters a the receiving node. The maximum number of characters permitted for TOSYSOPTS is 256. The format of CODEPAGE is based on the remote operating system default values for CDSND.

For additional information about valid platform-specific SYSOPTS parameters, see the appropriate COPY statement section of the Connect:Direct Processes Web site at <a href="http://www.sterlingcommerce.com/documentation/processes/processhome.html">http://www.sterlingcommerce.com/documentation/processes/processhome.html</a>.

**EXITCMD**(valid i5/OSi5/OS command) specifies a command to be executed only if the copy process is successful.

**FAILCMD**(valid i5/OS command) specifies a command to be executed only if the copy process is not successful.

**DECMPR**(\*YES|\*NO) specifies whether the receiving Connect:Direct node is to decompress the received file. This parameter is valid only when the receiving system is a Connect:Direct for i5/OS node. The EXITCMD and FAILCMD are valid here if the receiving node is i5/OS 3.3.00 or higher. This option DECMPR(\*NO) cannot be specified if a secured copy function is being performed using Secure+ Option.

**Note:** Ensure that the destination file contains no members before you send a file with DECMPR(\*NO) specified.

\*NO instructs the receiving system to place the received data in a database file without decompressing it.

**CCSID(nnnnn)** specifies the coded character set ID to use when creating IFS files. If no character set ID is specified, the system default is used.

**EORCHAR**(xxxx) specifies the two-to four-digit hexadecimal symbol to identify the character to use in text files as the end-of-record character, for example, EORCHAR(0A).

**CODEPAGE(nnnnn,nnnnn)** converts data from one code page to another. The supported conversions are identified on the IBM Web site in the V5R1 Information Center, DB2 Universal Database for iSeries SQL Reference, Appendix E. CODEPAGE() on Connect:Direct for i5/OS relates to CODEPAGE() developed for the z/OS system, UNIX, and Windows.

**nnnnn** identifies the IBM CCSID code page number to convert from and the IBM CCSID code page number to convert to. If the FROM code page or TO code page is locale, the code page for the locale where CONNECT:Direct is executing is used. For example, if tosysopt(codepage(1208,locale)), then the FROM codepage is UTF-8 code page and the TO code page is the local code page.

**TYPE**(<u>FILE</u>|MBR|OBJ|SPLF) specifies the type of data to be sent. Define the type of data to be sent as one of the following:

**FILE** specifies that the file being copied is a physical database file.

**MBR** specifies that the object being copied is a member of a physical database file.

**OBJ** specifies that the data to be copied is in save file format.

**SPLF** specifies that the data to be copied is an i5/OS spooled output file.

For each type of file, you can specify certain additional TOSYSOPTS parameters.

If the receiving node is a Connect:Direct for i5/OS node, the following TOSYSOPTS parameters are valid for **TYPE(FILE)** and **TYPE(MBR)** files:

**RCDLEN**(record-length) specifies the data length for each record in the file.

**FILETYPE**(\*SRC|\*DATA) specifies the type of file to be created.

**TEXT**('text description') specifies a text description to be associated with this member (and file, if created). This description cannot exceed 50 characters and must be enclosed in single quotes.

**EXPDATE**(expiration-date) specifies the date after which the new or replaced member cannot be used. If EXPDATE is not specified, then the file does not have an expiration date.

**MAXMBRS**(number|\*NOMAX) specifies the maximum number of members a physical file can contain.

**SIZE**(#-of-recs|incr-value #-of-incrs|\*NOMAX) is used when a new file is created for the file received.

**AUT**(\*CHANGE|\*ALL|\*USE|\*EXCLUDE) specifies the authority to be given to a user who does not have specific authority to the file or member, is not on the authorization list, and whose user group does not have specific authority to the file or member.

**IGCDTA**(\*YES|\*NO) specifies that DBCS support is installed on the destination i5/OS node and the file being sent contains DBCS data. The following TOSYSOPTS parameters are valid for **TYPE**(**OBJ**) files:

**MAXRCDS**(number|\*NOMAX) specifies the maximum number of records the save file (which was created to hold the data received) can reach.

**ASP(auxiliary-storage-pool)** specifies the auxiliary storage pool from which the system allocates storage for the save file.

**TEXT('text description')** specifies a text description to be associated with this object. This description cannot exceed 50 characters and must be enclosed in single quotes.

**AUT**(\*EXCLUDE|\*CHANGE|\*ALL|\*USE) specifies the authority to give to a user who does not have specific authority to the object, is not on the authorization list, and whose user group does not have specific authority to the object.

The following TOSYSOPTS parameters are valid for **TYPE(SPLF)** files:

**DEV**(\***JOB**|\***SYSVAL**|**device-name**) specifies the name of the printer device description.

**DEVTYPE**(\*IPDS|\*SCS)|\*USERASCII specifies the type of data stream created for a printer file from the data received.

**PAGESIZE**(page-length page-width) specifies the length and width of the page used by the printer. This parameter overrides the FORMTYPE parameter.

**LPI(3|4|6|7.5|8|9)** specifies the line space setting (lines per inch) on the printer.

CPI(5|10|12|13.3|15|16.7|18|20) specifies the printer character density, in characters per inch, for the printer.

**OVRFLW(overflow-line-number)** specifies the line number on the page where overflow to a new page begins. The value specified must not exceed the form length specified for PAGESIZE.

**FOLD**(\*NO|\*YES) specifies whether entire records are printed when the record length exceeds the form width.

**RPLUNPRT**(\*YES 'replacement-character'|\*NO) specifies whether unprintable characters are replaced with printable characters when printed. It also specifies the replacement character.

**ALIGN(\*NO|\*YES)** specifies whether the page must be aligned in the printer before printing is started.

**CTLCHAR**(\*NONE|\*FCFC) specifies whether the data contains printer control characters.

CHLVAL(\*NORMAL| (channel#1 line#1) ... (channel#12 line#12)) specifies the list of channel numbers with their assigned line numbers. Note that CTLCHAR(\*FCFC) must be specified as a SYSOPTS parameter for this to be a valid parameter.

**FORMFEED**(\*DEVD|\*CONT|\*CUT|\*AUTOCUT) specifies the form feed attachments used by the printer (4214, 5219, and 5553 printers only).

PRTQLTY(\*STD|\*DRAFT|\*DEVD|\*NLQ) specifies the quality of print produced.

**DRAWER(1|2|3|\*E1)** specifies the source drawer to be used when automatic cut-sheet feed mode is used. FORMFEED(\*AUTOCUT) must be specified as a SYSOPTS parameter for this to be a valid parameter.

**FONT**(\***CPI**|\***DEVD**|**font-identifier**) specifies the font identifier to be used for the spooled output file.

**CHRID**(\***DEVD**|\***SYSVAL**| **graphic-character-set code-page**) specifies the character identifier to be used for the spooled output file. This parameter allows you to print data with different character identifier coding.

**PAGRTT**(\***DEVD**|\***COR**|0|90|180|270) specifies the degree of rotation (clockwise from the edge of the paper first loaded into the printer) of text on each page printed. 0|90|180|270 indicates the specific angle of rotation.

**PRTTXT('print-text')** specifies a line of text to be printed at the bottom of each page printed. Up to 30 characters enclosed in single quotes is specified.

**JUSTIFY**(0|50|100) controls the print positions of the characters on the page (in the spooled file) so the right margin is regular.

**DUPLEX**(\*NO|\*YES|\*TUMBLE) specifies whether the spooled output file is printed on one or both sides of the paper.

SPOOL(\*YES|\*NO) specifies whether the data is sent to a spooled file prior to printing.

**OUTQ(\*JOB|\*DEV|library-name/output-queue- name)** specifies the output queue for the spooled output file created. This parameter is valid only when SPOOL(\*YES).

**FORMTYPE**(**form-type**) specifies the type of form to use in the printer when the spooled file is printed. A form-type identifier is user-defined and is no longer than 10 characters. The PAGESIZE parameter overrides this parameter.

**COPIES**(number-of-copies) specifies the number of copies to be printed. Valid values range from 1–255. This parameter is valid only when SPOOL(\*YES).

**MAXRCDS**(maximum-records) specifies the maximum number of records that is placed in the spooled file. Valid values range from 1–500000. This parameter is valid only when SPOOL(\*YES).

**FILESEP**(number-of-file-separators) specifies the number of blank separator pages to be placed between each copy of the file printed.

**HOLD**(\*YES|\*NO) specifies whether the file is to be held on the output queue until released by the user. This parameter is valid only if SPOOL(\*YES).

**SAVE**(\*YES|\*NO) specifies whether the spooled output file is to be saved on the output queue once printed. This parameter is valid only if SPOOL(\*YES).

**OUTPTY**(\***JOB**|**output-priority**) specifies the scheduling priority of the file on the output queue. This parameter is valid only if SPOOL(\*YES).

**USRDTA(user-data)** allows up to 10 characters of data to identify the spooled output file. This parameter is valid only if SPOOL(\*YES).

Refer to the Connect:Direct Processes Web site at <a href="http://www.sterlingcommerce.com/documentation/processes/processhome.html">http://www.sterlingcommerce.com/documentation/processes/processhome.html</a> for general information on SMS support and TOSYSOPTS parameters for other platforms.

## **Optional Parameters**

The following parameters, listed alphabetically, are optional. Unless otherwise noted, the parameters apply to all remote node environments.

#### BLKSIZE(n|\*CALC)

specifies the blocksize value for the source file. This value must be a multiple of the file record size.

 $\bf n$  specifies the block size of the file. This value must be a multiple of the record size. The valid range is 1-32720

\*CALC indicates that the blocksize is calculated.

#### CKPTINV(n)

specifies the number of bytes, from 10 K to 2 gigabytes, to send before taking a checkpoint. The format is *nnnnnn*, *nnnnnn*K, or *nnnnnn*M, where K specifies thousands of bytes and M specifies millions of bytes. A value of **0** specifies no checkpoint/restart. Connect:Direct for i5/OS uses the value you specify, rounded up to the nearest record boundary, to determine when to take a checkpoint.

A checkpoint interval specified here overrides the system-wide default value in the initialization parameters file.

Checkpointing cannot occur in the following cases, even if you specify a checkpoint interval:

- The file being sent is compressed during the send operation by the local node using the extended compression feature, and decompression is deferred on the receiving node. That is, the TOSYSOPTS parameter has DECMPR(\*NO).
- ❖ A precompressed file is sent and decompressed by the receiving node during the send operation. That is, the FMSYSOPTS has PRECMPR(\*YES) and TOSYSOPTS has DECMPR(\*YES).
- ❖ A file is sent to a single z/OS partitioned data set member.

If you request checkpointing when you are transferring multiple members of a file, checkpoints are taken only at member boundaries regardless of the interval specified in the initialization parameters or in the CDSND or CDRCV command.

#### CLASS(n)

determines the node-to-node session on which an operation can execute. The CLASS is a number in the range of 1–255. If you do not specify the CLASS parameter, it defaults to the number of maximum sessions defined in the mode description for the communications environment.

**Note:** The CLASS parameter is not used by Connect:Direct for i5/OS.

#### COMPRESS (\*NO|\*YES|\*EXT|X\xx\|C\cc\)

specifies that the data is to be compressed, which reduces the amount of data transmitted as the file is copied from one node to another. The file is automatically decompressed at the destination.

**Note:** Compression is CPU-intensive, and its effectiveness depends on the data and line speed. Only use it if it benefits the installation.

You should specify the primary compression character for text data or single-character repetitive data. Extended compression generally offers improved compression for all types of data.

\*NO specifies no compression.

**\*YES** enables compression. If **\*YES** is specified, the default primary compression character is PRIMEchar= $X\40\$  (hex 40="").

If you specify \*YES, Connect:Direct compresses the data transmitted based on the following rules:

- Repetitive occurrences (ranging from 2–63) of the primary compression character are compressed to one byte.
- \* Repetitive occurrences (ranging from 3–63) of any other character are compressed to two bytes.

\*EXT specifies that extended compression is used to search for repetitive strings of characters in data and compress them to codes that are transmitted and converted back to the original string during decompression. Use this parameter when the line transmission speeds are limited, the CPU is available, and the data is repetitive.

X|xx| enables compression, where xx is the hexadecimal representation of the value to be used for the primary compression character.

 $\mathbb{C}\backslash\mathbb{C}$  enables compression, where cc is the character representation of the value to be used for the primary compression character.

#### CRC(\*INITPARMS|\*NETMAP|\*OFF|\*ON)

Determines whether node and Process statement overrides for Cyclic Redundancy Check (CRC) are allowed. If this value is set to \*OFF, setting overrides for CRC checking will be ignored. The default value is \*INITPARMS.

\*INITPARMS specifies that the CRC setting is determined by the value for the initialization parameter TCP.CRC.

\*NETMAP specifies that the CRC setting is determined by the value for the NETMAP parameter, Cyclic Redundancy Check. The value for the initialization parameter TCP.CRC must be set to \*ON and the value for the initialization parameter TCP.CRC.OVERRIDE must be set to \*YES.

\*OFF specifies that CRC is disabled.

\*ON specifies that CRC is enabled.

#### ECTUNING(ecclevel,ecwinsize,ecmlevel)

**ECCLEVEL** specifies the extended compression level, which affects how much CPU the extended compression routines use. Higher compression levels use more CPU but achieve greater compression. The valid values for this subparameter are 1–9, inclusive. The default value is \*INITPARMS.

**ECWINSIZE** specifies the extended compression window size, which is specifically for the history buffer that is filled from the user's input buffer (both compressing and decompressing). The window specifies the amount of storage designated to maintain data previously read.

This data can be scanned for string matches. The extended compression window size affects how much virtual memory the extended compression routines use. Higher window size values use more memory but achieve greater compression. The valid values for this subparameter are 8–15, inclusive. The default value is \*INITPARMS.

**ECMLEVEL** specifies the extended compression memory level parameter, which determines how much memory should be allocated for other internal data structures like the hash table and the previous table (pointers to previous strings starting with the same 3 characters). The extended memory level affects how much memory the extended compression routines use. Higher memory levels use more virtual memory but achieve greater compression. The valid values for this subparameter are 1–9. inclusive. The default value is \*INITPARMS.

#### EXCLUDE (generic|member-name|(start-range/stop-range)|'list')

specifies criteria that identifies the file members that are not to be copied. EXCLUDE allows you to make exceptions to members specified generically or by range in the SELECT option.

**generic** specifies a generic member name. For example, if you specify CD\*, all member names beginning with CD are excluded.

member-name specifies an individual member name.

**start-range/stop-range** specifies first and last names in an alphanumeric range of members. Although member names in a range are treated as generics, they cannot be used with an asterisk (\*). A slash (/) separates the first (start-range) and last (stop-range) member names. The two members specified, as well as all members in the range, are excluded.

**'list'** specifies any combination of the subparameters.FDISP(current, normal end, abnormal end) specifies the status of the sending file and what is to be done with the file after notification of successful or unsuccessful transmission.

**current** specifies the status of the file. Valid values for this subparameter are:

**SHR** specifies that the member is read simultaneously by another operation. The default is SHR.

**OLD** specifies that the operation is to be given exclusive control of the file.

**normal end** specifies the disposition of the file following a normal operation termination, resulting in a zero completion code. Valid dispositions are:

**KEEP** specifies that the system is to keep the member after the operation ends.

**DELETE** specifies that the system is to delete the member after the operation ends.

**abnormal end** specifies the disposition of the file after an abnormal operation termination, resulting in a nonzero completion code. Valid source file dispositions are:

**KEEP** specifies that the system is to keep the member after the operation terminates abnormally.

**DELETE** specifies the system is to delete the member after the operation terminates abnormally.

**Note:** Currently, normal end disposition and abnormal end disposition are not applicable for Connect:Direct for i5/OS.

#### NOTIFY(userid)

specifies the user ID on the sending node to receive status messages that are directed to the user's message queue.

#### PLEXCLASS(user-defined class)

specifies a user-defined class containing up to eight characters associated with a Connect:Direct/Server in a Connect:Direct/Plex environment. This represents a type of server on which you want to run a task, for example TAPE.

**Note:** This parameter is for use only in Connect:Direct for z/OS environments.

#### PNAME(process-name)

identifies the Process in any messages or statistics. The name is from 1 to 12 characters long. The first character must be alphabetic. The default name is CDSND.

**Note:** Only Connect:Direct for i5/OS and Connect:Direct UNIX support Process names with more than 8 characters.

#### PNODEID(id, pswd, newpswd)

specifies security user IDs and passwords at the local i5/OS node. Use this parameter only to validate security with a different ID than the one you used to sign on to the system.

id specifies the security ID passed to the security system on the sending node (1–10 alphanumeric characters).

**pswd** specifies the current security password for the specified ID. The security system on the sending node can use this parameter to validate the current security password (1–10 alphanumeric characters). This is optional unless the user has security set to require a password.

**newpswd** specifies the new security password. The security system can use this parameter to change the current security password to the new security password (1–10 alphanumeric characters).

**Note:** Although you can specify a value for newpswd, Connect:Direct for i5/OS does not support this parameter.

#### REPLACE (\*YES|\*NO)

specifies that the sending file replaces members of the same name at the receiving file or PDS.

#### RMTWORK(\*NO|\*YES)

specifies whether a remote process can run on the session after Connect:Direct for i5/OS has completed its Process on the session.

\*NO terminates the session after Connect:Direct for i5/OS executes the command function.

**\*YES** allows a remote process to run on the session after Connect:Direct for i5/OS completes its Process.

#### **SACCT**(accounting-data)

specifies the accounting data for the receiving node. The maximum length of the accounting data is 256 characters. If special characters are part of the accounting data, the string must be enclosed in single quotation marks.

#### SECOPTIONS(\* \*)

Encryption and Digital Signature values.

Encryption specifies if data encryption is to be performed and what algorithm to use.

Digital Signature specifies if a digital signature is created while a file is being transmitted.

**Note:** The SECOPTIONS parameter is valid only if the Connect:Direct Secure+ Option is installed. For information about these parameters, refer to the *Connect:Direct Secure+ Option Implementation Guide*.

#### SELECT(member, new-name, R/NR, 'list')

specifies selection criteria by which file members are to be copied. Use this parameter when you specify TYPE(FILE) in the FMSYSOPTS parameter.

**Note:** \*FIRST is not a valid subparameter.

The SELECT parameter consists of three positional subparameters separated by commas.

**member** specifies the member(s) to be copied. You can also specify a list of individual member names or generic member names separated by spaces. However, you cannot use the new-name and replace-member (R) subparameters when specifying a list. Member selections are:

\* represents a global generic. A global generic indicates that all members of the file are to be included.

**generic** specifies a generic member name. For example, if you specify CD\*, all member names beginning with CD are selected for copying.

member-name specifies an individual member name.

**start-range**/stop-range specifies first and last names in an alphanumeric range of members. Although member names in a range are treated as generics, you cannot use them with an asterisk (\*). A slash (/) separates the first (start-range) and last (stop-range) member names. The two members specified, as well as all members in the range, are copied.

**new-name** specifies a new name for a member. The new-name subparameter cannot be used if you use a generic or range to select the members to be copied or if you specify a list of member names.

**R/NR** specifies whether a copied member replaces an existing member of the same name in the receiving file. When used with a generic or a range, this subparameter applies to all members selected.

**Note:** When using a generic and specifying **NR** or **R**, the second positional subparameter (new-name) must be null, for example, **generic\***, **NR**.

 $\underline{\mathbf{R}}$  specifies that a member replaces an existing member of the same name in the receiving file. When used with the new-name subparameter,  $\mathbf{R}$  applies to the specified new-name and not the original member name.

**NR** specifies that a member does not replace an existing member of the same name in the receiving file. NR overrides the REPLACE parameter.

'list' specifies any combination of the subparameters.

#### **SNODEID** (id, pswd, newpswd)

specifies security user IDs and passwords at the remote node. If nothing is specified for this parameter, the user profile of the user who submits the command is sent to the remote node with a blank password.

id specifies the security ID passed to the security system on the receiving node (1–64 alphanumeric characters).

**pswd** specifies the current security password. The security system on the SNODE can use this parameter to validate the current security password (1–64 alphanumeric characters). This is optional unless you have security set to require a password.

**newpswd** specifies the new security password and is used by the security system to change the current security password to the new security password (1–64 alphanumeric characters).

**Note:** newpswd is not supported if the remote node is an i5/OS node. Parameter values are case sensitive.

#### TBUFND(n)

specifies the number of I/O buffers VSAM uses for transmitting data between virtual and auxiliary storage. Valid values range from 1–510. The default is **2**. Increasing this number generally improves the I/O performance on the file but requires more memory.

## TDBPARMS (dbid, dbsubid)

indicates that the Connect:Direct SQL SERVER is to process the I/O request against the database identified by the subparameters of this keyword and defined by the SQL= parameter. The DBPARMS parameter is used with the optional Connect:Direct for SQL feature. This parameter is valid for z/OS nodes only. Only DB2 is supported.

To determine the values to code to access a given DB2 table or set of DB2 tables, consult your database administrator.

dbid specifies the DB2 database ID of one to four bytes.

**dbsubid** specifies the DB2 database sub-ID of one to four bytes.

#### TDCB (modeldcb, blksize, den, dsorg, keylen, linct, lrecl, optcd, recfm, rkp, trtch)

overrides attributes of the source file. For existing source and destination files, DCB attributes are determined from the operating system unless specified. For a new destination file, use the DCB attributes of the source file to allocate the destination file unless you provide DCB information in the operation.

**modeldcb** specifies a model data set control block (DSCB).

**blksize** specifies the length in bytes of the block. The minimum length is 18 bytes, and the maximum length is 32,760 bytes.

**den** specifies the magnetic tape mode setting. The following table shows the values for the DEN parameter for 7- and 9-track tapes. When coded together, the DEN and TRTCH values are used to select a tape device for allocation by the remote node.

| DEN | 7-Track Tape | 9-Track Tape |
|-----|--------------|--------------|
| 1   | 556 bpi      |              |
| 2   | 800 bpi      | 800 bpi      |
| 3   |              | 1600 bpi     |
| 4   |              | 6250 bpi     |

dsorg specifies the file organization. Valid file organizations are BDAM, ISAM, PO, PS, and VSAM.

**keylen** specifies the length of the keys used in a file. Maximum length is 255 bytes.

**limet** specifies the blocks or tracks searched to find a free block or available space.

**lrecl** specifies the record length in bytes.

**optcd** specifies optional processing associated with this file. This specification only applies to this file and is not automatically applied to the other files involved in the RECEIVE operation. Valid options are:

W performs write validity checks on direct access storage devices.

**Q** performs ASCII-to-EBCDIC conversion for input files and EBCDIC-to-ASCII conversion for output files. **Q** is the default and only used for AL-labeled tape files.

**Z** performs reduced error recovery for tape files.

recfm specifies the format of the records in the file. You can specify any valid record format, such as:

**F** specifies fixed format.

**FA** specifies fixed format with ASA printer control.

**FB** specifies fixed block format.

**FBA** specifies fixed block format with ANSI carriage control.

FM specifies fixed format with machine code control character.

U specifies undefined format.

V specifies variable format.

**VB** specifies variable block format.

**VBA** specifies variable block format with ASA printer control.

VBM specifies variable block format with machine code control character.

**VS** specifies variable spanned format.

VBS specifies variable block spanned format.

For FDR volumes, you must specify RECFM=U.

**rkp** specifies the position of the first byte of the record key within each logical record. The beginning byte of a record is addressed as **0**.

**trtch** specifies the magnetic tape mode setting. When coded together, the TRTCH and DEN values select a tape device for allocation by Connect:Direct for z/OS. Valid options are:

C specifies data conversion, odd parity, and no translation.

**E** specifies no data conversion, even parity, and no translation.

T specifies no data conversion, odd parity, and BCD or EBCDIC translation.

ET specifies no data conversion, even parity, and BCD or EBCDIC translation.

**COMP** is a feature for 3480X tape drives only. It enables Improved Data Recording Capability (IDRC), which compresses the data. This subparameter overrides the system-wide IDRC setting for no compression. If you are specifying COMP, you must also include a UNIT= parameter that specifies either 3480X or a systems programmer-defined name equivalent to a 3480X tape drive.

**NOCOMP** overrides the system-wide IDRC setting for compression. It applies to 3480X tape drives only.

#### TDISP (current, normal end, abnormal end)

specifies the status of the file on the receiving node.

**current** specifies the status of the file before the operation executes. Valid choices for this subparameter are:

**NEW** indicates that the current Connect:Direct operation creates the destination file or member.

**OLD** indicates that the destination member already exists. The operation has exclusive control of the member. If the destination member does not exist, the operation fails.

**MOD** indicates that the operation modifies the member by adding data to the end of the member or, if none exists, allocates a new member. The file is also created if it does not exist.

**RPL** indicates that the destination file or member is replaced. The file is created if it does not exist.

**SHR** indicates that another operation can read the file simultaneously. The file is created if it does not exist on i5/OS.

**Note:** Normal end disposition and abnormal end disposition are not applicable when sending to Connect:Direct for i5/OS.

Sending a File 37

For information on subparameters for other Connect:Direct platforms, refer to the Connect:Direct Processes Web site at

http://www.sterlingcommerce.com/documentation/processes/processhome.html.

#### **TIOEXIT**(program-name)

specifies the name of the user-written program to be given control for I/O-related requests for the associated data.

#### **TIOPARM**(parameter-names)

specifies a parameter or list of parameters to be passed to the specified exit. The TIOPARM syntax is dependent on the parameter list required by the program specified in TIOEXIT.

#### TLABEL(seqno, labeltype, pswdread, inout, retpd, expdt)

specifies label information for the tape.

**seqno** specifies the relative file position on the tape.

labeltype is designated as:

SL specifies IBM standard label.

AL specifies American National Standard label.

BLP specifies bypass label processing.

LTM specifies bypass leading tape marks.

**NL** specifies no label.

**pswdread** specifies that a password must be supplied by the operator or user before the file is accessed.

**inout** specifies that a BSAM data set opened for INOUT or a BDAM data set opened for UPDAT is to be read only.

retpd specifies the retention period for the data set in days, where nnnn is one to four digits.

**expdt** specifies the expiration date for the data set, where *yyddd* or *yyyyddd* is a valid Julian date.

#### TLINK(vmuserid pwd accmode cuu)

specifies the disk where the CMS file is located. This parameter allows the user to access the CMS file. This parameter is for a VM remote node.

**vmuserid** specifies the owner ID for the CMS minidisk where the file is located. The valid length ranges from 1–8 characters.

**pwd** specifies the appropriate password for the CMS minidisk where the file is located. The maximum length is 256 characters. The default password is ALL.

**accmode** specifies the link access mode.

When used with the FROM parameter, the access modes are W (primary read/write access), M (primary multiple access), R (primary read only), RR (primary and remote read only access), WR (primary read/write access; alternate read only access), MR (primary multiple access; alternate read only access), and MW (primary multiple access; alternate read/write only access).

When used with the TO parameter, the access modes are W, M, and MW.

**cuu** specifies the virtual address of the disk where the CMS file is located. Any three-digit number is valid.

#### TMSVGP(data-definition-name)

specifies the receiving file mass storage volume group that resides on a mass storage system (MSS) device. This must be a valid DD (data definition) name.

#### TPROTCT(\*YES|\*NO)

specifies whether an IBM RACF profile is created for a new file on a remote VM system.

#### TRACEOPT

#### **Trace Instructions**

(L, S, F, C, X, K, D, H, V, W, P,|\*NONE|\*ALL|\*EXT| \*COMMON|\*INITPARMS|\*CURRENT

specifies the trace bits that define functions to be traced by Connect:Direct for i5/OS. The following are valid options:

- ❖ L enables the main line logic trace for all components.
- S enables the Process step logic trace.
- **F** enables the file handler trace.
- C enables the communications logic trace.
- \* X enables the XDR trace.
- **\* K** enables the KQV logic trace.
- **D** enables the all-purpose data dump.
- **H** enables the FMH dump.
- ❖ V enables the XDR dump.
- W enables the communications dump.
- **P** enables the CIPC dump.
- \*NONE turns off all traces.
- \*ALL enables all product traces.(L, S, F, C, X, K, D, H, V, W and P)
- \*EXT enables all product traces plus two system traces (TRCICF and TRCJOB).
- \* \*COMMON enables the communications traces. (L, S, F, C, and H)
- \*INITPARMS indicates the traces specified in the initialization parameters.
- **★** \*CURRENT selects the trace bits that the session manager is currently using.

#### **Command Trace Options**

L,S,F,C,X,K,D,H,V,P|\*ALL|\*EXT|\*COMMON| \*NONE)

specifies the trace bits that define functions to be traced for this command but not for the Process it runs. The following are valid options:

- ❖ L enables the main line logic trace for all components.
- S enables the Process step logic trace.
- **F** enables the file handler trace.
- C enables the common logic trace.
- \* X enables the XDR trace.
- **K** enables the KQV logic trace.
- **D** enables the all-purpose data dump.
- **\Delta** H enables the FMH dump.

Sending a File 39

- ❖ V enables the XDR dump.
- **P** enables the CIPC dump.
- \* \*ALL enables all product traces.(L, S, F, C, X, K, D, H, V, and P)
- ❖ \*EXT enables all product traces plus two other traces. (TRCICF and TRCJOB)
- **❖** \*COMMON enables the most commonly used traces. (L, S, F, C, and H)
- **❖ \*NONE** turns off all traces.

#### TSPACE(avgblk, type, primary, secondary, pdsblk, rlse, contig, round)

specifies the amount of storage to be allocated for new files on the destination node.

If you specify SPACE, the DISP of the destination file must be NEW. If you do not specify SPACE and the DISP is NEW, space allocation defaults to the value obtained from the source file (unless a TTYPE has been specified). The default allocation is in blocks and, if supplied with the ROUND option, provides device-independent space allocation.

This parameter is required for all new non-VSAM files unless you have specified a type key that includes a SPACE parameter.

avgblk defines the average blocksize.

**type** defines the space allocation. Valid options are:

**CYL** specifies that space is to be allocated by cylinder.

**TRK** specifies that space is to be allocated by track.

**blk** specifies that space is to be allocated by the average block length of the data and is the default. The system computes the number of tracks to be allocated. If the subparameter ROUND is also specified, the system allocates the space in cylinders. ROUND is preferred because allocation is performed on cylinders in a device-independent manner. If no space information is coded, allocation is in blocks, due to device dependencies.

primary specifies the primary allocation of storage in number of units.

**secondary** specifies the secondary allocation of storage in number of units.

**pdsblk** specifies the number of PDS directory blocks to be created in the file.

**rlse** specifies that the unused storage allocated to the output file be released. Valid values are \*YES and \*NO.

**contig** specifies that the storage for the local allocation must be contiguous. Valid values are \*YES and \*NO.

**round** specifies that the storage allocated by average block length is rounded to an integral number of cylinders. Valid values are \*YES and \*NO.

#### TSQL ('sql-statement'|'DSN=data-set-name')

defines the SQL statement to be processed against the database identified by the DBPARMS parameter or the DSN containing the SQL statements. The SQL parameter is used with the optional Connect:Direct for z/OS SQL feature. This parameter is valid for Connect:Direct for z/OS nodes only.

**'sql-statement'** defines the actual SQL statement to be processed.

'DSN=data-set-name' specifies the data set containing the SQL statement(s) to be processed.

#### TTYPE(entry-name)

specifies the entry name of the type defaults file on the remote node that contains the default file attributes used to allocate the destination file.

#### TUNIT(file-address)

specifies the unit address, device type, or user-assigned group name where the file resides or will reside. For SAM-to-SAM copies where the destination file is new and the UNIT parameter is not coded, the device type from the source file is used. For VSE nodes, you must specify either this parameter or TVOL.

Specify a unit-count to allow additional units to be allocated if required, or specify  $\mathbf{P}$  to allocate the same number of units as volumes and then parallel mount the volumes.

#### TVOL(private, volcount, ser)

specifies the volume serial number or numbers containing the file and optional processing associated with the file. If TVOL is not specified, the file must be cataloged. For VSE nodes, you must specify either this parameter or TUNIT.

**private** specifies allocation of an output file only if the volume is specifically requested and is used for direct access storage devices only. Valid values are \*YES and \*NO.

**volcount** specifies the maximum number of volumes required by an output file.

ser identifies by serial number the volumes on which the output file resides or will reside.

#### **TVOLREF**(data-set-volume)

allows you to place a data set on the same volume as the referenced data set. It must be cataloged on the system where it is referenced.

#### TVSAMCAT = (dsn, vmid, pwd, accmode, cuu)

specifies the catalog for the VSAM file to be copied. This parameter is required only if using a catalog other than the master catalog. This parameter is for a VSE or VM remote node.

**dsn** specifies the filename of the VSAM catalog containing the file to be copied. The maximum length is 44 characters.

**vmid** specifies the owner ID for the VSAM minidisk where the file is located. The maximum length is eight characters.

**pwd** specifies the appropriate password for the VSAM minidisk where the file is located. The maximum length is eight characters.

**accmode** specifies the link access mode. Valid access modes are NULL,  $\mathbf{W}$  (primary read/write access),  $\mathbf{M}$  (primary multiple access), and MW (primary multiple access; alternate read/write only access).

**cuu** specifies the virtual address of the disk where the VSAM file is located. Any three-digit number is valid.

# **Using Block Mode Transfer**

Connect:Direct for i5/OS supports block mode transfer for send operations. In this mode, Connect:Direct uses the file block as the data unit. Using the block mode transfer improves performance because the sending and receiving nodes handle fewer data units. This type of transfer reduces instruction path length and decreases execution time. Larger units move between Connect:Direct and the file access routines, requiring fewer calls to the access routines and further improving performance.

Connect:Direct for i5/OS simulates block reads and writes. Using logical blocks instead of physical blocks, Connect:Direct for i5/OS allows you to modify the blocksize to match the other node in some cases.

Sending a File 41

Connect:Direct for i5/OS supports block mode transfer when the following conditions exist:

- \* Remote node supports block mode
- Source and destination files have like characteristics
- Files are supported file types

Connect:Direct for i5/OS supports block mode transfers for the following i5/OS file types:

- ❖ DB2 for i5/OS files (without staged compression)
- Spool files
- Save files
- Stream files (using the integrated file system)

### Simulating Blocksizes

The simulated blocksize determines whether a block mode transfer occurs. If the block mode transfer does occur, the simulated blocksize is used for the transfer. The following rules determine what simulated blocksize Connect:Direct for i5/OS uses.

As the receiving node, Connect:Direct for i5/OS determines the simulated blocksize by these conditions in order of precedence:

- Destination file blocksize specified on the request
- ❖ Source file blocksize sent by the sending node in the COPY control block

If neither condition exists, Connect:Direct uses the record mode.

As the sending node, Connect:Direct for i5/OS determines the simulated blocksize by these conditions in order of precedence:

- Source file blocksize specified on the request
- Destination file blocksize specified on the request
- Calculated value\*

### **Block Mode Transfer Examples**

The following block mode transfer examples include both sending and receiving examples.

# CDRCV Example—Not Specifying Source File Blocksize

In the first example, the request does not specify the source file blocksize. In this scenario, the following occurs:

- The Connect:Direct for i5/OS node sets the source file simulated blocksize to 3200 by using the destination file value.
- The receiving Connect:Direct for i5/OS sets the destination file simulated blocksize to the value specified on the request.
- Because the blocksizes match, the block mode copy occurs.

```
C:D i5: receiving
request: source blksize=not specified; dest blksize = 3200
srce file: lrecl=80, (on another C:D i5 3.3 node)
dest file: NEW
```

<sup>\*</sup>Largest multiple of record size less than some arbitrary value, such as 4096.

### CDRCV Example—Specifying Source File Blocksize

In the second example, the following occurs:

- Connect:Direct for i5/OS calculates the simulated blocksize at 3200 because the destination file is new and the source file specifies a blocksize.
- ❖ The receiving node uses the existing destination file blocksize of 3200.
- ❖ A block mode transfer occurs because the blocksizes match.

```
C:D i5: receiving
request: source blksize=not specified;dest blksize = not specified;
srce file: lrecl=80, blksize=3200 (on z/OS node)
dest file: NEW
```

### CDSND Examples—Simulating Blocksize

In the third example, the following events occur:

- Connect:Direct for i5/OS sets the simulated blocksize at 6400 from the request.
- The receiving node creates the destination file using source file attributes of blksize=6400.
- ❖ Because the file attributes match, the block mode transfer occurs.

```
C:D i5: sending
request: source blksize=6400; dest blksize = not specified;
srce file: lrecl=80
dest file: NEW (on z/OS)
```

# CDSND Examples—Setting Actual Blocksize

In the fourth example, the following events occur:

- The remote node sets the destination file blocksize to 3200, the actual blocksize of the destination file.
- Connect:Direct for i5/OS calculates the simulated blocksize at 3200.
- The blocksizes are identical, so block mode transfer occurs.

```
C:D i5: sending
request: source blksize=not specified; dest blksize = not specified;
srce file: lrecl=80
dest file: existing: lrecl=80, blksize=3200 (on z/OS)
```

# CDSND and CDRCV Example

In the fifth example, Connect:Direct for i5/OS calculates the simulated blocksize at 32720 because the copy is between two Connect:Direct for i5/OS nodes.

```
C:D i5 sending and receiving request: source blksize=not specified; dest blksize=not specified srce file: lrecl=32720 dest file: new
```

Sending a File 43

# **Using the CDSND Screens**

Use the **Connect:Direct Send File (CDSND)** screens to send a file to a remote node.

### Sending a File to a Remote Node

Complete the following steps to send a file to a remote node.

- 1. Access the CDSND screens by typing **CDSND** at the command line and pressing **F4** or by choosing the send file option from the Connect:Direct menu.
- 2. Type in the remote node name at the screen prompt and press **Enter**. The command retrieves the remote node environment and displays fields for required parameters.
- 3. Type values for required and optional parameters as appropriate and press **Enter**.

Following is a sample of the first screen in the **Connect:Direct Send File (CDSND)** screen flow. The sample shows the keyword display option.

### Connect:Direct Send File Screen 1

| Type choices, pre  | s Enter.          |             |           |             |    |
|--------------------|-------------------|-------------|-----------|-------------|----|
| Receiving Node En  | ne > <u>C</u>     | )S400       | AS400, MS | P, MVS, OS4 | 00 |
| Receiving File Nam | e                 |             |           |             |    |
| Sending System Ope | erations <u>'</u> | TYPE(FILE)' |           |             |    |
|                    |                   |             |           |             |    |
|                    |                   |             |           |             |    |

The content of this screen and the following screens depends on the receiving node environment.

### Connect:Direct Send File Screen 2

| Type choices, press Enter.        |             |                                                                                          |
|-----------------------------------|-------------|------------------------------------------------------------------------------------------|
| Type enorces, press Enter.        |             |                                                                                          |
| Receiving System Operations       | TYPE(FILE)' |                                                                                          |
|                                   |             |                                                                                          |
|                                   |             |                                                                                          |
|                                   |             |                                                                                          |
|                                   |             |                                                                                          |
|                                   |             |                                                                                          |
|                                   |             | ····                                                                                     |
| Trace Options:                    |             |                                                                                          |
| Trace Instructions                | *CURRENT    |                                                                                          |
| Command trace options             | *NONE       |                                                                                          |
|                                   | CDSND       |                                                                                          |
| Process Name                      | CDSND       | Name                                                                                     |
| Process Name                      | CDSND       | Name                                                                                     |
|                                   | *CURRENT    | Name Character value, *CURRENT                                                           |
| Sending Node User Info.:          |             |                                                                                          |
| Sending Node User Info.: User Id  |             | Character value, *CURRENT                                                                |
| Sending Node User Info.:  User Id |             | Character value, *CURRENT Character value                                                |
| Sending Node User Info.:  User Id | *CURRENT    | Character value, *CURRENT<br>Character value<br>Character value                          |
| Sending Node User Info.:  User Id | *CURRENT    | Character value, *CURRENT<br>Character value<br>Character value<br>Name, *CURRENT, *NONE |

### Connect:Direct Send File Screen 3

```
Connect:Direct Send File (CDSND)
Type choices, press Enter.
Receiving Node User Info.:
 Password . . . . . . . . . . . .
 New Password . . . . . . . .
Allow remote process . . . . . . *NO__
                                    Character value, *YES, *NO
Sending File Disposition:
                                   SHR, OLD
KEEP, DELETE
 Current Disposition . . . . . SHR
 Normal End Disposition . . . .
 Abnormal End Disposition . . .
                                    KEEP, DELETE
                                                      More...
F3=Exit F4=Prompt F5=Refresh F12=Cancel F13=How to use this display
F24=More keys
```

Sending a File 45

### Connect:Direct Send File Screen 4

| Con                                     | nect:Direct Send Fil | le (CDSND)                          |
|-----------------------------------------|----------------------|-------------------------------------|
| Type choices, press Enter.              |                      |                                     |
| File Members Selection Lis              | t                    |                                     |
| File Members Exclusion Lis              | t                    |                                     |
| Sending block size                      | *CALC                | <br>Character value, *CALC          |
| Same Member Replaced                    | *YES                 | *YES, *NO                           |
| CRC                                     | *INITPARMS           | *INITPARMS, *NETMAP, *ON, *OFF      |
| Secure+ Options:                        |                      |                                     |
| Encryption                              | * * * *              | */Y/N/Algorithm                     |
| Digital Signature                       | · · · <u>*</u>       | *, N, Y                             |
| Compress Data                           | *NO                  | Character value, *NO, *YES          |
| F3=Exit F4=Prompt F5=R<br>F24=More keys | efresh F12=Cancel    | More<br>F13=How to use this display |

### Connect:Direct Send File Screen 5

```
Connect:Direct Send File (CDSND)
Type choices, press Enter.
Extended compression tuning:
 Extended compression level . . \underline{*INITPARMS} 1-9, *INITPARMS
 Extended compression window . *INITPARMS 8-15, *INITPARMS
Extended compression memory . *INITPARMS 1-9, *INITPARMS
Receiving File Type Parameter .
                                                   Character value
Receiving File Disposition:
                                                 NEW, OLD, MOD, RPL, SHR
  Current Disposition . . . . .
                                    NEW
 Normal End Disposition . . . .
                                    CATLG
                                                 CATLG, KEEP
 Abnormal End Disposition . . .
                                                  KEEP, CATLG, DELETE
Receiving Unit:
 Address/Type/Group/Unit-ID . .
                                                   Character value
 Receiving Unit Count/P . . . .
                                                   Character value, P
         F4=Prompt F5=Refresh F12=Cancel F13=How to use this display
F3=Exit
F24=More keys
```

Receiving a file on Connect:Direct for i5/OS requires the Connect:Direct Receive (CDRCV) command. Understanding the Connect:Direct for i5/OS file systems, the CDRCV command parameters, and the CDRCV screens enables you to use this command more effectively. This chapter provides the following information to help you use this command:

- Using the file systems
- Using the CDRCV command
- Using block mode transfer
- Using CDRCV screens

Additional information about the use of command parameters for receiving remote files is available on the Connect:Direct Processes Web site at

http://www.sterlingcommerce.com/documentation/processes/processhome.html.

# **Using the File Systems**

Connect:Direct for i5/OS supports two types of file systems for the file transfers: native file and integrated file. The native file system and the integrated file system can both be used to send files to and receive files from any supported file systems.

### **Native File System**

The native file system used in previous releases of Connect:Direct for i5/OS remains functional. This file system accepts the file name in the following formats:

#### library-name/file-name

specifies the library and file name to be copied.

#### library-name/file-name(member-name)

specifies the library, file, and member name of the member to be copied. You cannot use the EXCLUDE and SELECT parameters if you specify a member name.

### **Integrated File System**

As part of the i5/OS, the integrated file system provides an integrated structure over all data stored in the iSeries. This file system supports stream input/output and storage management like personal computers and UNIX operating systems.

The Connect:Direct for i5/OS integrated file system provides application and data compatibility with other platforms. The integrated file system consists of five file system types:

- ❖ /QLANSrv is a LAN server file system
- /QDLS is a document library file system
- ❖ /QSYS.LIB is the iSeries DB2 file system
- ❖ /QOpenSys is a UNIX-style file system
- All others are part of the root file system

### Specifying a Path Name

The integrated file system recognizes the objects by the path specification. You must specify the fully qualified path name to transfer a file. Connect:Direct for i5/OS identifies a path that starts with a slash (/) or a backslash (\) as a request for the integrated file system.

The integrated file system does not support file field description. You cannot specify the SNDFFD(\*YES) under this file system. Similarly, you cannot specify SELECT or EXCLUDE with the integrated file system.

To use this system, you must specify the fully qualified path name in one of the following formats:

#### /QSYS.LIB/library-name.LIB/file-name.FILE/member-name.MBR

specifies the library, file name, and member name to be copied using the integrated file system.

/directory/file-name|/QLANSrv/file-name|/QDLS/folder-name| /QOpenSys/file-name specifies the directory, folder, and file names to be copied using the integrated file system.

Directories like /QOpenSys and /root are case-sensitive. The /QSYS.LIB notation is case-sensitive only if you enclose the name in single quotation marks.

# **Using the CDRCV Command**

Use the CDRCV command to receive a file from a remote node. This command receives files from any file systems supported by the i5/OS V3R1M0 or later. You can also specify a user-exit command (either **EXITCMD** or **FAILCMD**) to be executed after the completion of a copy process in either FROMSYSOPTS or TOSYSOPTS. Using EXITCMD, you can specify a command to be executed only if the copy process is successful. You can also specify a command to be executed only if the copy process is not successful by using the FAILCMD command. The EXITCMD and FAILCMD commands must be executed on an i5/OS using Connect:Direct release 3.3.00 and above. The EXITCMD and FAILCMD are executable iSeries commands as well as Connect:Direct as long as the size of the command does not exceed 127 bytes.

### **CDRCV Command Example**

The command shown in the following figure is an example of the CDRCV command.

```
CDRCV PNAME(CDRCVD) SNODE(DALLAS.OS3901)
SNODENVIRN(OS390)
FDSN(DALLAS.REPORT)
TDSN('DALLIB/REPORT')
TOSYSOPTS('TYPE(FILE)')
```

### **CDRCV Command Format**

Following are the parameters for the CDRCV command. Required parameters are in bold.

| Command | Parameter                                                                                                    |
|---------|----------------------------------------------------------------------------------------------------|
| CDRCV   | SNODE(remote-node-name)                                                                                                    |
|         | SNODENVIRN(remote-environment-name)                                                                                                    |
|         | FDSN(from remote-data-set-name)                                                                                                    |
|         | TDSN(to data-set-name)                                                                                                    |
|         | FMSYSOPTS(* PRECMPR(*YES *NO) CODEPAGE(nnnnn,nnnnn) EXITCMD(valid i5/OS command) FAILCMD(valid i5/OS command) SNDFFD(*YES *NO) TEXTFILE(*YES *NO) TYPE(FILE MBR OBJ) CCSID(nnnnn) EORCHAR(xxxx) ALWNULL(Y) *  Note: FMSYSOPTS is required if sanding node is i5/OS) |
|         | <b>Note:</b> FMSYSOPTS is required if sending node is i5/OS)                                                                                                    |
|         | TOSYSOPTS(' DECMPR(*YES *NO) CODEPAGE(nnnnn,nnnnn) EXITCMD(valid i5/OS command) FAILCMD(valid i5/OS command) TYPE(FILE MBR OBJ SPLF) XTRAN(table-name)[XTRANLSO(so-code)  XTRANLSI(si-code) XTRANLDATA(MIXED DBCS)] CCSID(nnnnn) EORCHAR(xxxxx) ')                  |
|         | CKPTINV(n)                                                                                                    |
|         | CLASS(n)                                                                                                    |
|         | COMPRESS(*NO *YES *EXT X\xx\ C\cc\)                                                                                                    |
|         | CRC(* <u>INITPARMS</u>  *NETMAP *OFF *ON)                                                                                                    |
|         | ECTUNING (ecclevel, ecwinsize, ecmlevel)                                                                                                    |
|         | EXCLUDE(generic, member-name, (start-range/stop-range), 'list')                                                                                                    |
|         | FALIAS( <u>*YES</u>  *NO)                                                                                                    |
|         | FBUFND(n)                                                                                                    |
|         | FDBPARMS(dbid, dbsubid)                                                                                                    |
|         | FDCB(modeldcb, blksize, den, dsorg, keylen, linct, lrecl, optcd, recfm, rkp, trtch)                                                                                                    |
|         | FDISP(current, normal end, abnormal end)                                                                                                    |
|         | FIOEXIT(program-name)                                                                                                    |
|         | FIOPARM(parameter-name)                                                                                                    |

| Command | Parameter                                                                                                    |
|---------|----------------------------------------------------------------------------------------------------|
|         | FLABEL(seqno,labeltype,pswdread,inout,retpd expdt)                                                                                                    |
|         | FLINK(vmuserid,pwd,accmode,ccuu)                                                                                                    |
|         | FMSVGP(data-set-name)                                                                                                    |
|         | FPDSDIR( <u>*YES </u> *NO)                                                                                                    |
|         | FSQL(sql-statement DSN=data-set-name)                                                                                                    |
|         | FTYPE(entry-name)                                                                                                    |
|         | FUNIT(unit-name)                                                                                                    |
|         | FVOL(private, volcount, ser)                                                                                                    |
|         | FVOLREF(data-set-name)                                                                                                    |
|         | FVSAMCAT(dsn,vmid,pwd,accmode,cuu)                                                                                                    |
|         | NOTIFY(userid)                                                                                                    |
|         | PLEXCLASS(user-defined class)                                                                                                    |
|         | PNAME(process-name)                                                                                                    |
|         | PNODEID(id, pswd, newpswd)                                                                                                    |
|         | REPLACE( <u>*YES</u>  *NO)                                                                                                    |
|         | RMTWORK(*YES <u> *NO</u> )                                                                                                    |
|         | SACCT(snode-accounting-data)                                                                                                    |
|         | SECOPTIONS(* *)                                                                                                    |
|         | SELECT(member, new-name, R/NR, 'list')                                                                                                    |
|         | SNODEID(id, pswd, newpswd)                                                                                                    |
|         | TDISP(current)                                                                                                    |
|         | TRACEOPT Trace Instructions: (L,S,F,C,X,K,D,H,V,W,P *NONE *ALL *EXT  *COMMON *INITPARMS  <u>*CURRENT</u> Command Trace Options: L,S,F,C,X,K,D,H,V,P *ALL *EXT *COMMON  *NONE) |

**Note:** The CLASS parameter is not used by Connect:Direct for i5/OS.

### **Required Parameters**

Unless otherwise noted, these required parameters apply to all remote node environments.

### **SNODE**(remote-node-name)

specifies a 1–16 character alphanumeric name for the remote node. The node name must be defined in the network map.

### SNODENVIRN (remote-environment-name)

specifies the remote node environment.

#### FDSN('from remote-data-set-name')

specifies the source file name. File names are verified based on the i5/OS standard file name conventions. The length of the input field displayed is 132 characters, by default. If you want to increase the length of the field to 256 characters, type an ampersand(&) followed by a blank in the first two positions of the field.

Connect:Direct for i5/OS provides two systems for handling the files: Native File System and Integrated File System. Refer to *Using the File Systems* on page 47 for detailed information about the file systems. The following table summarizes the data set name requirements for Connect:Direct platforms.

| SNODENVIRN                                            | FDSN Format                                                                                                    | Special Considerations                                                                                                    |
|-------------------------------------------------------|----------------------------------------------------------------------------------------------------|----------------------------------------------------------------------------------------------------|
| OS/400                                                | Native File System  'library-name/file-name' 'library-name/file-name  (member-name)'                                                                                       | Enclose in single quotation marks.                                                                                                    |
|                                                       | Integrated File System '/QSYS.LIB/library-name.LIB /file-name.FILE /member-name.MBR' or '/directory/file-name  /QLANSrv/file-name  /QDLS/folder-name  /QOpenSys/file-name' | You cannot specify the *SNDFFD, *SELECT, and *EXCLUDE parameters with the integrated file system.                                                                              |
|                                                       | Spool File Support spooled-file-name                                                                                                    | Do not use member names longer than eight characters when sending to z/OS, VSE, and MSP. The results are unpredictable.                                                        |
| OS/390, VSE, MSP                                      | Standard z/OS DSN naming conventions.                                                                                                    | Single quotes allow special characters. Do not use member names longer than eight characters. The results are unpredictable.                                                   |
| VM                                                    | Fully qualified file-name                                                                                                    |                                                                                                    |
| Tandem                                                | \system.\$volume.subvolume.filename                                                                                                    |                                                                                                    |
| Windows                                               | drive:\directory\subdirectory\filename or \\servername\sharepointname\subdirectory\filename                                                                                |                                                                                                    |
| UNIX                                                  | /directory/subdirectory/filename                                                                                                    |                                                                                                    |
| OpenVMS node::device:[directory]filename.type;version |                                                                                                    | When you are copying a file, the file specification must be enclosed in single quotation marks if it uses spaces or other special characters not recognized by the other node. |
| Stratus VOS                                           | Fully qualified path and file name                                                                                                    | Enclose the file name in double quotation marks when you use a reserved word (statement name or keyword) for the file name.                                                    |

**Note:** The values of \*LIBL, \*CURLIB, and QTEMP cannot be used when sending to or from an iSeries system using Connect:Direct for i5/OS. A specific library name must be used for copying from or to a data set on the iSeries.

#### TDSN('to data-set-name')

specifies the local file name. File names are verified based on the i5/OS standard file name conventions.

The length of the input field displayed is 132 characters, by default. If you want to increase the length of the field to 256 characters, type an ampersand(&) followed by a blank in the first two positions of the field.

Connect:Direct for i5/OS supports two file systems: native and integrated. The file system description begins on page 47. The DSN format summaries for i5/OS are presented with the FDSN parameter description on page 51.

Note:

The values of \*LIBL, \*CURLIB, and QTEMP cannot be used when sending to or from an iSeries system using Connect:Direct for i5/OS. A specific library name must be used for copying from or to a data set on the iSeries.

#### FMSYSOPTS('

PRECMPR(\*YES|\*NO)

EXITCMD(valid i5/OS command)

FAILCMD(valid i5/OS command)

SNDFFD(\*YES|\*NO)

TEXTFILE(\*YES|\*NO)

TYPE(FILE|MBR|OBJ)

CODEPAGE(nnnn,nnnnn)

CCSID(nnnnn)

EORCHAR(xxxx)

ALWNULL(Y)

')

specifies remote system operations. All parameters shown are valid only if the sending node is i5/OS. The maximum number of characters for SYSOPTS is 2K. This parameter is required when the remote file is on another Connect:Direct for i5/OS node.

For additional information about valid platform-specific SYSOPTS parameters, see the appropriate COPY statement section of the Connect:Direct Processes Web site at <a href="http://www.sterlingcommerce.com/documentation/processes/processhome.html">http://www.sterlingcommerce.com/documentation/processes/processhome.html</a>.

**PRECMPR**(\*YES|\*NO) specifies that the source file was previously compressed using the CDCOMP command. To receive a file that has been compressed, you must specify the PRECMPR(\*YES) parameter with the CDRCV command. For information on how to compress files, refer to Chapter 9, *Compressing Files*. This is for i5/OS only.

**EXITCMD**(valid i5/OS command) specifies a command to be executed only if the copy process is successful.

**FAILCMD**(valid i5/OS command) specifies a command to be executed only if the copy process is not successful.

**SNDFFD**(\*YES|\*NO) specifies whether the receiving node transfers file field descriptions. This is for i5/OS only.

Use the following formula to determine whether a file can be sent with the file field descriptions. If the bytes required value is greater than 12K, you cannot transfer the file field descriptions.

(12 x number of keys)+(45 x number of fields)+SYSOPTS=bytes required

**Note:** You cannot use this parameter with the integrated file system.

**TEXTFILE**(\*YES|\*NO) specifies that the file being sent is a text file.

**TYPE**(<u>FILE</u>|MBR|OBJ|SPLF) specifies the type of data to be copied. You *must* define the type of data structure to be copied as one of the following:

**FILE** specifies that the file being copied is a physical database file.

**MBR** specifies that the member being copied is a member of a physical database file.

**OBJ** specifies that the data to be copied is in save file format.

**SPLF** specifies that the data to be copied is in i5/OS spooled output format.

**CODEPAGE**(nnnnn,nnnnn) converts data from one code page to another. The supported conversions are identified on the IBM Web site in the V5R1 Information Center, DB2 Universal Database for iSeries SQL Reference, Appendix E. CODEPAGE() on Connect:Direct for i5/OS relates to CODEPAGE() developed for the z/OS system, UNIX, and Windows.

**nnnnn** identifies the IBM CCSID code page number to convert from and the IBM CCSID code page number to convert to. If the FROM code page or TO code page is locale, the code page for the locale where CONNECT:Direct is executing is used. For example, if fmsysopts(codepage(locale,1208)), then the FROM code page is the code page for the locale and the TO code page is UTF-8.

**CCSID**(**nnnnn**) specifies the coded character set ID to use when creating IFS files. If no character set ID is specified, the system default is used.

**EORCHAR**(xxxx) specifies the two-to four-digit hexadecimal symbol to identify the character to use in text files as the end-of-record character, for example, EORCHAR(0A).

**ALWNULL(Y)** specifies if NULLS characters will be processed when sending DB2 files.

#### TOSYSOPTS('

DECMPR(\*YES|\*NO)

EXITCMD(valid i5/OS command)

FAILCMD(valid i5/OS command)

TYPE(<u>FILE</u>|MBR|OBJ|SPLF)

XTRAN(table-name) [XTRANLSO(so-code)|

 $XTRANLSI(si\text{-}code)|XTRANLDATA(\underline{MIXED}|DBCS)]$ 

CCSID(nnnnn)

EORCHAR(xxxx)

')

specifies system operation parameters at the local node (i5/OS). The maximum number of characters permitted for TOSYSOPTS is 2K.

**DECMPR**(\*YES|\*NO) specifies whether the local Connect:Direct is to decompress the received file. DECMPR(\*NO) instructs the local system to place the received data in a database file without decompressing it.

**Note:** Ensure that the destination file contains no members before you receive a file with DECMPR(\*NO) specified.

**EXITCMD**(valid i5/OS command) specifies a command to be executed only if the copy process is successful.

**FAILCMD**(valid i5/OS command) specifies a command to be executed only if the copy process is not successful.

**TYPE**(<u>FILE</u>|MBR|OBJ|SPLF) specifies the type of data structure to be created. You *must* define the data structure to be created as one of the following:

**<u>FILE</u>** specifies that the file being created is a physical database file.

**MBR** specifies that the member being created is a member of a physical database file.

**OBJ** specifies that the file being created is in save file format.

**SPLF** specifies that the data is copied to an i5/OS spooled output file.

The default is TYPE(FILE).

For each type, you can specify certain additional TOSYSOPTS parameters.

The following subparameters are valid for **TYPE(FILE)** and **TYPE(MBR)** files:

**RCDLEN**(record-length) specifies the data length for each record in the file.

**FILETYPE**(\*SRC|\*DATA) specifies the type of file to be created. Use this parameter whenever a file is created.

**TEXT('text description')** specifies a text description to be associated with this member (and file, if created). This description cannot exceed 50 characters and must be enclosed in single quotes.

**EXPDATE**(expiration-date) specifies the date after which the new or replaced member cannot be used. If EXPDATE is not specified, then the file does not have an expiration date.

**MAXMBRS**(number|\*NOMAX) specifies the maximum number of members a physical file can contain.

**SIZE**(#-of-recs|incr-value #-of-incrs|\*NOMAX) is used when a new file is created for the file received.

**AUT**(\***CHANGE**|\***ALL**|\***USE**|\***EXCLUDE**) specifies the authority to be given to a user who does not have specific authority to the file or member, is not on the authorization list, and whose user group does not have specific authority to the file or member.

The following parameters are valid for **TYPE(OBJ)** files:

**MAXRCDS**(number-of-records|\*NOMAX) specifies the maximum number of records the save file (which was created to hold the data received) can reach.

**ASP(auxiliary-storage-pool)** specifies the auxiliary storage pool from which the system allocates storage for the save file. Valid values range from 1–16. The default is **1**.

**TEXT('text description')** specifies a text description to be associated with this object. This description cannot exceed 50 characters and must be enclosed in single quotes.

**AUT**(\***EXCLUDE**|\***CHANGE**|\***ALL**|\***USE**) specifies the authority to be given to a user who does not have specific authority to the object, is not on the authorization list, and whose user group does not have specific authority to the object.

**CODEPAGE**(nnnnn,nnnnn) converts data from one code page to another. The supported conversions are identified on the IBM Web site in the V5R1 Information Center, DB2 Universal Database for iSeries SQL Reference, Appendix E. CODEPAGE() on Connect:Direct i5/OS relates to CODEPAGE() developed for the z/OS system, UNIX, and Windows.

**nnnnn** identifies the IBM CCSID codepage number to convert from and the IBM CCSID code page number to convert to. If the FROM code page or TO code page is locale, the code page for the locale where CONNECT:Direct is executing is used. For example, if tosysopt(codepage(1208,locale)), then the FROM code page is UTF-8 code page and the TO code page is the local code page.

The following TOSYSOPTS parameters are valid for TYPE(SPLF) files:

**DEV**(\*JOB|\*SYSVAL|device-name) specifies the name of the printer device description.

**DEVTYPE**(\*IPDS|\*SCS|\*USERASCII) specifies the type of data stream created for a printer file from the data received.

**PAGESIZE**(page-length page-width) specifies the length and width of the page used by the printer. This parameter overrides the FORMTYPE parameter.

LPI(3|4|6|7.5|8|9) specifies the line space setting (lines per inch) on the printer.

CPI(5|10|12|13.3|15|16.7|18|20) specifies the printer character density, in characters per inch, for the printer.

**OVRFLW(overflow-line-number)** specifies the line number on the page at which overflow to a new page begins. The value specified must not exceed the forms length specified for PAGESIZE.

**FOLD**(\*NO|\*YES) specifies whether entire records are printed when the record length exceeds the form width.

**RPLUNPRT**(\*YES 'replacement-character'|\*NO) specifies whether unprintable characters are replaced with printable characters when printed. It also specifies the replacement character.

**ALIGN(\*NO|\*YES)** specifies whether the page must be aligned in the printer before printing is started.

**CTLCHAR**(\*NONE|\*FCFC) specifies whether the data contains printer control characters.

CHLVAL(\*NORMAL| (channel#1 line#1)... (channel#12 line#12)) specifies the list of channel numbers with their assigned line numbers.

**FORMFEED**(\*DEVD|\*CONT|\*CUT|\*AUTOCUT) specifies the form feed attachments that the printer uses (4214, 5219, and 5553 printers only).

PRTQLTY(\*STD|\*DRAFT|\*DEVD|\*NLQ) specifies the quality of print produced.

**DRAWER(1**|2|3|\*E1) specifies the source drawer to be used when automatic cut-sheet feed mode is used.

**FONT**(\***CPI**|\***DEVD**|**font-identifier**) specifies the font identifier to be used for the spooled output file.

**CHRID**(\***DEVD**|\***SYSVAL**| **graphic-character-set code-page**) specifies the character identifier to use for the spooled output file. \*DEVD indicates that the CHRID value the device is designed to handle is used.

**PAGRTT**(\***DEVD**|\***COR**|0|90|180|270) specifies the degree of rotation (clockwise from the edge of the paper first loaded into the printer) of text on each page printed.

**PRTTXT('print-text')** specifies a line of text to be printed at the bottom of each page printed. Up to 30 characters enclosed in single quotes can be specified.

**JUSTIFY**(0|50|100) controls the print positions of the characters on the page (in the spooled file) so the right margin is regular.

**DUPLEX**(\*NO|\*YES|\*TUMBLE) specifies whether the spooled output file is printed on one or both sides of the paper.

**SPOOL**(\*YES|\*NO) specifies whether the data is sent to a spooled file before printing.

**OUTQ**(\***JOB**|\***DEV**|**library-name**/**output-queue- name**) specifies the output queue for the spooled output file created.

**FORMTYPE**(**form-type**) specifies the type of form to use in the printer when the spooled file is printed. The PAGESIZE parameter overrides this parameter.

**COPIES**(**number-of-copies**) specifies the number of copies to be printed. Valid values range from 1–255.

**MAXRCDS**(maximum-records) specifies the maximum number of records that can be placed in the spooled file. Valid values range from 1–500000.

**FILESEP**(number-of-file-separators) specifies the number of blank separator pages to be placed between each copy of the file printed.

**HOLD**(\*YES|\*NO) specifies whether the file is to be held on the output queue until released by the user.

**SAVE**(\*YES|\*NO) specifies whether the spooled output file is to be saved on the output queue once printed.

**OUTPTY**(\***JOB**|**output-priority**) specifies the scheduling priority of the file on the output queue.

**USRDTA**(user-data) allows up to 10 characters of data to identify the spooled output file.

**XTRAN(table-name)** specifies the translation table to use. The named table object must exist in a library that is in the library list of the session manager job. If the library name is not in the list, the CDRCV command fails.

If the XTRAN keyword is present, then the following related optional keywords can also be used:

**XTRANLSO** (**so-code**) specifies extended translate local shift-out code. This keyword specifies the hexadecimal code to use for the local (i5/OS side) shift-out character and overrides the default value of 0E. You can specify any two valid hexadecimal digits.

**XTRANLSI** (**si-code**) specifies extended translate local shift-in code. This keyword specifies the hexadecimal code to use for the local (i5/OS side) shift-in character and overrides the default value of 0F. You can specify any two valid hexadecimal digits.

**XTRANLDATA** (<u>MIXED</u>|DBCS) specifies extended translate local data format. This keyword specifies the format of the data on the local (i5/OS side) of the COPY.

MIXED indicates that the data can contain both DBCS and SBCS characters and that SO/SI characters are used.

DBCS indicates that the data is pure DBCS characters and that no SO/SI characters are used.

**XTRANPAD(pc)** specifies that padding characters are in use. When DBCS data is translated from EBCDIC to ASCII, PAD specifies that the SHIFT-OUT and SHIFT-IN characters are replaced by a pad character to allow the displacement of fields within a record to remain unchanged during translation.

When DBCS data is translated from ASCII to EBCDIC, PAD specifies that the input ASCII DBCS file is in a padded format. The character immediately preceding a DBCS character or string is overlaid by the SHIFT-OUT character. The character immediately following a DBCS character or string is overlaid with the SHIFT-IN character. This allows the displacement of fields within a record to remain unchanged during translation.

**pc** is the pad character to be used during EBCDIC to ASCII translation. **pc** is ignored for ASCII to EBCDIC translations. If XTRANPAD is not used, the SI/SO characters are stripped from the file when transferring from EBCDIC to ASCII, and added to the records when sending from ASCII to EBCIDC.

The following rules apply to the use of the XTRAN keyword:

- ❖ You must specify the XTRAN keyword to use extended translation. All other keywords are optional.
- ❖ The default for local shift-out is the IBM standard x0E.
- ❖ The default for local shift-in is the IBM standard x0F.
- The default local data format is MIXED with SO/SI in use. XTRAN is not allowed with PRECMPR(\*YES) or DECMPR(\*NO)

If you receive a file from an ASCII platform using extended translation, you *must* specify in the FMSYSOPTS that the data type is binary. Refer to the Connect:Direct Processes Web site at <a href="http://www.sterlingcommerce.com/documentation/processes/processhome.html">http://www.sterlingcommerce.com/documentation/processes/processhome.html</a> for platform-specific SYSOPTS parameters.

If you receive DBCS data from an ASCII platform using the XTRAN keyword, ensure that the record length of the file on the i5/OS side of the transfer is large enough to contain the translated record.

The record length of the file on the i5/OS side of the transfer is generally larger than the ASCII equivalent. For additional information, refer to the *Maintaining Extended Translation* chapter of the *Connect:Direct for i5/OS Installation and Administration Guide* 

**CCSID**(nnnnn) specifies the coded character set ID to use when creating IFS files. If no character set ID is specified, the system default is used.

**EORCHAR**(xxxx) specifies the two-to four-digit hexadecimal symbol to identify the character to use in text files as the end-of-record character, for example, EORCHAR(0A).

### **Optional Parameters**

The following parameters, listed alphabetically, are optional. Unless otherwise noted, the parameters apply to all remote node environments.

#### CKPTINV(n)

specifies the number of bytes, from 10K to 2 gigabytes, to receive before taking a checkpoint. The format is *nnnnnnn*, *nnnnnn*K, or *nnnnnn*M, where K specifies thousands of bytes and M specifies millions of bytes. A value of 0 specifies no checkpoint/restart. Connect:Direct for i5/OS uses the value you specify, rounded up to the nearest record boundary, to determine when to take a checkpoint.

Checkpointing does not occur in the following cases, even if you specify a checkpoint interval:

- The file being received is compressed by the remote node during the receive operation by the local node using the extended compression feature but is not being decompressed on the local node. That is, the TOSYSOPTS has DECMPR(\*NO).
- ❖ The file being received was precompressed on the remote node and is being decompressed on the local node during the receive operation. That is, the FMSYSOPTS has PRECMPR(\*YES) and TOSYSOPTS has DECMPR(\*YES).
- ❖ A single z/OS partitioned data set member is being received.

A checkpoint interval specified here overrides the system-wide default value.

If you request checkpointing when you are transferring multiple members of a file, checkpoints are taken only at member boundaries regardless of the interval specified in the initialization parameters or in the CDSND or CDRCV command.

#### CLASS(n)

determines the node-to-node session on which a Connect:Direct operation can execute. The CLASS can be a number from 1–255. If you do not specify the CLASS parameter, it defaults to the number of maximum sessions defined in the mode description for the communications environment.

Note: The CLASS parameter is not used by Connect:Direct for i5/OS.

#### COMPRESS(\*NO | \*YES| \*EXT | X\xx\ | C\cc\ )

specifies that the data is to be compressed, which reduces the amount of data transmitted as the file is copied from one node to another. The file is automatically decompressed at its destination unless DECOMP(\*NO) is specified in TOSYSOPTS.

**Note:** Compression is CPU-intensive. Its effectiveness is dependent on the data and line speed and should be used only if it benefits the installation.

You should specify the primary compression character for text data or single-character repetitive data. Extended compression generally offers improved compression for all types of data.

\*NO specifies no compression.

\*YES enables compression. If \*YES is specified, the default primary compression character is  $PRIMEchar=X\40\$  (hex 40="").

If you specify \*YES, Connect:Direct reduces the amount of data transmitted based on the following rules:

- \* Repetitive occurrences (2–63) of the primary compression character are compressed to one byte.
- ❖ Repetitive occurrences (3–63) of any other character are compressed to two bytes.

 $X \times x$  enables compression, where xx is the hexadecimal representation of the value to be used for the primary compression character.

 $\mathbf{C} \setminus \mathbf{cc} \setminus \mathbf{cc}$  enables compression, where  $\mathbf{cc}$  is the character representation of the value to be used for the primary compression character.

\*EXT specifies that extended compression is used to search for repetitive strings of characters in data and compress them to codes that are transmitted and converted back to the original string during decompression. Specify this parameter when line transmission speeds are limited, the CPU is available, and data is repetitive.

#### CRC(\*INITPARMS|\*NETMAP|\*OFF|\*ON)

Determines whether node and Process statement overrides for Cyclic Redundancy Check (CRC) are allowed. If this value is set to \*OFF, setting overrides for CRC checking will be ignored. The default value is \*INITPARMS.

\*INITPARMS specifies that the CRC setting is determined by the value for the initialization parameter TCP.CRC.

\*NETMAP specifies that the CRC setting is determined by the value for the NETMAP parameter, Cyclic Redundancy Check. The value for the initialization parameter TCP.CRC must be set to \*ON and the value for the initialization parameter TCP.CRC.OVERRIDE must be set to \*YES.

\*OFF specifies that CRC is disabled.

\*ON specifies that CRC is enabled.

#### ECTUNING (ecclevel,ecwinsize,ecmlevel)

**ECCLEVEL** specifies the extended compression level, which affects how much CPU the extended compression routines use. Higher compression levels use more CPU but achieve greater compression. The valid values for this subparameter are 1–9, inclusive. The default value is \*INITPARMS.

**ECWINSIZE** specifies the extended compression window size, which is specifically for the history buffer that is filled from the user's input buffer (both compressing and decompressing). The window specifies the amount of storage designated to maintain data previously read.

This data can be scanned for string matches. The extended compression window size affects how much virtual memory the extended compression routines use. Higher window size values use more memory but achieve greater compression. The valid values for this subparameter are 8–15, inclusive. The default value is \*INITPARMS.

**ECMLEVEL** specifies the extended compression memory level parameter, which determines how much memory should be allocated for other internal data structures like the hash table and the previous table (pointers to previous strings starting with the same 3 characters). The extended memory level affects how much memory the extended compression routines use. Higher memory levels use more virtual memory but achieve greater compression. The valid values for this subparameter are 1–9. inclusive. The default value is \*INITPARMS.

#### EXCLUDE(generic, member-name, (start-range/stop-range), 'list')

specifies criteria that identifies the file members that are not to be copied. EXCLUDE allows you to make exceptions to members specified generically or by range in the SELECT option. Refer to the Connect:Direct Processes Web site at

http://www.sterlingcommerce.com/documentation/processes/processhome.html for the syntax and override priority for the SELECT and EXCLUDE parameters appropriate to the remote node.

**generic** specifies a generic member name. For example, if you specify CD\*, all member names beginning with CD are excluded.

**member-name** specifies an individual member name.

**start-range/stop-range** specifies first and last names in an alphanumeric range of members. Although member names in a range are treated as generics, they cannot be used with an asterisk (\*). A slash (/) separates the first (start-range) and last (stop-range) member names. The two members specified, as well as all members in the range, are excluded.

'list' specifies any combination of the subparameters.

#### FALIAS(<u>\*YES</u>|\*NO)

specifies whether aliases are copied when their associated member names are copied.

#### FBUFND(n)

specifies the number of I/O buffers VSAM uses for transmitting data between virtual and auxiliary storage. (A buffer is the size of a control interval in the data component.) Valid values range from 1–510. The default is **2**. Increasing this number generally improves the I/O performance on the file but requires more memory. This parameter is valid only when the source side is an z/OS node.

#### FDBPARMS(dbid, dbsubid)

indicates that the Connect:Direct for z/OS SQL SERVER is to process the I/O request against the database identified by the subparameters of this keyword and defined by the SQL= parameter. The DBPARMS parameter is used with the optional Connect:Direct for SQL feature. This parameter is valid only when the source side is a z/OS node. Only DB2 is supported.

To determine the values to code to access a given DB2 table or set of DB2 tables, consult your database administrator.

**dbid** specifies the 1–4 byte DB2 database ID.

**dbsubid** specifies the 1–4 byte DB2 database sub-ID.

#### FDCB(modeldcb, blksize, den, dsorg, keylen, linct, lrecl, optcd, recfm, rkp, trtch)

overrides attributes of the source file. DCB attributes are determined from the operating system unless specified.

**modeldcb** specifies a model data set control block (DSCB).

**blksize** specifies the length in bytes of the block. The minimum length is 18 bytes, and the maximum length is 32,760 bytes.

**den** specifies the magnetic tape mode setting. The following table shows the values for the DEN parameter for 7- and 9-track tapes. When coded together, the DEN and TRTCH values are used to select a tape device for allocation by Connect:Direct for z/OS.

| DEN | 7-Track Tape | 9-Track Tape |
|-----|--------------|--------------|
| 1   | 556 bpi      |              |
| 2   | 800 bpi      | 800 bpi      |
| 3   |              | 1600 bpi     |
| 4   |              | 6250 bpi     |

**dsorg** specifies the file organization. Supported file organizations are BDAM, ISAM, PO, PS, and VSAM.

**keylen** specifies the length of the keys used in a file. Maximum length in bytes is 255.

**linct** specifies the blocks or tracks searched to find a free block or available space.

**lrecl** specifies the record length in bytes.

**optcd** specifies optional processing associated with this file. This specification only applies to this file and is not automatically applied to the other files involved in the RECEIVE operation.

Valid options are:

**W** performs write validity checks on direct access storage devices.

 ${f Q}$  performs ASCII-to-EBCDIC conversion for input files and EBCDIC-to-ASCII conversion for output files.  ${f Q}$  is the default and only used for AL-labeled tape files.

**Z** performs reduced error recovery for tape files.

recfm specifies the format of the records in the file. You can specify any valid record format, such as:

**F** specifies fixed format.

**FA** specifies fixed format with ASA printer control.

**FB** specifies fixed block format.

**FBA** specifies fixed block format with ANSI carriage control.

**FM** specifies fixed format with machine code control character.

U specifies undefined format.

V specifies variable format.

VB specifies variable block format.

**VBA** specifies variable block format with ASA printer control.

**VBM** specifies variable format with block machine code control character.

VS specifies variable spanned format.

**VBS** specifies variable block spanned format.

For FDR volumes, you must specify RECFM=U.

**rkp** specifies the position of the first byte of the record key within each logical record. The beginning byte of a record is addressed as **0**.

**trtch** specifies the magnetic tape mode setting. When coded together, Connect:Direct for z/OS uses the TRTCH and DEN values to select a tape device for allocation. Valid options are:

C specifies data conversion, odd parity, and no translation.

E specifies no data conversion, even parity, and no translation.

T specifies no data conversion, odd parity, and BCD or EBCDIC translation.

ET specifies no data conversion, even parity, and BCD or EBCDIC translation.

**COMP** is a feature for 3480X tape drives only. It enables Improved Data Recording Capability (IDRC), which compresses the data. This subparameter overrides the system-wide IDRC setting for no compression. If you are specifying COMP, you must also include a UNIT= parameter that specifies either 3480X or a systems programmer-defined name equivalent to a 3480X tape drive.

**NOCOMP** overrides the system-wide IDRC setting for compression. NOCOMP applies to 3480X tape drives only.

#### FDISP(current, normal end, abnormal end)

specifies the status of the remote file and what is to be done with the file after notification of successful transmission.

**current** specifies the status of the file. Valid values are:

**SHR** specifies that the file can be read simultaneously by another operation. SHR is the default.

**OLD** specifies that the operation is to be given exclusive control of the file.

**normal end** specifies the disposition of the file following normal operation termination. Valid dispositions are as follows:

**KEEP** specifies that the system is to keep the file after the operation completes.

**DELETE** specifies that the system is to delete the file after the operation completes.

**abnormal end** specifies the disposition of the file after abnormal operation termination. Valid source file dispositions are:

**KEEP** specifies that the system is to keep the file after the operation terminates abnormally.

**DELETE** specifies the system is to delete the file if the operation terminates abnormally.

For subparameters for other Connect:Direct platforms, refer to the Connect:Direct Processes Web site at <a href="http://www.sterlingcommerce.com/documentation/processes/processhome.html">http://www.sterlingcommerce.com/documentation/processes/processhome.html</a>.

**Note:** Currently, normal end disposition and abnormal end disposition are not applicable for Connect:Direct for i5/OS.

#### **FIOEXIT**(program-name)

specifies the name of the user-written program to be given control for I/O-related requests for the associated data.

#### FIOPARM(parameter-name)

specifies a parameter, or list of parameters, to be passed to the specified exit. This parameter is valid only when the source side is a z/OS node. The FIOPARM syntax depends on the parameter list that the program specified in FIOEXIT requires.

#### FLABEL(seqno, labeltype, pswdread, inout, retpd|expdt)

specifies label information for the tape.

**seqno** specifies the relative file position on the tape.

labeltype is designated as:

**SL** specifies IBM standard labels.

AL specifies American National Standard labels.

BLP specifies bypass label processing.

LTM specifies bypass leading tape marks.

**NL** specifies no labels.

**pswdread** specifies that a password must be supplied by the operator or user before the file can be accessed.

**inout** specifies that a BSAM data set opened for INOUT or a BDAM data set opened for UPDAT is to be read only.

retpd specifies the retention period for the data set in days, where nnnn is 1-4 digits.

**expdt** specifies the expiration date for the data set, where yyddd or yyyyddd is a valid Julian date.

#### FLINK(vmuserid,pwd,accmode,ccuu)

specifies the disk where the CMS file is located. This parameter allows the user to access the CMS file. This parameter is valid for VM nodes only.

**vmuserid** specifies the owner ID for the CMS minidisk where the file is located. The valid length ranges from 1–8 characters.

**pwd** specifies the appropriate password for the CMS minidisk where the file is located. The maximum length is 256 characters. The default password is ALL.

accmode specifies the link access mode.

When used with the FROM parameter, the access modes are **W** (primary read/write access), **M** (primary multiple access), **R** (primary read only), RR (primary and secondary read only access), WR (primary read/write access; alternate read only access), MR (primary multiple access; alternate read only access), and MW (primary multiple access; alternate read/write only access).

When used with the TO parameter, the access modes are W, M, and MW.

**ccuu** specifies the virtual address of the disk where the CMS file is located. Any three-digit number is valid.

#### FMSVGP(data-set-name)

specifies the remote file mass storage volume group that resides on a mass storage system (MSS) device. This group must be a valid DD (data definition) name. This parameter is valid when the source side is a z/OS node only.

#### FPDSDIR(\*YES|\*NO)

specifies whether the user-related information in the directory is sent.

#### FSQL(sql-statement|DSN=data-set-name)

defines the SQL statement to be processed against the database identified by the DBPARMS parameter or the DSN containing the SQL statements. The SQL parameter is used with the optional Connect:Direct for z/OS SQL feature. This parameter is valid only when the source side is an Connect:Direct for z/OS node.

**sql-statement** defines the actual SQL statement to be processed.

data-set-name specifies the data set containing the SQL statements to be processed.

#### FTYPE(entry-name)

specifies the entry name of the type defaults file on the remote node that contains the default file attributes. Specify this typekey only when the user requests defaults.

#### FUNIT(name)

specifies the unit address, device type, or user-assigned group name where the file resides or will reside. For SAM-to-SAM copies where the destination file is new and the UNIT parameter is not coded, the device type from the source file is used. For VSE nodes, you must specify either this parameter or FVOL.

Specify a unit-count to allow additional units to be allocated if required, or specify  $\mathbf{P}$  to allocate the same number of units as volumes and then parallel mount the volumes. This parameter is valid only when the source side is a z/OS node.

#### FVOL(private, volcount, ser)

specifies the volume serial numbers containing the file and optional processing associated with the file. If VOL is not specified, the file must be cataloged. For VSE nodes, you must specify either this parameter or FUNIT.

**private** specifies allocation of an output file only if the volume is specifically requested and is used for direct access storage devices only. Valid values are \*YES and \*NO.

volcount specifies the maximum number of volumes required by an output file.

ser identifies by serial number the volumes on which the output file resides or will reside.

#### FVOLREF(data-set-name)

allows you to retrieve the specified data set from the same volume as the referenced data set. You must catalog it on the system where it is referenced. This parameter is valid only when the source side is a z/OS node.

#### FVSAMCAT(dsn,vmid,pwd,accmode,cuu)

specifies the catalog for the VSAM file to be copied. This parameter is required only if using a catalog other than the master catalog.

**dsn** specifies the filename of the VSAM catalog containing the file to be copied. The maximum length is 44 characters.

**vmid** specifies the owner ID for the VSAM minidisk where the file is located. The maximum length is eight characters.

**pwd** specifies the appropriate password for the VSAM minidisk where the file is located. The maximum length is eight characters.

**accmode** specifies the link access mode. Valid access modes are NULL, **W** (primary read/write access), **M** (primary multiple access), and MW (primary multiple access; alternate read/write only access).

**cuu** specifies the virtual address of the disk where the VSAM file is located. Any three-digit number is valid.

#### NOTIFY(userid)

specifies the user ID on the local node to receive status messages that are directed to the user's message queue.

#### PLEXCLASS(user-defined class)

specifies a user-defined class containing up to eight characters associated with a Connect:Direct/Server in a Connect:Direct/Plex environment. This represents a type of server on which you want to run a task, for example TAPE.

**Note:** This parameter is for use only in Connect:Direct OS/390 environments.

#### PNAME(process-name)

identifies the Process in any messages or statistics. The name can be from 1 to 12 characters long. The first character must be alphabetic. The default name is CDRCV.

**Note:** Only Connect:Direct for i5/OS and Connect:Direct for UNIX support Process names with more than 8 characters.

#### PNODEID(id, pswd, newpswd)

specifies security user IDs and passwords at the local i5/OS node. Use this parameter only to validate security with a different ID than the one you used to sign on to the system.

**id** specifies the security ID passed to the security system at the remote node (1–10 alphanumeric characters).

**pswd** specifies the current security password for the specified ID. The security system can use this parameter at the remote node to validate the current security password (1–10 alphanumeric characters). This is optional unless the user has security set to require a password.

**newpswd** specifies the new security password. Connect:Direct for i5/OS does not support this parameter.

#### REPLACE(\*YES|\*NO)

specifies that the remote file or PDS replaces members of the same name at the local file.

#### RMTWORK(\*YES|\*NO)

specifies whether a remote Process can run on the session after Connect:Direct for i5/OS has completed its Process on the session.

\*YES allows a remote Process to run on the session after Connect:Direct for i5/OS completes its Process.

\*NO terminates the session after Connect:Direct for i5/OS executes the command function.

#### **SACCT**(snode-accounting-data)

specifies the accounting data for the remote node. The maximum length of the accounting data is 256 characters. If special characters are part of the accounting data, you must enclose the string in single quotation marks.

### SECOPTIONS(\* \*)

specifies Encryption and Digital Signature values.

**Encryption** specifies if data encryption is to be performed and what algorithm to use.

Digital Signature specifies if a digital signature is created while a file is being transmitted.

**Note:** The SECOPTIONS parameter is valid only if the Connect:Direct Secure+ Option is installed. For information about these parameters, refer to the *Connect:Direct Secure+ Option for i5/OS Implementation Guide*.

#### SELECT(member, new-name, <u>R</u>/NR, 'list')

specifies selection criteria by which file members are to be copied. Refer to the Connect:Direct Processes Web site at <a href="http://www.sterlingcommerce.com/documentation/processes/processhome.html">http://www.sterlingcommerce.com/documentation/processes/processhome.html</a> for the syntax and override priority for the SELECT and EXCLUDE parameters appropriate to the remote node.

Use this parameter when you specify TYPE(FILE) in the TOSYSOPTS parameter.

The SELECT parameter consists of three positional subparameters separated by commas.

**member** specifies the members to be copied. Member selections are:

\* represents a global generic. A global generic indicates that all members of the file are to be included.

**generic** specifies a generic member name. For example, if you specify CD\*, all member names beginning with CD are selected for copying.

member-name specifies an individual member name.

**start-range/stop-range** specifies first and last names in an alphanumeric range of members. Although member names in a range are treated as generics, they cannot be used with an asterisk (\*). A slash (/) separates the first (start-range) and last (stop-range) member names. The two members specified, as well as all members in the range, are copied.

**new-name** specifies a new name for a member. You cannot use the new-name subparameter if a generic or range is used to select the members to be copied, or if you specify a list of member names.

**R/NR** specifies whether a copied member replaces an existing member of the same name in the local file. When used with a generic or a range, this subparameter applies to all members selected.

**Note:** When using a generic and specifying NR or R, the second positional subparameter (new-name) must be null, for example, member-name,,NR.

 ${\bf R}$  specifies that a member replaces an existing member of the same name in the local file. When used with the new-name subparameter,  ${\bf R}$  applies to the specified new-name and not the original member name.

**NR** specifies that a member does not replace an existing member of the same name in the local file. NR overrides the REPLACE parameter.

**'list'** specifies any combination of the subparameters. You can specify a list of individual member names or generic member names separated by spaces. However, you cannot use the new-name and replace-member subparameters when specifying a list.

**Note:** Member names longer than eight characters are truncated to eight characters when the remote node is not an i5/OS node.

#### SNODEID(id, pswd, newpswd)

specifies security user IDs and passwords at the remote node. If nothing is specified for this parameter, the user profile of the user who submits the command is sent to the remote node with a blank password.

id specifies the security ID passed to the security system on the remote node (1–64 alphanumeric characters).

**pswd** specifies the current security password. The security system can use this parameter on the SNODE to validate the current security password (1–64 alphanumeric characters). This is optional unless the user has set security to require a password.

**newpswd** specifies the new security password. Connect:Direct for i5/OS does not currently support this parameter if the remote node is an i5/OS node.

**Note:** Parameter values are case sensitive.

#### TDISP(current)

specifies the status of the file on the local i5/OS node.

**current** specifies the status of the file before the operation executes. Valid values for this subparameter are:

<u>NEW</u> specifies that the operation creates the destination file or member. If you are creating a member, the file can already exist but the member must not already exist. If you are creating a file (SAVF), the file must not already exist.

**OLD** specifies that the destination file or member already exists. The operation has exclusive control of the member. If the file or member does not exist, the receive operation fails.

**MOD** specifies that the operation modifies the file or member by adding data to the end of the member or, if none exists, allocates a new member. The file is also created if it does not exist.

**RPL** indicates that the destination file or member is replaced. The file is created if it does not exist.

**SHR** indicates that another operation can read the file simultaneously. The file or member is created if it does not exist on i5/OS.

**Note:** Currently, normal end disposition and abnormal end disposition are not applicable when sending to Connect:Direct for i5/OS.

#### TRACEOPT

#### **Trace Instructions**

(L, S, F, C, X, K, D, H, V, W, P, I\*NONE|\*ALL|\*EXT| \*COMMON|\*INITPARMS|\*CURRENT

specifies the trace bits that define functions to be traced by Connect:Direct for i5/OS. The following are valid options:

- ❖ L enables the main line logic trace for all components.
- ❖ S enables the Process step logic trace.
- **F** enables the file handler trace.
- C enables the communications logic trace.
- X enables the XDR trace.
- **K** enables the KQV logic trace.
- ❖ **D** enables the all-purpose data dump.
- H enables the FMH dump.
- V enables the XDR dump.
- W enables the communications dump.
- P enables the CIPC dump.
- ❖ \*NONE turns off all traces.
- \* \*ALL enables all product traces.(L, S, F, C, X, K, D, H, V, W and P)
- \*EXT enables all product traces plus two system traces (TRCICF and TRCJOB).
- \* \*COMMON enables the communications traces. (L, S, F, C, and H)

- \* \*INITPARMS indicates the traces specified in the initialization parameters.
- ❖ \*CURRENT selects the trace bits that the session manager is currently using.

#### **Command Trace Options**

L,S,F,C,X,K,D,H,V,P|\*ALL|\*EXT|\*COMMON| \*NONE)

specifies the trace bits that define functions to be traced for this command but not for the Process it runs. The following are valid options:

- **L** enables the main line logic trace for all components.
- ❖ S enables the Process step logic trace.
- **F** enables the file handler trace.
- **C** enables the common logic trace.
- \* X enables the XDR trace.
- **\* K** enables the KQV logic trace.
- **D** enables the all-purpose data dump.
- **H** enables the FMH dump.
- V enables the XDR dump.
- P enables the CIPC dump.
- \* \*ALL enables all product traces.(L, S, F, C, X, K, D, H, V, and P)
- ❖ \*EXT enables all product traces plus two other traces. (TRCICF and TRCJOB)
- \* \*COMMON enables the most commonly used traces. (L, S, F, C, and H)
- \* \*NONE turns off all traces.

# **Using Block Mode Transfer**

Connect:Direct for i5/OS supports block mode transfer of COPY operations. In this mode, Connect:Direct uses the file block as the data unit. Using the block mode transfer improves performance because the remote and local nodes handle fewer data units. This type of transfer reduces instruction path length and decreases execution time. Larger units move between Connect:Direct and the file access routines, requiring fewer calls to the access routines and further improving performance.

Connect:Direct for i5/OS simulates block reads and writes. Using logical blocks instead of physical blocks, Connect:Direct for i5/OS allows you to modify the blocksize to match the other node in some cases.

Connect:Direct for i5/OS supports block mode transfer when the following conditions exist:

- Remote node supports block mode
- Source and destination files have like characteristics
- Files are supported file types

Connect:Direct for i5/OS supports block mode transfers for the following i5/OS file types:

- ❖ DB2 for i5/OS files (without staged compression)
- Spool files
- Save files
- Stream files (using the integrated file system)

### Simulating Blocksizes

The simulated blocksize determines whether a block mode transfer occurs. If the block mode transfer does occur, the simulated blocksize is used for the transfer. The following rules determine what simulated blocksize Connect:Direct for i5/OS uses.

As the local node, Connect:Direct for i5/OS determines the simulated blocksize by these conditions in order of precedence:

- Destination file blocksize specified on the request
- Source file blocksize sent by the remote node in the COPY control block

If neither condition exists, Connect:Direct uses the record mode.

As the remote node, Connect:Direct for i5/OS determines the simulated blocksize by these conditions in order of precedence:

- ❖ Source file blocksize specified on the request
- Destination file blocksize specified on the request
- Calculated value\*

### **Block Mode Transfer Examples**

The following block mode transfer examples include both sending and receiving examples.

### CDRCV Examples-Not Specifying Source File Blocksize

In the first example, the request does not specify the source file blocksize. In this scenario, the following occurs:

- The Connect:Direct for i5/OS node sets the source file simulated blocksize to 3200 by using the destination file value.
- The receiving Connect:Direct for i5/OS sets the destination file simulated blocksize to the value specified on the request.
- Because the blocksizes match, the block mode copy occurs.

```
C:D i5: receiving
request: source blksize=not specified; dest blksize = 3200
srce file: lrecl=80, (on another C:D i5 3.3 node)
dest file: NEW
```

# CDRCV Example-Specifying Source File Blocksize

In the second example, the following occurs:

- Connect:Direct for i5/OS calculates the simulated blocksize at 3200 because the destination file is new and the source file specifies a blocksize.
- The receiving node uses the existing destination file blocksize of 3200.
- ❖ A block mode transfer occurs because the blocksizes match.

```
C:D i5: receiving
request: source blksize=not specified;dest blksize = not specified;
srce file: lrecl=80, blksize=3200 (on z/OS node)
dest file: NEW
```

<sup>\*</sup>Largest multiple of record size less than some arbitrary value, such as 4096.

### **CDSND Examples-Simulating Blocksize**

In the third example, the following events occur:

- ❖ Connect:Direct for i5/OS sets the simulated blocksize at 6400 from the request.
- The receiving node creates the destination file using source file attributes of blksize=6400.
- ❖ Because the file attributes match, the block mode transfer occurs.

```
C:D i5: sending
request: source blksize=6400; dest blksize = not specified;
srce file: lrecl=80
dest file: NEW (on z/OS)
```

### CDSND Examples-Setting Actual Blocksize

In the fourth example, the following events occur:

- the remote node sets the destination file blocksize to 3200, the actual blocksize of the destination file.
- ❖ Connect:Direct for i5/OS calculates the simulated blocksize at 3200.
- ❖ The blocksizes are identical, so block mode transfer occurs.

```
C:D i5: sending
request: source blksize=not specified; dest blksize = not specified;
srce file: lrecl=80
dest file: existing: lrecl=80, blksize=3200 (on z/OS)
```

### CDSND and CDRCV Example

In the fifth example, Connect:Direct for i5/OS calculates the simulated blocksize at 32720 since the copy is between two Connect:Direct for i5/OS nodes.

```
C:D i5 sending and receiving request: source blksize=not specified; dest blksize=not specified srce file: lrecl=32720 dest file: new
```

# **Using the CDRCV Screens**

Use the **Connect:Direct Receive File (CDRCV)** screens to initiate a Connect:Direct session and receive a file from a remote node. CDRCV uses certain special function keys as follows:

- ❖ **F24** more keys gives you access to additional function keys used in CDRCV.
- ❖ **F5** refresh which clears any field entries you have made.
- ❖ **F9** which gives you access to all parameters.
- ❖ F11 which displays key words.
- ❖ **F14** which displays command strings.
- ❖ F15 which displays any error messages pending.
- ❖ F16 which marks the command complete.

## Receiving a File From a Remote Node

Complete the following steps to receive a file from a remote node.

- 1. Access the **CDRCV** screens by typing **CDRCV** at the command line and pressing **F4** or by choosing the receive file option from the Connect:Direct main menu.
- 2. Type in the remote node name at the screen prompt and press **Enter**. The command retrieves the remote node environment and display fields for required parameters.
- 3. Type values for required and optional parameters as appropriate and press **Enter**.

The following are samples of the screens in the **Connect:Direct Receive File (CDRCV)** screen flow. The sample shows the keyword display option.

### Connect: Direct Receive File (CDRCV) Screen 1

| Connect:Direct Receive File (CDRCV)                                                       |          |
|-------------------------------------------------------------------------------------------|----------|
| Type choices, press Enter.                                                                |          |
| Sending Node Name                                                                         |          |
| Receiving File Name                                                                       |          |
| Receiving System Operations 'TYPE(FILE)'                                                  |          |
|                                                                                           | <u> </u> |
|                                                                                           | <u> </u> |
|                                                                                           |          |
|                                                                                           |          |
| M<br>F3=Exit F4=Prompt F5=Refresh F12=Cancel F13=How to use this display<br>F24=More keys | ore      |

The content of this screen and the screens that follow depend on the remote node environment.

### Connect:Direct Receive File (CDRCV) Screen 2

```
Connect:Direct Receive File (CDRCV)
Type choices, press Enter.
Sending System Operations . . . .
.'TYPE(FILE)'
Trace Options:
  Trace Instructions . . . . .
                                    *CURRENT
Command trace options . . . . Process Name . . . . . . . . . . . . .
                                     *NONE
                                    CDRCV
                                                   Name
Receiving Node User Info.:
                                                   Character value, *CURRENT
  User Id . . . . . . . . . . . .
                                     *CURRENT
  Password . . . . . . . . . . . .
                                                   Character value
                                                   Character value
  New Password . . . . . . . . .
User to Notify . . . . . . . .
                                                 Name, *CURRENT, *NONE
                                     *CURRENT
                                                                          More...
F3=Exit
          F4=Prompt F5=Refresh F12=Cancel F13=How to use this display
F24=More keys
```

### Connect: Direct Receive File (CDRCV) Screen 3

```
Connect:Direct Receive File (CDRCV)
Type choices, press Enter.
Sending Node User Info.:
 Password . . . . . . . . . . . .
 New Password . . . . . . . .
                               *MODED
                                           1-255, *MODED
Sending Accounting Data . . . .
Checkpoint Interval .... \underline{*INITPARMS} 0-9999999, *INITPARMS
Allow remote process . . . . .
                               *NO
                                            Character value, *YES, *NO
F3=Exit
         F4=Prompt F5=Refresh F12=Cancel F13=How to use this display
F24=More keys
```

### Connect: Direct Receive File (CDRCV) Screen 4

| Connect:Dire                                  | ect Receive F | ile (CDRCV)                        |
|-----------------------------------------------|---------------|------------------------------------|
| Type choices, press Enter.                    |               |                                    |
| File Members Selection List                   |               |                                    |
|                                               |               |                                    |
| File Members Exclusion List                   |               |                                    |
| Same Member Replaced                          | *YES          | *YES, *NO                          |
| CRC                                           | *INITPARMS    | *INITPARMS, *NETMAP, *ON, *OFF     |
| Encryption                                    |               | */Y/N/Algorithm                    |
| Digital Signature                             | *<br>*NO      | *, N, Y Character value, *NO, *YES |
|                                               |               |                                    |
|                                               |               | More                               |
| F3=Exit F4=Prompt F5=Refresh<br>F24=More keys | F12=Cancel    | F13=How to use this display        |

### Connect: Direct Receive File (CDRCV) Screen 5

Receiving a File 73

# Connect:Direct Receive File (CDRCV) Screen 6

| Block Size in bytes           | -     | Character value           |
|-------------------------------|-------|---------------------------|
| Tape Mode Density Setting     |       | 1, 2, 3, 4                |
| Organization of File          | _     | BDAM, ISAM, PO, PS, VSAM  |
| Key Length of file            | 000   | Character value           |
| Searching Free Block/Space    | 00000 | Character value           |
| Record Length in bytes        | 00000 | Character value           |
| Process Option                | _     | W, Q, Z                   |
| Record Format                 |       | F, FA, FB, FBA, FM, U, V  |
| Position of 1st Byte of Key . | _     | Character value           |
| Tape Mode Setting             |       | C, E, T, ET, COMP, NOCOMP |

74

This chapter describes the Connect:Direct Send Spool (CDSNDSPL) command and its function. This chapter also shows sample **CDSNDSPL** screens and describes the required and optional parameters for the CDSNDSPL command.

# **Using the CDSNDSPL Command**

Use the CDSNDSPL command to send a spool file on the local i5/OS node to a remote node. You can also send spool files to a remote printer through the Connect:Direct for i5/OS Spool Monitor. You can specify a user-exit command (either **EXITCMD** or **FAILCMD**) to be executed after the completion of a copy process in either FROMSYSOPTS or TOSYSOPTS. Using EXITCMD, you can specify a command to be executed only if the copy process is successful. You can also specify a command to be executed only if the copy process is not successful by using the FAILCMD command. The EXITCMD and FAILCMD are executable i5/OS commands as well as Connect:Direct as long as the size of the command does not exceed 127 bytes. Refer to the *Maintaining Spool Support* chapter of the *Connect:Direct for i5/OS Installation and Administration Guide*.

# **CDSNDSPL Command Example**

The command that follows is an example of using the CDSNDSPL command.

```
CDSNDSPL SNODE(CD2200) SNODENVIRN(AS400) SPLF(CDLOG) JOB(CDSMGR CDADMIN nnnnnn) SPLFNUM(1) TDSN('qa/splfout(splfout)') TOSYSOPTS('TYPE(mbr)') TDISP(RPL)
```

# **CDSNDSPL Command Format**

The following parameters are for the CDSNDSPL command. Required parameters are shown in bold type.

| Command  | Parameters                          |
|----------|-------------------------------------|
| CDSNDSPL | SNODE(remote-node-name)             |
|          | SNODENVIRN(remote-environment-name) |
|          | SPLF(name)                          |

<sup>†</sup> Connect:Direct Secure+ Option for i5/OS parameter.

| Command | Parameters                                                                                                    |  |  |
|---------|----------------------------------------------------------------------------------------------------|--|--|
|         | JOB(* job-name user-name job-number)                                                                                                    |  |  |
|         | SPLFNUM(n *ONLY *LAST)                                                                                                    |  |  |
|         | TDSN(spooled-file-name data-set-name)                                                                                                    |  |  |
|         | TOSYSOPTS(* DECMPR(*YES *NO) EXITCMD(valid i5/OS command) FAILCMD(valid i5/OS command) TYPE(FILE MBR OBJ SPLF) CODEPAGE(nnnnn,nnnnn) XTRAN(table-name)[XTRANLSO(so-code) XTRANLSI(si-code) XTRANLDATA(MIXED DBCS)XTRANPAD(pc)] CCSID(nnnnn) EORCHAR(xxxxx) ') Note: TOSYSOPTS is required if remote node is on i5/OS |  |  |
|         | BLKSIZE(n *CALC)                                                                                                    |  |  |
|         | CHLVAL(*NORMAL (channel#1 line#1)(channel#12 line#12))                                                                                                    |  |  |
|         | CKPTINV(n)                                                                                                    |  |  |
|         | CLASS(n)                                                                                                    |  |  |
|         | COMPRESS(*YES *NO X\xx\ C\cc\ EXT)                                                                                                    |  |  |
|         | CRC(*INITPARMS *NETMAP *OFF *ON)                                                                                                    |  |  |
|         | CTLCHAR(*NONE *FCFC *PRTCTL)                                                                                                    |  |  |
|         | ECTUNING(ecclevel,ccminsize,ecmlevel)                                                                                                    |  |  |
|         | FDSNLEN(*SPLF)                                                                                                    |  |  |
|         | NOTIFY(userid)                                                                                                    |  |  |
|         | PLEXCLASS(user-defined class)                                                                                                    |  |  |
|         | PNAME(name)                                                                                                    |  |  |
|         | PNODEID(id, pswd, newpswd)                                                                                                    |  |  |
|         | PRTY(n)                                                                                                    |  |  |
|         | RMTWORK(*YES  <u>*NO</u> )                                                                                                    |  |  |
|         | SACCT(snode-accounting-data)                                                                                                    |  |  |
|         | †SECOPTIONS(* *)                                                                                                    |  |  |
|         | SNODEID(id, pswd, newpswd)                                                                                                    |  |  |
|         | TBUFND(n)                                                                                                    |  |  |
|         | TDBPARMS(dbid,dbsubid)                                                                                                    |  |  |
|         | TDCB(modeldcb, blksize, den, dsorg, keylen, limct, lrecl, optcd, recfm, rkp, trtch)                                                                                                    |  |  |
|         | TDISP(current  normal end  abnormal end)                                                                                                    |  |  |
|         | TIOEXIT(program-name)                                                                                                    |  |  |

Connect:Direct Secure+ Option for i5/OS parameter.

| Command | Parameters                                                                                                    |
|---------|----------------------------------------------------------------------------------------------------|
|         | TIOPARM(parameter-name)                                                                                                    |
|         | TLABEL(seqno,labeltype,pswdread,inout,retpd,expdt)                                                                                                    |
|         | TLINK(vmid,pwd,accmode,cuu)                                                                                                    |
|         | TMSVGP(data-definition-name) (For z/OS nodes only)                                                                                                    |
|         | TPROTCT(*YES <u> *NO</u> )                                                                                                    |
|         | TRACEOPT Trace Instructions: (L,S,F,C,X,K,D,H,V,W,P *NONE *ALL *EXT  *COMMON *INITPARMS  <u>*CURRENT</u> Command Trace Options: L,S,F,C,X,K,D,H,V,P *ALL *EXT *COMMON  *NONE) |
|         | TSPACE(avgblk,type,primary,secondary,pdsblk,rise, contig,round) (For z/OS nodes only)                                                                                         |
|         | TSQL(sql-statement DSN=data-set-name) (For z/OS nodes only)                                                                                                    |
|         | TTYPE(name)                                                                                                    |
|         | TUNIT(unit-name)                                                                                                    |
|         | TVOL(*YES *NO)                                                                                                    |
|         | TVOLREF(data-set-name) (For z/OS nodes only)                                                                                                    |
|         | TVSAMCAT(dsn vmid pwd accmode cuu)                                                                                                    |

**Note:** The CLASS parameter is not used by Connect:Direct for i5/OS.

# **Required Parameters**

Unless otherwise noted, these required parameters apply to all remote node environments.

# **SNODE**(remote-node-name)

specifies a 1–16 character alphanumeric name for the remote node.

**Note:** This value is case sensitive.

# **SNODENVIRN**(remote-environment-name)

specifies the remote node environment.

#### SPLF(name)

specifies the name of the spooled output file to be copied.

# JOB(\*|job-name user-name job-number)

specifies the name of the job that created the spooled output file. Valid values are:

\* specifies that the job issuing the command is the job that created the spooled output file.

**job-name** specifies the name of the job that created the spooled-output file.

**user-name** specifies the user name that identifies the user profile for the job.

job-number specifies the system-assigned job number.

# SPLFNUM(n|\*ONLY|\*LAST)

specifies the spooled output file number from the job whose data records are to be sent. Valid values are:

1–9999 indicates to copy the specified spooled output file number.

\*ONLY indicates that only one of the job's spooled output files has the specified file name.

\*LAST indicates to copy the highest-numbered spooled output file with the specified job name.

# TDSN(spooled-file-name|data-set-name)

specifies the remote file name. The length of the input field displayed is 132 characters, by default. To increase the length of the field to 256 characters, type an ampersand(&) followed by a blank in the first two positions of the field.

**Note:** Do not use member names longer than eight characters when sending to z/OS nodes. The results are unpredictable.

If the remote node is a Connect:Direct for i5/OS node, TDSN specifies the destination file name. File names are verified based on the i5/OS standard file name conventions. If you are using Connect:Direct for i5/OS with the **F4** prompt feature, the system supplies the single quotes if you fail to type them with the file name on the command line.

**spooled-file-name** specifies the name to be used for the spooled file when placed in the Connect:Direct out queue on the remote system. Use this parameter when you specify ('TYPE(SPLF)') in the TOSYSOPTS.

data-set-name specifies the remote file name to be copied. The source file member name is used for the destination database file member name when you use TOSYSOPTS('TYPE(FILE)'), unless you specify otherwise with the SELECT parameter. The file name is used for the member name when you use TOSYSOPTS('TYPE(MBR)').

**Note:** For TDSN, the values of \*LIBL, \*CURLIB, and QTEMP cannot be used when sending to an i5/OS system. A specific library name must be used for copying to a data set on the i5/OS.

For additional information about valid platform-specific parameters, refer to the Connect:Direct Processes Web site at

http://www.sterlingcommerce.com/documentation/processes/processhome.html.

The following table summarizes the data set name requirements for Connect:Direct platforms.

| SNODENVIRN | TDSN Format                                                                                                    | Special Considerations                                                                            |
|------------|----------------------------------------------------------------------------------------------------|---------------------------------------------------------------------------------------------------|
| OS/400     | Native File System<br>'library-name/file-name' 'library-name/file-name<br>(member-name)'                                                                                   | Enclose in single quotation marks.                                                                |
|            | Integrated File System '/QSYS.LIB/library-name.LIB /file-name.FILE /member-name.MBR' or '/directory/file-name  /QLANSrv/file-name  /QDLS/folder-name  /QOpenSys/file-name' | You cannot specify the *SNDFFD, *SELECT, and *EXCLUDE parameters with the integrated file system. |

| SNODENVIRN       | TDSN                      | Format                                  | Special Considerations                                                                                                    |
|------------------|---------------------------|-----------------------------------------|----------------------------------------------------------------------------------------------------|
|                  | Spool File<br>spooled-fil | ••                                      | Do not use member names longer than eight characters when sending to z/OS, VSE, and MSP. The results are unpredictable.                                                        |
| OS/390, VSE, MSP | Standard z                | z/OS DSN naming conventions.            | Single quotes allow special characters. Do not use member names longer than eight characters. The results are unpredictable.                                                   |
| VM               | Fully quali               | fied file-name                          |                                                                                                    |
| Tandem           | \system.\$v               | olume.subvolume.filename                |                                                                                                    |
| Windows          | drive:\direc              | ctory\subdirectory\filename             |                                                                                                    |
|                  |                           | ne\sharepointname\subdirectory\filename |                                                                                                    |
| UNIX             | /directory/s              | subdirectory/filename                   |                                                                                                    |
| OpenVMS          | node::devi                | ce:[directory]filename.type;version     | When you are copying a file, the file specification must be enclosed in single quotation marks if it uses spaces or other special characters not recognized by the other node. |
| Stratus VOS      | Fully quali               | fied path and file name                 | Enclose the file name in double quotation marks when you use a reserved word (statement name or keyword) for the file name.                                                    |

# TOSYSOPTS('

DECMPR(\*YES|\*NO)

EXITCMD(valid i5/OS command)

FAILCMD(valid i5/OS command)

TYPE(FILE|MBR|SPLF)

XTRAN(table-name) [XTRANLSO(so-code)]

XTRANLSI(si-code)|XTRANLDATA(MIXED|DBCS)]

CCSID(nnnnn)

EORCHAR(xxxx)

')

specifies system operation parameters at the remote node. The maximum number of characters permitted for TOSYSOPTS is 2K. This parameter is only required when the remote file is on another Connect:Direct for i5/OS node.

For additional information about valid SYSOPTS parameters, see the appropriate COPY statement chapter of the Connect:Direct Processes Web site at

http://www.sterlingcommerce.com/documentation/processes/processhome.html.

**EXITCMD** specifies a command to be executed only if the copy process is successful.

**FAILCMD** specifies a command to be executed only if the copy process is not successful.

**DECMPR**(\*YES|\*NO) states whether the remote Connect:Direct should decompress the received file. DECMPR(\*NO) instructs the remote system to place the received data in a database file without

decompressing it. The option DECMPR(\*NO) cannot be specified if you are using Secure+ Option to perform a secured copy function.

**Note:** Ensure that the destination file contains no members before you send a file with DECMPR(\*NO) specified.

**TYPE**(<u>FILE</u>|MBR|SPLF) specifies the type of data to be sent. You *must* define the type of data to be copied as one of the following:

**<u>FILE</u>** specifies that the file being copied is a physical database file.

**MBR** specifies that the object being copied is a member of a physical database file.

**SPLF** specifies that the data is to be copied to an i5/OS spooled output file.

For each TYPE, you can specify certain parameters as follows.

The following parameters are valid for **TYPE(FILE)** and **TYPE(MBR)** files:

**RCDLEN**(record-length) specifies the data length for each record in the file.

**FILETYPE**(\*SRC|\*DATA) establishes the type of file to be created. Use this parameter whenever a file is created.

**TEXT('text description')** sets a text description to be associated with this member (and file, if created). This description cannot exceed 50 characters and must be enclosed in single quotes.

**EXPDATE**(expiration-date) specifies the date after which the new or replaced member is no longer valid. If EXPDATE is not specified, then the file does not have an expiration date.

**MAXMBRS**(number|\*NOMAX) specifies the maximum number of members a physical file can contain.

**SIZE**(**#-of-recs, incr-value #-of-incrs**|\***NOMAX**) is used when a new file is created for the file received.

**AUT**(\***CHANGE**|\***ALL**|\***USE**|\***EXCLUDE**) specifies the authority to give to a user who does not have specific authority to the file or member, is not on the authorization list, and whose user group does not have specific authority to the file or member.

The following parameters are valid for **TYPE(SPLF)** files:

**DEV**(\*JOB|\*SYSVAL|device-name) specifies the name of the printer device description.

**DEVTYPE**(\*IPDS|\*SCS|\*USERASCII) sets the type of data stream created for a printer file from the data received.

**PAGESIZE**(page-length page-width) specifies the length and width of the page used by the printer. (This parameter overrides the FORMTYPE parameter.)

LPI(3|4|6|7.5|8|9) sets the line space setting (lines per inch) on the printer.

CPI(5|10|12|13.3|15|16.7|18|20) specifies the printer character density, in characters per inch, for the printer.

**OVRFLW(overflow-line-number)** specifies the line number on the page at which overflow to a new page begins.

**FOLD(\*NO|\*YES)** specifies whether entire records are printed when the record length exceeds the form width.

**RPLUNPRT**(\*YES 'replacement-character'|\*NO) specifies whether unprintable characters are replaced with printable characters when printed. Also specifies the replacement character.

**ALIGN(\*NO|\*YES)** specifies whether the page must be aligned in the printer before printing is started.

**CTLCHAR**(\*NONE|\*FCFC) specifies whether the data contains printer control characters.

CHLVAL(\*NORMAL| (channel#1 line#1) ... (channel#12 line#12)) specifies the list of channel numbers with their assigned line numbers. Note that CTLCHAR(\*FCFC) must be specified as a SYSOPTS parameter for this to be a valid parameter.

**FORMFEED**(\***DEVD**|\***CONT**|\***CUT**|\***AUTOCUT**) specifies the form feed attachments used by the printer (4214, 5219, and 5553 printers only).

PRTQLTY(\*STD|\*DRAFT|\*DEVD|\*NLQ) specifies the quality of print produced.

**DRAWER(1**|2|3|\*E1) specifies the source drawer to be used when you use automatic cut-sheet feed mode.

**FONT**(\***CPI**|\***DEVD**|**font-identifier**) specifies the font identifier to be used for the spooled output file.

**CHRID**(\***DEVD**|\***SYSVAL**| **graphic-character-set code-page**) specifies the character identifier to use for the spooled output file.

**PAGRTT**(\***DEVD**|\***COR**|0|90|180|270) specifies the degree of rotation (clockwise from the edge of the paper first loaded into the printer) of text on each page printed.

**PRTTXT('print-text')** specifies a line of text to be printed at the bottom of each page printed. Up to 30 characters enclosed in single quotes is specified.

**JUSTIFY**(0|50|100) controls the print positions of the characters on the page (in the spooled file) so the right margin is regular.

**DUPLEX**(\*NO|\*YES|\*TUMBLE) specifies whether the spooled output file is printed on one or both sides of the paper.

SPOOL(\*YES|\*NO) specifies whether the data is sent to a spooled file prior to printing.

**OUTQ**(\***JOB**|\***DEV**|**library-name**/**output-queue- name**) specifies the output queue for the spooled output file created.

**FORMTYPE**(**form-type**) specifies the type of form to use in the printer when the spooled file is printed. The PAGESIZE parameter overrides this parameter.

**COPIES**(number-of-copies) specifies the number of copies to be printed. Valid values range from 1–255.

**MAXRCDS**(maximum-records) specifies the maximum number of records that are placed in the output queue. Valid values range from 1–500,000.

**FILESEP**(**number-of-file-separators**) specifies the number of blank separator pages to be placed between each copy of the file printed.

**HOLD**(\*YES|\*NO) specifies whether the file is to be held on the output queue until released by the user.

**SAVE**(\*YES|\*NO) specifies whether the spooled output file is to be saved on the output queue once printed.

 $\label{eq:output-priority} OUTPTY(*JOB|output-priority) \ \text{specifies the scheduling priority of the file on the output queue.}$ 

**USRDTA**(user-data) allows up to 10 characters of data to identify the spooled output file.

Refer to the Connect:Direct Processes Web site at

 $\underline{\text{http://www.sterlingcommerce.com/documentation/processes/processhome.html}} \text{ for general information on SMS support.}$ 

**XTRAN**( **table-name**) specifies the translation table to use. The named table object must exist in a library that is in the session manager job library list or else the COPY step fails.

If the XTRAN keyword is present, then the following related optional keywords can also be used:

**XTRANLSO(so-code)** specifies extended translation local shift-out code. This keyword specifies the hexadecimal code to use for the local (i5/OS side) shift-out character and overrides the default value of 0E. You can specify any two valid hexadecimal digits.

**XTRANLSI**(si-code) specifies extended translation local shift-in code. This keyword specifies the hexadecimal code to use for the local (i5/OS side) shift-in character and overrides the default value of 0F. You can specify any two valid hexadecimal digits.

**XTRANLDATA**(<u>MIXED</u>|DBCS) specifies extended translation local data format. This keyword specifies the format of the data on the local (i5/OS side) of the COPY.

MIXED indicates that the data can contain both DBCS and SBCS characters and that SO/SI characters are used. MIXED is the default.

DBCS indicates that the data is pure DBCS characters and that no SO/SI characters are used.

**XTRANPAD(pc)** specifies that padding characters are in use. When DBCS data is translated from EBCDIC to ASCII, PAD specifies that the SHIFT-OUT and SHIFT-IN characters are replaced by a pad character to allow the displacement of fields within a record to remain unchanged during translation.

When DBCS data is translated from ASCII to EBCDIC, PAD specifies that the input ASCII DBCS file is in a padded format. The character immediately preceding a DBCS character or string is overlaid by the SHIFT-OUT character. The character immediately following a DBCS character or string is overlaid with the SHIFT-IN character. This allows the displacement of fields within a record to remain unchanged during translation.

**pc** is the pad character to be used during EBCDIC to ASCII translation. **pc** is ignored for ASCII to EBCDIC translations.

If XTRANPAD is not used, the SI/SO characters are stripped from the file when transferring from EBCDIC to ASCII, and added to the records when sending from ASCII to EBCIDC.

The following rules apply to the use of the XTRAN keyword:

- You must specify the XTRAN keyword to use extended translation all others are optional.
- ❖ The default for local shift-out is the IBM standard x0E.
- \* IBM standard xOF is the default for local shift-in.
- ❖ The default local data format is MIXED with SO/SI in use XTRAN is not allowed with PRECMPR(\*YES) or DECMPR(\*NO)
- ❖ To send a file to an ASCII platform using extended translation, you *must* specify in the TOSYSOPTS that the data type is binary. Refer to the Connect:Direct Processes Web site at <a href="http://www.sterlingcommerce.com/documentation/processes/processhome.html">http://www.sterlingcommerce.com/documentation/processes/processhome.html</a> for platform-specific SYSOPTS parameters.
- ❖ To use the XTRAN keyword to receive DBCS data from an ASCII platform, ensure that the record length of the file on the i5/OS side of the transfer is large enough to contain the translated record.

The record length of the file on the i5/OS side of the transfer is generally larger than the ASCII equivalent. For additional information, refer to the *Maintaining Extended Translation* chapter of the *Connect:Direct for i5/OS Installation and Administration Guide* 

**EXITCMD** specifies a command to be executed only if the copy process is successful.

**FAILCMD** specifies a command to be executed only if the copy process is not successful.

**CODEPAGE**(nnnnn,nnnnn) converts data from one code page to another. The supported conversions are identified on the IBM Web site in the V5R1 Information Center, DB2 Universal

Database for iSeries SQL Reference, Appendix E. CODEPAGE() on Connect:Direct for i5/OS relates to CODEPAGE() developed for the z/OS system, UNIX, and Windows.

**nnnnn** identifies the IBM CCSID codepage number to convert from and the IBM CCSID code page number to convert to. If the FROM code page or TO code page is locale, the code page for the locale where CONNECT:Direct is executing is used. For example, if fmsysopts(codepage(locale,1208)), then the FROM code page is the code page for the locale and the TO code page is UTF-8.

**CCSID**(nnnnn) specifies the coded character set ID to use when creating IFS files. If no character set ID is specified, the system default is used.

**EORCHAR**(xxxx) specifies the two-to four-digit hexadecimal symbol to identify the character to use in text files as the end-of-record character, for example, EORCHAR(0A).

# **Optional Parameters**

The following parameters are optional. Unless otherwise noted, the parameters apply to all remote node environments.

#### BLKSIZE(n|\*CALC)

specifies the blocksize value for the source file. This value must be a multiple of the file record size.

 ${\bf n}$  specifies the block size of the file. This value must be a multiple of the record size. The valid range is 1-32720

\*CALC indicates that the blocksize is calculated.

# CHLVAL(\*NORMAL| (channel#1 line#1) . . . (channel#12 line#12))

specifies the list of channel numbers with their assigned line numbers. Note that you must specify CTLCHAR(\*FCFC) for this to be a valid parameter.

\*NORMAL indicates that channel 1 causes a skip to the next line, and channel 12 causes a skip to the overflow line (OVERFLOW parameter). Channels 2–11 cause a space-one-line operation.

(channel#1 line#1) ... (channel#12 line#12) specifies channel number and line number. Any combination of channel numbers, 1–12, is specified along with a line number to be assigned to that channel number. Valid line numbers range from 1–255. If no line number is assigned to a channel number and that channel number is found in the data, a default of space-one-line before printing is taken. You can specify each channel and line number once.

# CKPTINV(n)

specifies the number of bytes, from 10K to 2 gigabytes, to send before taking a checkpoint. The format is *nnnnnn*, *nnnnnn*K, or *nnnnnn*M, where **K** specifies thousands of bytes and **M** specifies millions of bytes. A value of **0** specifies no checkpoint restart. Connect:Direct for i5/OS uses the value you specify, rounded up to the nearest record boundary, to determine when to take a checkpoint.

A checkpoint interval specified here overrides the system-wide default value in the initialization parameters.

# CLASS(n)

determines the node-to-node session on which a Connect:Direct operation can execute. The CLASS is a number from 1–255. If you do not specify the CLASS parameter, it defaults to the number of maximum sessions defined in the communications environment mode description.

**Note:** The CLASS parameter is not used by Connect:Direct for i5/OS.

# COMPRESS (\*YES|\*NO|X\xx\|C\cc|EXT)

specifies data compression, which reduces the amount of data transmitted as the file is copied from one node to another. The file is automatically decompressed at its destination.

**Note:** Compression is CPU-intensive. Its effectiveness is dependent on data and line speed and should be used only if it benefits the installation.

If compression is specified, Connect:Direct reduces the amount of data transmitted based on the following rules:

- Repetitive occurrences (ranging from 2–63) of the primary compression character are compressed to one byte.
- \* Repetitive occurrences (ranging from 3–63) of any other character are compressed to two bytes.

Specifying the primary compression character is recommended for text data or single-character repetitive data. Extended compression generally offers improved compression for all types of data.

\*NO specifies no compression.

\*YES enables compression. If \*YES is specified, the default primary compression character is  $PRIMEchar=X\40\(hex 40=""")$ .

 $X \times x$  enables compression, where xx is the hexadecimal representation of the value to be used for the primary compression character.

 $\mathbb{C}\backslash\mathbb{c}$  enables compression, where cc is the character representation of the value to be used for the primary compression character.

**EXT** specifies that extended compression is used to search for repetitive strings of characters in data and compress them to codes that are transmitted and converted back to the original string during decompression. It is advantageous to specify this parameter when line transmission speeds are limited, CPU is available, and data is repetitive.

# CRC(\*INITPARMS|\*NETMAP|\*OFF|\*ON)

Determines whether node and Process statement overrides for Cyclic Redundancy Check (CRC) are allowed. If this value is set to \*OFF, setting overrides for CRC checking will be ignored. The default value is \*INITPARMS.

\*INITPARMS specifies that the CRC setting is determined by the value for the initialization parameter, TCP.CRC.

\*NETMAP specifies that the CRC setting is determined by the value for the NETMAP parameter, Cyclic Redundancy Check. The value for the initialization parameter TCP.CRC must be set to \*ON and the value for the initialization parameter TCP.CRC.OVERRIDE must be set to \*YES.

\*OFF specifies that CRC is disabled.

\*ON specifies that CRC is enabled.

# ECTUNING (ecclevel,ecwinsize,ecmlevel)

**ECCLEVEL** specifies the extended compression level, which affects how much CPU the extended compression routines use. Higher compression levels use more CPU but achieve greater compression. The valid values for this subparameter are 1–9, inclusive. The default value is \*INITPARMS.

**ECWINSIZE** specifies the extended compression window size, which is specifically for the history buffer that is filled from the user's input buffer (both compressing and decompressing). The window specifies the amount of storage designated to maintain data previously read.

This data can be scanned for string matches. The extended compression window size affects how much virtual memory the extended compression routines use. Higher window size values use more memory but achieve greater compression. The valid values for this subparameter are 8–15, inclusive. The default value is \*INITPARMS.

**ECMLEVEL** specifies the extended compression memory level parameter, which determines how much memory should be allocated for other internal data structures like the hash table and the previous table (pointers to previous strings starting with the same 3 characters). The extended memory level affects how much memory the extended compression routines use. Higher memory levels use more virtual memory but achieve greater compression. The valid values for this subparameter are 1–9. inclusive. The default value is \*INITPARMS.

# CTLCHAR(\*NONE|\*FCFC|\*PRTCTL)

specifies whether the data contains printer control characters. Valid values are:

\*NONE indicates that the data does not contain printer control characters.

\*FCFC indicates that the first character of each record contains an ANSI forms-control character. Any incorrect control characters are ignored, and single spacing is assumed. This parameter should be used when the source z/OS file is RECFM=xxA, which indicates it contains ANSI carriage control.

\*PRTCTL indicates that skip and space-before values are in the first four characters of every record. These values are useful in high-level language (HLL) programs. Refer to the CPYSPLF command in the *i5/OS CL Reference* for more information on these values.

# FDSNLEN(\*SPLF)

specifies the record length of the local file. The default value \*SPLF means: look at the actual spool file and use its length in this parameter.

**Note:** For TDSN, the values of \*LIBL, \*CURLIB, QTEMP cannot be used when sending to or from an i5/OS system using Connect:Direct for i5/OS. A specific library name must be used for copying from or to a data set on the i5/OS.

# NOTIFY(userid)

specifies the user ID on the local node to receive status messages that are directed to the message queue of the user.

#### PLEXCLASS(user-defined class)

specifies a user-defined class containing up to eight characters associated with a Connect:Direct/Server in a Connect:Direct/Plex environment. This represents a type of server on which you want to run a task, for example TAPE.

**Note:** This parameter is for use only in Connect:Direct OS/390 environments.

# PNAME(name)

identifies the Connect:Direct Process in any messages or statistics related to the operator. The name is from 1 to 12 characters long. The first character must be alphabetic. Use this name to identify the operation in any messages or statistics. The default name is CDSNDSPL.

**Note:** Only Connect:Direct for i5/OS and ProductNameB UNIX support Process names with more than 8 characters.

# PNODEID(id, pswd, newpswd)

specifies security user IDs and passwords at the local node. This parameter should only be used to validate security with a different ID than the one you used to sign on to Connect:Direct. PNODEID is not used when both the ID and password match on the local and remote nodes.

id specifies the security ID passed to the security system on the local node (1–10 alphanumeric characters).

**pswd** specifies the current security password for the specified ID. This parameter is used by the security system on the local node to validate the current security password (1–10 alphanumeric characters). This is optional unless the user has security set to require a password.

**newpswd** specifies the new security password. It is used by the security system to change the current security password to the new security password (1–10 alphanumeric characters).

**Note:** Although you can specify a value for newpswd, Connect:Direct for i5/OS does not support this parameter.

# PRTY(n)

specifies the priority of the operation. High numbers indicate high priorities; low numbers indicate low priorities. Use this priority only for selection within CLASS. It does not affect transmission priority. The range is from 0–15. The default is \*INITPARMS. Type **DSPPFM INITPARMS** to view the default.

# RMTWORK(\*YES|\*NO)

specifies whether a remote Process can run on the session after Connect:Direct for i5/OS has completed its Process on the session.

\*YES allows the remote Process to run on the session after Connect:Direct for i5/OS completes its Process.

**\*NO** terminates the session after Connect:Direct for i5/OS executes the command function. \*NO is the default for this parameter.

# SACCT(snode-accounting-data)

specifies the accounting data for the remote node. The maximum length of the accounting data is 256 characters. If special characters are part of the accounting data, the string must be enclosed in single quotation marks. This parameter is valid for z/OS nodes only.

# **SECOPTIONS(\*\*)**

specifies Encryption and Digital Signature values.

**Encryption** specifies if data encryption is to be performed and what algorithm to use.

**Digital Signature** specifies if a digital signature is created during file transmission.

**Note:** The SECOPTIONS parameter is valid only if Connect:Direct Secure+ Option is installed. For information about these parameters, refer to the *Connect:Direct Secure+ Option for i5/OS Implementation Guide*.

# SNODEID(id, pswd, newpswd)

specifies security user IDs and passwords at the remote node. Use this parameter only to validate security with a different ID than the one you used to sign on to Connect:Direct.

**Note:** Parameter values are case sensitive.

id specifies the security ID passed to the security system on the remote node (1–64 alphanumeric characters).

**pswd** specifies the current security password and is used by the security system on the SNODE to validate the current security password (1–64 alphanumeric characters). This is optional unless the user has security set to require a password.

**newpswd** specifies the new security password and is used by the security system to change the current security password to the new security password (1–64 alphanumeric characters).

**Note:** newpswd is not supported if the remote node is an i5/OS node.

# TBUFND(n)

specifies the number of I/O buffers VSAM uses for transmitting data between virtual and auxiliary storage. Valid values range from 1–510. The default is **2**. Increasing this number generally improves the I/O performance on the file but requires more memory. This parameter is valid for z/OS nodes only.

#### TDBPARMS(dbid, dbsubid)

indicates that the Connect:Direct z/OS SQL SERVER is to process the I/O request against the database identified by the subparameters of this keyword and defined by the SQL= parameter. The DBPARMS parameter is used with the optional Connect:Direct z/OS SQL feature. This parameter is valid for z/OS nodes only. Only DB2 is supported.

To determine the values to code for access to a given DB2 table or set of DB2 tables, consult the database administrator.

**dbid** specifies the 1–4 byte DB2 database ID.

**dbsubid** specifies the 1–4 byte DB2 database sub ID.

# TDCB(modeldcb, blksize, den, dsorg, keylen, limct, lrecl, optcd, recfm, rkp, trtch)

overrides attributes of the source file. For existing source and destination files, DCB attributes are determined from the operating system unless specified. For a new destination file, the DCB attributes of the source file are used to allocate the destination file unless DCB information is provided in the operation.

**modeldcb** specifies a model data set control block (DSCB).

**blksize** specifies the block length in bytes. The minimum and maximum lengths are 18 bytes, and 32,760 bytes.

**den** specifies the magnetic tape mode setting. The following table shows values for the DEN parameter for 7- and 9-track tapes. When coded together, the DEN and TRTCH values are used to select a tape device for allocation by Connect:Direct z/OS.

| DEN | 7-Track Tape | 9-Track Tape |
|-----|--------------|--------------|
| 1   | 556 bpi      |              |
| 2   | 800 bpi      | 800 bpi      |
| 3   |              | 1600 bpi     |
| 4   |              | 6250 bpi     |

**dsorg** specifies the file organization. Supported file organizations are BDAM, ISAM, PO, PS, and VSAM.

**keylen** specifies the length of the keys used in a file. Maximum length in bytes is 255.

limct specifies the blocks or tracks searched to find a free block or available space.

lrecl specifies the record length in bytes.

**optcd** establishes optional processing associated with a specific file. This optional processing only applies to this file and is not automatically applied to other files involved in a RECEIVE operation. Valid options are:

W performs write validity checks on direct access storage devices.

**Q** performs ASCII-to-EBCDIC conversion for input files and EBCDIC-to-ASCII conversion for output files. **Q** is the default and only used for AL-labeled tape files.

**Z** performs reduced error recovery for tape files.

recfm specifies the format of the records in the file. You can specify any valid record format, such as:

**F** specifies fixed format.

**FA** specifies fixed format with ASA printer control.

**FB** specifies fixed block format.

**FBA** specifies fixed block format with ANSI carriage control.

FM specifies fixed format with machine code control character.

U specifies undefined format.

V specifies variable format.

**VB** specifies variable block.

**VBA** specifies variable block format with ASA printer control.

**VBM** specifies variable block format with machine code control character.

**VS** specifies variable spanned format.

**VBS** specifies variable block spanned format.

For FDR volumes, you must specify RECFM=U.

**rkp** specifies the position of the first byte of the record key within each logical record. The beginning byte of a record is addressed as **0**.

**trtch** specifies the magnetic tape mode setting. When coded together, the TRTCH and DEN values are used to select a tape device for allocation by Connect:Direct z/OS. Valid options are:

C specifies data conversion, odd parity, a4nd no translation.

**E** sets no data conversion, even parity, and no translation.

T specifies no data conversion, odd parity, and BCD or EBCDIC translation.

ET specifies no data conversion, even parity, and BCD or EBCDIC translation.

**COMP** is a feature for 3480X tape drives only. It enables Improved Data Recording Capability (IDRC), which compresses the data. This subparameter overrides the system-wide IDRC setting for no compression. If you are specifying COMP, you must also include a UNIT= parameter that specifies either 3480X or a systems-programmer-defined name equivalent to a 3480X tape drive.

**NOCOMP** overrides the system-wide IDRC setting for compression. NOCOMP applies to 3480X tape drives only.

# TDISP(current, normal end, abnormal end)

specifies the status of the file on the remote node.

**current** specifies the status of the file before the operation executes. Valid choices for this subparameter are:

**NEW** specifies that the operation creates the destination member for an existing file. NEW is the default. The file is created if the member does not exist. The file cannot be created if the member already exists.

**OLD** specifies that the destination member already exists. The operation has exclusive control of the member.

**MOD** specifies that the operation modifies the member by adding data to the end of the member or, if none exists, allocates a new member. The file is also created if it does not exist.

**RPL** specifies that the destination member replaces any existing member or, if none exists, allocates a new member. The file is created if it does not exist.

**SHR** specifies that the destination member already exists. The file is read simultaneously by another job or operation.

**Note:** Normal and abnormal second disposition are not applicable when sending to Connect:Direct for i5/OS.

For information on parameters for other platforms, refer to the appropriate volume of the Connect:Direct Processes Web site at

http://www.sterlingcommerce.com/documentation/processes/processhome.html.

# TIOEXIT(program-name)

specifies the name of the user-written program to be given control for I/O-related requests for the associated data. This parameter is valid for z/OS nodes only.

#### TIOPARM(parameter-name)

establishes a parameter, or list of parameters, to be passed to the specified exit. The TIOPARM syntax is dependent on the parameter list required by the program specified in TIOEXIT. This parameter is valid for z/OS nodes only.

# TLABEL(seqno,labeltype,pswdread,inout,retpd,expdt)

specifies label information for the tape. This parameter is valid for z/OS nodes only.

**seqno** specifies the relative file position on the tape.

labeltype is designated as:

**SL** specifies IBM standard labels.

AL specifies American National Standard labels.

**BLP** specifies bypass label processing.

LTM specifies bypass leading tape marks.

NL specifies no labels.

pswdread specifies that a password must be given by the operator or user before the file is accessed.

**inout** specifies that a BSAM data set opened for INOUT or a BDAM data set opened for UPDAT is to be read only.

**retpd** specifies the retention period for the data set in days, where *nnnn* is 1–4 digits.

**expdt** specifies the expiration date for the data set, where *yyddd* or *yyyyddd* is a valid Julian date.

# TLINK(vmid,pwd,accmode,cuu)

specifies the disk where the CMS file is located. This parameter allows the user to access the CMS file. This parameter is valid for VM or VSE nodes only.

**vmid** specifies the owner ID for the CMS minidisk where the file is located. The valid length ranges from 1–8 characters.

**pwd** specifies the appropriate password for the CMS minidisk where the file is located. The maximum length is 256 characters. The default password is ALL.

accmode specifies the link access mode.

When used with the FROM parameter, the access modes are **W** (primary read/write access), **M** (primary multiple access), **R** (primary read only), RR (primary and secondary read only access), WR (primary read/write access; alternate read only access), MR (primary multiple access; alternate read only access), and MW (primary multiple access; alternate read/write only access).

When used with the TO parameter, the access modes are W, M, and MW.

**cuu** specifies the virtual address of the disk where the CMS file is located. Any three-digit number is valid.

# TMSVGP(n)

specifies the remote file mass storage volume group that resides on a mass storage system (MSS) device, which must be a valid DD (data definition) name. This parameter is valid for z/OS nodes only.

# TPROTCT(\*YES|\*NO)

specifies whether an IBM RACF profile is created for a new file on a remote VM system.

# **TRACEOPT**

# **Trace Instructions**

(L,S,F,C,X,K,D,H,V,W,P,|\*NONE|\*ALL|\*EXT|\*COMMON|\*INITPARMS|\*CURRENT|\*COMMON|\*INITPARMS|\*CURRENT|\*COMMON|\*INITPARMS|\*CURRENT|\*COMMON|\*INITPARMS|\*CURRENT|\*COMMON|\*INITPARMS|\*CURRENT|\*COMMON|\*CURRENT|\*COMMON|\*CURRENT|\*COMMON|\*CURRENT|\*COMMON|\*CURRENT|\*COMMON|\*CURRENT|\*COMMON|\*CURRENT|\*COMMON|\*CURRENT|\*COMMON|\*CURRENT|\*COMMON|\*CURRENT|\*COMMON|\*CURRENT|\*COMMON|\*CURRENT|\*COMMON|\*CURRENT|\*COMMON|\*CURRENT|\*COMMON|\*CURRENT|\*COMMON|\*CURRENT|\*COMMON|\*CURRENT|\*COMMON|\*CURRENT|\*COMMON|\*CURRENT|\*COMMON|\*CURRENT|\*COMMON|\*CURRENT|\*COMMON|\*CURRENT|\*COMMON|\*CURRENT|\*COMMON|\*CURRENT|\*COMMON|\*CURRENT|\*COMMON|\*CURRENT|\*COMMON|\*CURRENT|\*COMMON|\*CURRENT|\*COMMON|\*CURRENT|\*CURRENT|\*COMMON|\*CURRENT|\*CURRENT|\*CURRENT|\*CURRENT|\*CURRENT|\*CURRENT|\*CURRENT|\*CURRENT|\*CURRENT|\*CURRENT|\*CURRENT|\*CURRENT|\*CURRENT|\*CURRENT|\*CURRENT|\*CURRENT|\*CURRENT|\*CURRENT|\*CURRENT|\*CURRENT|\*CURRENT|\*CURRENT|\*CURRENT|\*CURRENT|\*CURRENT|\*CURRENT|\*CURRENT|\*CURRENT|\*CURRENT|\*CURRENT|\*CURRENT|\*CURRENT|\*CURRENT|\*CURRENT|\*CURRENT|\*CURRENT|\*CURRENT|\*CURRENT|\*CURRENT|\*CURRENT|\*CURRENT|\*CURRENT|\*CURRENT|\*CURRENT|\*CURRENT|\*CURRENT|\*CURRENT|\*CURRENT|\*CURRENT|\*CURRENT|\*CURRENT|\*CURRENT|\*CURRENT|\*CURRENT|\*CURRENT|\*CURRENT|\*CURRENT|\*CURRENT|\*CURRENT|\*CURRENT|\*CURRENT|\*CURRENT|\*CURRENT|\*CURRENT|\*CURRENT|\*CURRENT|\*CURRENT|\*CURRENT|\*CURRENT|\*CURRENT|\*CURRENT|\*CURRENT|\*CURRENT|\*CURRENT|\*CURRENT|\*CURRENT|\*CURRENT|\*CURRENT|\*CURRENT|\*CURRENT|\*CURRENT|\*CURRENT|\*CURRENT|\*CURRENT|\*CURRENT|\*CURRENT|\*CURRENT|\*CURRENT|\*CURRENT|\*CURRENT|\*CURRENT|\*CURRENT|\*CURRENT|\*CURRENT|\*CURRENT|\*CURRENT|\*CURRENT|\*CURRENT|\*CURRENT|\*CURRENT|\*CURRENT|\*CURRENT|\*CURRENT|\*CURRENT|\*CURRENT|\*CURRENT|\*CURRENT|\*CURRENT|\*CURRENT|\*CURRENT|\*CURRENT|\*CURRENT|\*CURRENT|\*CURRENT|\*CURRENT|\*CURRENT|\*CURRENT|\*CURRENT|\*CURRENT|\*CURRENT|\*CURRENT|\*CURRENT|\*CURRENT|\*CURRENT|\*CURRENT|\*CURRENT|\*CURRENT|\*CURRENT|\*CURRENT|\*CURRENT|\*CURRENT|\*CURRENT|\*CURRENT|\*CURRENT|\*CURRENT|\*CURRENT|\*CURRENT|\*CURRENT|\*CURRENT|\*CURRENT|\*CURRENT|\*CURRENT|\*CURRENT|\*CURRENT|\*CURRENT|\*CURRENT|\*CURRENT|\*CURRENT|\*CURRENT|\*CURRENT|\*CURRENT|\*CURRENT|\*CU

specifies the trace bits that define functions to be traced by Connect:Direct for i5/OS. The following are valid options:

- ❖ L enables the main line logic trace for all components.
- ❖ S enables the Process step logic trace.
- **F** enables the file handler trace.
- **C** enables the communications logic trace.
- X enables the XDR trace.
- **K** enables the KQV logic trace.
- D enables the all-purpose data dump.
- **\Delta** H enables the FMH dump.
- V enables the XDR dump.
- W enables the communications dump.
- P enables the CIPC dump.
- \*NONE turns off all traces.
- \*ALL enables all product traces.(L, S, F, C, X, K, D, H, V, W and P)
- \*EXT enables all product traces plus two system traces (TRCICF and TRCJOB).
- \* \*COMMON enables the communications traces. (L, S, F, C, and H)

- \*INITPARMS indicates the traces specified in the initialization parameters.
- ❖ \*CURRENT selects the trace bits that the session manager is currently using.

# **Command Trace Options**

L,S,F,C,X,K,D,H,V,P|\*ALL|\*EXT|\*COMMON|\*NONE)

specifies the trace bits that define functions to be traced for this command but not for the Process it runs. The following are valid options:

- **L** enables the main line logic trace for all components.
- **S** enables the Process step logic trace.
- **F** enables the file handler trace.
- C enables the common logic trace.
- \* X enables the XDR trace.
- **\* K** enables the KQV logic trace.
- D enables the all-purpose data dump.
- **\Delta** H enables the FMH dump.
- V enables the XDR dump.
- P enables the CIPC dump.
- \*ALL enables all product traces.(L, S, F, C, X, K, D, H, V, and P)
- **★** \*EXT enables all product traces plus two other traces. (TRCICF and TRCJOB)
- \* \*COMMON enables the most commonly used traces. (L, S, F, C, and H)
- \* \*NONE turns off all traces.

# TSPACE(avgblk, type, primary, secondary, pdsblk, rlse, contig, round)

specifies the amount of storage to be allocated for new files on the destination node. If TSPACE is specified, the DISP of the destination file must be NEW. If TSPACE is not specified and the DISP is NEW, space allocation defaults to the value obtained from the source file (unless a TTYPE has been specified). The default allocation is in blocks, and if supplied with the ROUND option, provides device-independent space allocation. This parameter is valid only for z/OS nodes.

avgblk defines the average block size.

**type** defines the space allocation. Valid values are:

- **CYL** specifies that space is to be allocated by cylinder.
- **TRK** specifies that space is to be allocated by track.
- blk specifies that space is to be allocated by the average block length of the data and is the default. The system computes the number of tracks to be allocated. If the subparameter ROUND is also specified, the system allocates the space in cylinders. ROUND is preferred because allocation is performed on cylinders in a device-independent manner. If no space information is coded, allocation is in blocks, due to device dependencies.

**primary** specifies the primary allocation of storage (number of units).

**secondary** specifies the secondary allocation of storage (number of units).

**pdsblk** specifies the number of PDS directory blocks to be created in the file.

rlse sets the release of unused storage allocated to the output file. Valid values are \*YES and \*NO.

contig specifies the contiguous storage for the primary allocation. Valid values are \*YES and \*NO.

**round** specifies the rounding of storage allocated by average block length to an integral number of cylinders. Valid values are \*YES and \*NO.

# TSQL(sql-statement|DSN=data-set-name)

defines the SQL statement to be processed against the database identified by the DBPARMS parameter or the DSN containing the SQL statements(s). The SQL parameter is used with the optional Connect:Direct for SQL feature. This parameter is valid for z/OS nodes only.

**sql-statement** defines the actual SQL statement to be processed.

data-set-name specifies the data set containing the SQL statement or statements to be processed.

# TTYPE(name)

specifies the entry name of the type defaults file on the remote node that contains the default file attributes used to allocate the destination file. TTYPE is required only if sending to a MS-DOS node.

# **TUNIT(unit-name)**

specifies the unit address, device type, or user-assigned group name where the file resides or will reside. For SAM-to-SAM copies where the destination file is new and the UNIT parameter is not coded, the device type from the source file is used. For VSE nodes, you must specify either this parameter or TVOL.

Specify a unit-count to allow additional units to be allocated if required, or specify  $\mathbf{P}$  to allocate the same number of units as volumes and then parallel mount the volumes.

#### TVOL(\*YES|\*NO)

specifies the volume serial number(s) containing the file and optional processing associated with the file. If TVOL is not specified, the file must be cataloged. For VSE nodes, you must specify either this parameter or TUNIT.

**private** specifies allocation of an output file only if the volume is specifically requested and is used for direct access storage devices only. Valid values are \*YES and \*NO.

volcount specifies the maximum number of volumes required by an output file.

ser identifies by serial number the volumes where the output file resides or will reside.

# TVOLREF(data-set-name)

allows you to place a data set on the same volume as the referenced data set. It must be cataloged on the system where it is referenced. This parameter is valid for z/OS nodes only.

# TVSAMCAT(dsn,vmid,pwd,accmode,cuu)

specifies the catalog for the VSAM file to be copied. This parameter is required only if using a catalog other than the master catalog. This parameter is valid for VSE nodes only.

**dsn** specifies the filename of the VSAM catalog containing the file to be copied. The maximum length is 44 characters.

**vmid** specifies the owner ID for the VSAM minidisk where the file is located. The maximum length is eight characters.

**pwd** specifies the appropriate password for the VSAM minidisk where the file is located. The maximum length is eight characters.

**accmode** specifies the link access mode. Valid access modes are NULL, **W** (primary read/write access), **M** (primary multiple access), and MW (primary multiple access; alternate read/write only access).

**cuu** specifies the virtual address of the disk where the VSAM file is located. Any three-digit number is valid.

# Sending a Spooled File to a Remote Node

Use the **Connect:Direct Send Spool (CDSNDSPL)** screens to send a spooled file to a remote node. Complete the following steps to send a spooled file to a remote node:

- 1. Access the **CDSNDSPL** screens by typing **CDSNDSPL** at the command line and pressing **F4** or by choosing the send spooled file option from the Connect:Direct main menu.
- 2. Type the remote node name and press **Enter**. The command retrieves the remote node environment and display fields for required parameters.
- 3. Type values for required and any optional parameters as appropriate and press **Enter**.

The following is a sample of the **Connect:Direct Send Spool (CDSNDSPL)** screen.

| Type choices, press                                                      | Enter. |                                                     |
|--------------------------------------------------------------------------|--------|-----------------------------------------------------|
| Receiving Node Name<br>Receiving Node Envir<br>Spooled file<br>Job name: | onment | <br>AS400, MSP, MVS, OS/400<br>Name                 |
| User Id                                                                  |        | <br>Name, * Name 000000-999999 1-9999, *ONLY, *LAST |
|                                                                          |        |                                                     |
|                                                                          |        |                                                     |

# **Running a Remote Task**

This chapter describes the Connect:Direct Run Task (CDRUNTASK) command and its function. This chapter also shows sample **CDRUNTASK** screens and describes the required and optional CL parameters for the CDRUNTASK command.

# **Using the CDRUNTASK Command**

Use the CDRUNTASK command to run a task at a remote node. This command allows user programs, or subtasks, to be attached and run as a subtask under the remote Connect:Direct during command execution.

For additional information, refer to the appropriate RUN TASK section of the Connect:Direct Processes Web site at <a href="http://www.sterlingcommerce.com/documentation/processes/processhome.html">http://www.sterlingcommerce.com/documentation/processes/processhome.html</a> for information about the remote node.

**Note:** RUN JOB and RUN TASK Process statements use the authenticated user's JOBD for the library list and not the CDJOBD library list, which is the CDADMIN job description used to start Connect:Direct. RUN JOB and RUN TASK Process statements use the CDJOBQ job queue.

# **CDRUNTASK Command Example**

The command shown in the following figure is an example of the CDRUNTASK command.

CDRUNTASK PNAME(CDTASK) SNODE(DALLAS.OS3901)
SNODENVIRN(OS390) PGM(ACCTUPDT)
PARM(''CL44'DALLAS.ACCTDATA'' CL44'
'DALLAS.REPORT''')

# **CDRUNTASK Example With New TraceOpt Parameters**

```
===> CDRUNTASK SNODE(CDDV3600) SNODENVIRN(AS400)
CMD('WRKACTJOB SBS(CDDV3600) OUTPUT(*PRINT)') TRACEOPT(*ALL *ALL)
SNODEID(RMTUSER ())
The associated Statistics record:
                        Display Spooled File
File . . . . : CDSELSTAT
                                                            Page/Line 1/6
Control . . . .
                                                         Columns 1 - 130
*...+....1....+....2....+....3....+....4....+....5....+....6....+....7....
             Select Statistics (CDSELSTAT) Detail 03/16/04 11:03:12 Page 0001
Event:
            Communications Session Started (SMSES)
Process Name: CDTASK
                                              Process Number: 00014891
Date/Time: 03/16/04 10:57:12
Local Node: CDDV3600
                                             Local User: LCLUSER
Remote Node: CDDV3600
Protocol: TCPIP
Message Id: ASMT292I
                                              Type: INIT
Event: Process Started (SMPST)
Process Name: CDTASK
                                             Process Number: 00014891
Date/Time: 03/16/04 10:57:12
Local Node: CDDV3600
                                             Local User: RMTUSER
Remote Node: CDDV3600
Submit User: CDDV3600
                                             Pnode: N
______
Event: Process Started (SMPST)
Process Name: CDTASK
                                             Process Number: 00014891
Date/Time:
            03/16/04
                      10:57:13
Local Node: CDDV3600
                                             Local User: LCLUSER
Remote Node: CDDV3600
Submit User: IDEVUSER
                                             Pnode: Y
```

# **CDRUNTASK Command Format**

The following are the parameters for the CDRUNTASK command. Required parameters are in bold.

| Command   | Parameters                                |  |
|-----------|-------------------------------------------|--|
| CDRUNTASK | SNODE(remote-node-name)                   |  |
|           | SNODENVIRN(remote-environment-name)       |  |
|           | †PGM(program-name)                        |  |
|           | ‡CMD(command)                             |  |
|           | CLASS(n)                                  |  |
|           | CRC(* <u>INITPARMS</u>  *NETMAP *OFF *ON) |  |
|           | NOTIFY(userid)                            |  |
|           | ‡‡PARM(parameters)                        |  |

<sup>†</sup> For tasks on z/OS, Windows, HP NonStop, VM, and VSE

For tasks on i5/OS, Windows, OpenVMS, UNIX, Stratus VOS

 $<sup>\</sup>buildrel \buildrel \bui$ 

Running a Remote Task 97

| Command | Parameters                                                                                                    |
|---------|----------------------------------------------------------------------------------------------------|
|         | PLEXCLASS(user-defined class)                                                                                                    |
|         | PNAME(name)                                                                                                    |
|         | PNODEID(id, pswd, newpswd)                                                                                                    |
|         | RMTWORK(*YES <u> *NO</u> )                                                                                                    |
|         | SACCT(snode-accounting-data)                                                                                                    |
|         | SNODEID(id, pswd, newpswd)                                                                                                    |
|         | TRACEOPT Trace Instructions: (L,S,F,C,X,K,D,H,V,W,P *NONE *ALL *EXT  *COMMON *INITPARMS *CURRENT Command Trace Options: L,S,F,C,X,K,D,H,V,P *ALL *EXT *COMMON  *NONE) |

- † For tasks on z/OS, Windows, HP NonStop, VM, and VSE
- For tasks on i5/OS, Windows, OpenVMS, UNIX, Stratus VOS
- †‡ For tasks on z/OS, HP NonStop, VM, and VSE

**Note:** The CLASS parameter is not used by Connect:Direct for i5/OS.

# **Required Parameters**

The following two parameters are required when you use the CDRUNTASK command.

# **SNODE**(remote-node-name)

specifies a 1–16 character alphanumeric name for the remote node.

**Note:** This value is case sensitive.

#### **SNODENVIRN**(remote-environment-name)

specifies the remote environment to execute the task.

One of the next two parameters is required for the CDRUNTASK command. Each parameter lists the environments for which they apply.

# PGM(program-name)

specifies the RUN TASK program name on the remote node. The following environments can use this parameter: OS/390, Windows, Tandem, VM, and VSE

# CMD(command)

specifies batch-capable i5/OS CL commands and parameters for a remote node. The maximum number of permitted characters is 256. The following environments can use this parameter: i5/OS, MS-DOS, Windows, OpenVMS, UNIX, and Stratus VOS.

Refer to the Connect:Direct Processes Web site at

http://www.sterlingcommerce.com/documentation/processes/processhome.html for parameter values for the remote node.

# **Optional Parameters**

The following parameters are optional. Unless otherwise noted, the parameters apply to all remote node environments.

#### CLASS(n)

determines the node-to-node session on which a Connect:Direct operation can execute. The CLASS is a number from 1–255. If you do not specify the CLASS parameter, it defaults to the maximum number of sessions defined in the mode description for the communications environment.

**Note:** The CLASS parameter is not used by Connect:Direct for i5/OS.

#### CRC(\*INITPARMS|\*NETMAP|\*OFF|\*ON)

Determines whether node and Process statement overrides for Cyclic Redundancy Check (CRC) are allowed. If this value is set to \*OFF, setting overrides for CRC checking will be ignored. The default value is \*INITPARMS.

\*INITPARMS specifies that the CRC setting is determined by the value for the initialization parameter TCP.CRC.

\*NETMAP specifies that the CRC setting is determined by the value for the NETMAP parameter, Cyclic Redundancy Check. The value for the initialization parameter TCP.CRC must be set to \*ON and the value for the initialization parameter TCP.CRC.OVERRIDE must be set to \*YES.

\*OFF specifies that CRC is disabled.

\*ON specifies that CRC is enabled.

# NOTIFY(userid)

specifies the user ID on the local node to receive status messages that are directed to the message queue of the user.

# PARM(parameters)

specifies the remote parameters needed for the program specified in the PGM parameter. This parameter is valid for tasks on z/OS, HP NonStop, VM, and VSE.

#### PLEXCLASS(user-defined class)

specifies a user-defined class containing up to eight characters associated with a Connect:Direct/Server in a Connect:Direct/Plex environment. This represents a type of server on which you want to run a task.

**Note:** This parameter is for use only in Connect:Direct OS/390 environments.

# PNAME(name)

identifies the Connect:Direct Process in any messages or statistics. The name is from 1 to 12 characters long. The first character must be alphabetic. The default name is CDSND.

**Note:** Only Connect:Direct for i5/OS and Connect:Direct UNIX support Process names with more than 8 characters.

# PNODEID(id, pswd, newpswd)

specifies security user IDs and passwords at the local node. Only use this parameter to validate security with a different ID than the one you used to sign on to Connect:Direct.

Running a Remote Task 99

id specifies the security ID passed to the security system at the local node (1–10 alphanumeric characters).

**pswd** specifies the current security password for the specified ID. The security system at the local node can use this parameter to validate the current security password (1–10 alphanumeric characters). This is optional unless the user has security set to require a password.

**newpswd** specifies the new security password. The security system can use this parameter to change the current security password to the new security password (1–10 alphanumeric characters).

**Note:** Although you can specify a value for the new password, Connect:Direct for i5/OS does not currently support this parameter.

#### RMTWORK(\*YES|\*NO)

specifies whether a remote Process can run on the session after Connect:Direct for i5/OS has completed its Process on the session.

\*YES allows a remote Process to run on the session after the Connect:Direct for i5/OS completes its Process

\*NO terminates the session after Connect:Direct for i5/OS executes the command function. \*NO is the default.

#### **SACCT**(snode-accounting-data)

specifies the accounting data for the remote node. The maximum length of the accounting data is 256 characters. If special characters are part of the accounting data, the string must be enclosed in single quotation marks.

# SNODEID(id, pswd, newpswd)

specifies security user IDs and passwords at the remote node. This parameter should only be used to validate security with a different ID than the one you used to sign on to Connect:Direct.

id specifies the security ID passed to the security system on the remote node (1–64 alphanumeric characters).

**pswd** specifies the current security password and is used by the security system on the SNODE to validate the current security password (1–64 alphanumeric characters). This parameter is optional unless the user has security set to require a password.

**newpswd** specifies the new security password and is used by the security system to change the current security password to the new security password (1–64 alphanumeric characters).

**Note:** newpswd is not valid if the remote node is a Connect:Direct for i5/OS node. Parameter values are case sensitive.

# TRACEOPT

Trace Instructions

(L, S, F, C, X, K, D, H, V, W, P,|\*NONE|\*ALL|\*EXT| \*COMMON|\*INITPARMS|\*CURRENT

specifies the trace bits that define functions to be traced by Connect:Direct for i5/OS. The following are valid options:

- **L** enables the main line logic trace for all components.
- ❖ S enables the Process step logic trace.
- **F** enables the file handler trace.
- C enables the communications logic trace.

- \* X enables the XDR trace.
- **\* K** enables the KQV logic trace.
- **D** enables the all-purpose data dump.
- **\Delta** H enables the FMH dump.
- V enables the XDR dump.
- **\Delta** W enables the communications dump.
- **P** enables the CIPC dump.
- **❖** \*NONE turns off all traces.
- \* \*ALL enables all product traces.(L, S, F, C, X, K, D, H, V, W and P)
- \*EXT enables all product traces plus two system traces (TRCICF and TRCJOB).
- **❖** \*COMMON enables the communications traces. (L, S, F, C, and H)
- \* \*INITPARMS indicates the traces specified in the initialization parameters.
- \*CURRENT selects the trace bits that the session manager is currently using.

# **Command Trace Options**

# L,S,F,C,X,K,D,H,V,P|\*ALL|\*EXT|\*COMMON|\*NONE)

specifies the trace bits that define functions to be traced for this command but not for the Process it runs. The following are valid options:

- L enables the main line logic trace for all components.
- ❖ S enables the Process step logic trace.
- **F** enables the file handler trace.
- **C** enables the common logic trace.
- **X** enables the XDR trace.
- **K** enables the KQV logic trace.
- **D** enables the all-purpose data dump.
- **\Delta** H enables the FMH dump.
- V enables the XDR dump.
- **P** enables the CIPC dump.
- \* \*ALL enables all product traces.(L, S, F, C, X, K, D, H, V, and P)
- \* \*EXT enables all product traces plus two other traces. (TRCICF and TRCJOB)
- **❖** \*COMMON enables the most commonly used traces. (L, S, F, C, and H)
- \* \*NONE turns off all traces.

# **Using the CDRUNTASK Screens**

Use the Connect:Direct Run Task (CDRUNTASK) screen to initiate a task on the remote node.

Running a Remote Task 101

# Initiating a Task on a Remote Node

Complete the following steps to initiate a task on a remote node:

1. Access the CDRUNTASK screen by typing **CDRUNTASK** at the command line and pressing **F4** or by selecting the Run Task option from the main menu.

- 2. Type the remote node name at the command prompt and press **Enter**. The command retrieves the remote node environment and display fields for required parameters.
- 3. Type values for required and optional parameters as appropriate, and press **Enter**.

The following figure shows a sample of the first screen in the **Connect:Direct Run Task** (**CDRUNTASK**) screen flow for a Connect:Direct for i5/OS remote environment.

```
Connect:Direct Run Task (CDRUNTASK)
Type choices, press Enter.
Remote Node Name . . . . . . > DALLAS
Remote Environment . . . . . . > OS/400_
                                            AS400, MVS, OS390, OS/400...
Remote Task Command . . . . .
                               *INITPARMS
                                            *INITPARMS, *NETMAP, *ON, *OFF
Trace Options:
 Trace Instructions . . . . .
                               *CURRENT_
 Command trace options . . . .
                               *NONE_
Process Name . . . . . . . . . . . .
                               CDTASK_
                                           Name
Local Node User Info.:
 Character value, *CURRENT
                               *CURRENT____
 Character value
 New Password . . . . . . . .
                                           Character value
                                          Name, *CURRENT, *NONE
User to Notify . . . . . . . . .
                               *CURRENT____
                                                               More...
F3=Exit F4=Prompt F5=Refresh F12=Cancel F13=How to use this display
F24=More keys
```

Additional screens vary according to the remote node environment.

# Submitting a Connect:Direct Process on a Remote Node

This chapter describes the Connect:Direct Submit (CDSUBMIT) command and its function. This chapter also shows sample **CDSUBMIT** screens and describes the CL parameters used for the CDSUBMIT command.

# **Using the CDSUBMIT Command**

Use the CDSUBMIT command to submit a Connect:Direct Process on a remote node. This command allows you to perform the following tasks:

- Initiate a session with a remote node
- Submit a Process to the remote Connect:Direct
- Override certain parameters of the submitted Process

The remote node must support the Connect:Direct Process language.

**Note:** The Process to be submitted must exist on the remote system.

# **CDSUBMIT Command Example**

The following example presents a sample of the CDSUBMIT command.

CDSUBMIT SNODE(OS390.V20100) SNODENVIRN(OS390) PROCFILE(file1.tst) PNAME(CDSUBOS390)

# **CDSUBMIT Command Format**

The following are the parameters for the CDSUBMIT command. Required parameters are in bold.

| Command  | Parameters                          |
|----------|-------------------------------------|
| CDSUBMIT | SNODE(remote-node-name)             |
|          | SNODENVIRN(remote-environment-name) |
|          | PROCFILE(file-name)                 |

<sup>†</sup> These parameters override the associated parameters of the remote Connect:Direct Process

| Command | Parameters                                                                                                    |
|---------|----------------------------------------------------------------------------------------------------|
|         | CLASS(n *MODED)                                                                                                    |
|         | CRC(* <u>INITPARMS</u>  *NETMAP *OFF *ON)                                                                                                    |
|         | †NEWNAME(file-name <u> *NONE</u> )                                                                                                    |
|         | NOTIFY( <u>*CURRENT</u>  *NONE userid)                                                                                                    |
|         | †PCLASS(n)                                                                                                    |
|         | †PHOLD(*YES *NO *CALL)                                                                                                    |
|         | PLEXCLASS(user-defined class)                                                                                                    |
|         | PNAME(process-name)                                                                                                    |
|         | PNODEID(id,pswd,newpswd)                                                                                                    |
|         | †PNOTIFY(userid)                                                                                                    |
|         | †PPACCT(PNODE accounting-data)                                                                                                    |
|         | †PPNODEID(id,pswd,newpswd)                                                                                                    |
|         | †PPRTY(n)                                                                                                    |
|         | †PREQUEUE(*YES *NO)                                                                                                    |
|         | †PRETAIN(*YES *NO *INITIAL)                                                                                                    |
|         | †PSACCT(SNODE accounting-data)                                                                                                    |
|         | †PSNODE(secondary-node-name)                                                                                                    |
|         | †PSNODEID(id,pswd,newpswd)                                                                                                    |
|         | †PSTARTT(day date,time)                                                                                                    |
|         | †PSYMBOLS(&symbolic n = variable n)                                                                                                    |
|         | RMTWORK(*YES *NO)                                                                                                    |
|         | SACCT(SNODE accounting-data)                                                                                                    |
|         | SNODEID(id,pswd,newpswd)                                                                                                    |
|         | TRACEOPT Trace Instructions: (L,S,F,C,X,K,D,H,V,W,P *NONE *ALL *EXT  *COMMON *INITPARMS  <u>*CURRENT</u> Command Trace Options: L,S,F,C,X,K,D,H,V,P *ALL *EXT *COMMON  *NONE) |

 $<sup>\</sup>label{eq:total_parameters} \begin{picture}(200,0) \put(0,0){\line(1,0){100}} \put(0,0){\line(1,0){100}} \put(0,0){\line(1,0)$ 

**Note:** The CLASS parameter is not used by Connect:Direct for i5/OS.

# **Required Parameters**

The following parameters are required. Unless otherwise noted, the parameters apply to all remote node environments.

#### **SNODE**(remote-node-name)

specifies a 1–16 character alphanumeric name for the remote node.

# **SNODENVIRN**(remote-environment-name)

specifies the remote node environment.

# PROCFILE(file-name)

specifies the name of the file or member that contains the Connect:Direct Process to be submitted. This file must already exist on the node where the Connect:Direct Process is to be submitted.

For information about parameters for the remote node, refer to the Connect:Direct Processes Web site at <a href="http://www.sterlingcommerce.com/documentation/processes/processhome.html">http://www.sterlingcommerce.com/documentation/processes/processhome.html</a>.

# **Optional Parameters**

The following parameters are optional. Unless otherwise noted, the parameters apply to all remote node environments.

# CLASS(n|\*MODED)

determines the node-to-node session on which an operation can execute. The CLASS is a number from 1–255. If you do not specify the CLASS parameter, it defaults to the number of maximum sessions defined in the mode description for the communications environment.

**Note:** The CLASS parameter is not used by Connect:Direct for i5/OS.

\*MODED uses the class value specified for the destination node.

# CRC(\*INITPARMS|\*NETMAP|\*OFF|\*ON)

Determines whether node and process statement overrides for Cyclic Redundancy Check (CRC) are allowed. If this value is set to \*OFF, setting overrides for CRC checking will be ignored. The default value is \*INITPARMS.

\*INITPARMS specifies that the CRC setting is determined by the value for the initialization parameter TCP.CRC.

\*NETMAP specifies that the CRC setting is determined by the value for the NETMAP parameter, Cyclic Redundancy Check. The value for the initialization parameter TCP.CRC must be set to \*ON and the value for the initialization parameter TCP.CRC.OVERRIDE must be set to \*YES.

\*OFF specifies that CRC is disabled.

\*ON specifies that CRC is enabled.

#### **NEWNAME**(file-name|\*NONE)

specifies a new name to be given to the submitted Process on the remote system. This name overrides the name in the Process file.

**file-name** specifies the name for the submitted Process on the remote system.

\*NONE uses the name specified in the Process.

# NOTIFY(\*CURRENT|\*NONE|userid)

specifies the user ID on the receiving node to receive status messages that are directed to the message queue of the user.

\*CURRENT uses the ID of the current user.

\*NONE indicates that no user receives the messages.

userid specifies the name of the user to receive the status messages.

# PCLASS(n)

specifies the Connect:Direct Process CLASS for the submitted remote Process. This entry overrides the class specified in the Process.

# PHOLD(\*YES|\*NO|\*CALL)

specifies whether the submitted remote Process is placed in the hold queue at submission. The default is the HOLD value of the Process.

\*YES specifies that the Process submits to the hold queue.

\*NO specifies that the Process executes as soon as possible.

\*CALL specifies that the remote Process is placed in the hold queue until a session is established with its SNODE.

#### PLEXCLASS(user-defined class)

specifies a user-defined class containing up to eight characters associated with a Connect:Direct/Server in a Connect:Direct/Plex environment. This represents a type of server on which you want to submit a Connect:Direct Process.

**Note:** This parameter is for use only in Connect:Direct OS/390 environments.

#### **PNAME**(process-name)

identifies the Process in any messages or statistics. The name is from 1 to 12 characters long. The first character must be alphabetic. The default name is CDSND.

**Note:** Only Connect:Direct for i5/OS and Connect:Direct UNIX support Process names with more than 8 characters.

#### PNODEID(id, pswd, newpswd)

specifies security user IDs and passwords at the local node. Use this parameter only to validate security with a different ID than the one you used to sign on to Connect:Direct. Do not use PNODEID when both the ID and password match on the local and remote nodes.

id specifies the security ID passed to the security system at the local node (1–10 alphanumeric characters).

**pswd** specifies the current security password for the specified ID. The security system at the local node can use this parameter to validate the current security password (1–10 alphanumeric characters). This is optional unless the user has security set to require a password.

**newpswd** specifies the new security password.

**Note:** Although you can specify a value for newpswd, Connect:Direct for i5/OS does not support this parameter.

# PNOTIFY(userid)

specifies the user who is to receive remote Process completion messages. This entry overrides the one specified in the Process.

# PPACCT(PNODE accounting-data)

specifies the accounting data for the PNODE in the submitted remote Process. This entry overrides the one specified in the Process.

# PPNODEID(id,pswd,newpswd)

specifies the primary node user ID and password for the submitted remote Process. This entry overrides the one specified in the Process.

**Note:** Parameter values are case sensitive.

#### PPRTY(n)

specifies the Connect:Direct priority class for the submitted remote Process. This entry overrides the one specified in the Process. The valid range is 0–15.

# PREQUEUE(\*YES|\*NO)

specifies whether a copy step should be requeued with HE status after an abnormal termination. This parameter is only valid when checkpointing.

# PRETAIN(\*YES|\*NO|\*INITIAL)

tells Connect:Direct for i5/OS to keep a copy of the remote Process in the hold queue of the remote node after the Process executes.

\*INITIAL specifies that the Process executes each time the remote Connect:Direct is initialized.

# **PSACCT(SNODE** accounting-data)

specifies the accounting data for the remote node in the remote submitted Process. This entry overrides the one specified in the Process.

#### **PSNODE**(secondary node-name)

specifies the secondary node for the submitted remote Process. This entry overrides the one specified in the submitted remote Process.

# PSNODEID(id,pswd,newpswd)

specifies the secondary node user ID and password for the submitted remote Process. This entry overrides the one specified in the Process.

**Note:** Parameter values are case sensitive.

# **PSTARTT**(day|date,time)

specifies the day or date and time the submitted remote Process is to execute. The date format must be specified as the format expected by the remote node. The time field is 10 characters in length and the date field is 9 characters in length.

# **PSYMBOLS**(&symbolic n = variable n)

specifies values to be used for symbolic substitution in the submitted remote Process.

# $RMTWORK(*YES|\underline{*NO})$

specifies whether a remote Process can run on the session after Connect:Direct for i5/OS has completed its Process on the session.

\*YES allows a remote Process to run on the session after the Connect:Direct for i5/OS completes its Process.

\*NO terminates the session after Connect:Direct for i5/OS executes the command function.

# **SACCT(SNODE** accounting-data)

specifies the accounting data for the remote node. The maximum length of the accounting data is 256 characters. If special characters are part of the accounting data, the string must be enclosed in single quotation marks.

# SNODEID(id,pswd,newpswd)

specifies security user IDs and passwords at the remote node. This parameter should only be used to validate security with a different user ID than the one you used to sign on to Connect:Direct.

id specifies the security user ID passed to the security system on the remote node (1–64 alphanumeric characters).

**pswd** specifies the current security password on the remote node and is used by the security system on the remote node to validate the current security password (1–64 alphanumeric characters). This is optional unless the user has security set to require a password.

**newpswd** specifies the new security password and is used by the security system to change the current security password to the new security password (1–64 alphanumeric characters).

**Note:** Connect:Direct for i5/OS does not support newpswd if the remote node is an i5/OS node. Parameter values are case sensitive.

#### TRACEOPT

# **Trace Instructions**

(L, S, F, C, X, K, D, H, V, W, P, I\*NONE|\*ALL|\*EXT| \*COMMON|\*INITPARMS|\*CURRENT

specifies the trace bits that define functions to be traced by Connect:Direct for i5/OS. The following are valid options:

- ❖ L enables the main line logic trace for all components.
- S enables the Process step logic trace.
- **F** enables the file handler trace.
- C enables the communications logic trace.
- X enables the XDR trace.
- **K** enables the KQV logic trace.
- D enables the all-purpose data dump.
- **H** enables the FMH dump.
- V enables the XDR dump.
- W enables the communications dump.
- P enables the CIPC dump.
- \* \*NONE turns off all traces.
- \* \*ALL enables all product traces.(L, S, F, C, X, K, D, H, V, W and P)
- \*EXT enables all product traces plus two system traces (TRCICF and TRCJOB).
- \* \*COMMON enables the communications traces. (L, S, F, C, and H)
- \*INITPARMS indicates the traces specified in the initialization parameters.
- \*CURRENT selects the trace bits that the session manager is currently using.

# **Command Trace Options**

L,S,F,C,X,K,D,H,V,P|\*ALL|\*EXT|\*COMMON| \*NONE)

specifies the trace bits that define functions to be traced for this command but not for the Process it runs. The following are valid options:

- L enables the main line logic trace for all components.
- S enables the Process step logic trace.
- **F** enables the file handler trace.

- **&** C enables the common logic trace.
- **X** enables the XDR trace.
- **K** enables the KQV logic trace.
- **D** enables the all-purpose data dump.
- H enables the FMH dump.
- ❖ V enables the XDR dump.
- **P** enables the CIPC dump.
- \*ALL enables all product traces.(L, S, F, C, X, K, D, H, V, and P)
- \*EXT enables all product traces plus two other traces. (TRCICF and TRCJOB)
- **❖** \*COMMON enables the most commonly used traces. (L, S, F, C, and H)
- **❖ \*NONE** turns off all traces.

# **Using the CDSUBMIT Screens**

Use the **CDSUBMIT** screens to submit a Connect:Direct Process on a remote node.

# **Submitting a Process on a Remote Node**

Complete the following steps to submit a Process on a remote node:

- 1. Access the **CDSUBMIT** screens by typing **CDSUBMIT** at the command line and pressing **F4** or by selecting the SUBMIT option from the main menu.
- 2. Type the remote node name at the command prompt and press **Enter**. The command retrieves the remote node environment and display fields for required parameters.
- 3. Type values for required and optional parameters as appropriate and press **Enter**. Additional screens relative to the remote environment are displayed.

# Connect: Direct Submit Primary Screen

The following is a sample of the first screen in the Connect:Direct Submit (CDSUBMIT) screen flow.

```
Connect:Direct Submit (CDSUBMIT)
Type choices, press Enter.
Remote Node Name . . . . . . . > \underline{\text{MVS.LEVEL1}}
Remote Environment . . . . . . > OS/390_
                                          MVS, OS390, MSP, VSE, VM...
Remote process file name . . . . 'KMOOR1.AS400.CNT($BOTH)'
                                           *INITPARMS, *NETMAP, *ON, *OFF
Trace Options:
 Trace Instructions . . . . .
                              *CURRENT__
 Command trace options . . . .
                              *NONE_
Process Name . . . . . . . . . .
                               CDSUBMIT___
                                           Name
Local Node User Info.:
 User Id . . . . . . . . . . . .
                               *CURRENT Character value, *CURRENT
 Character value
 New Password . . . . . . . .
                                           Character value
                                         Name, *CURRENT, *NONE
User to Notify . . . . . . . .
                               *CURRENT___
                                                               More...
F3=Exit F4=Prompt F5=Refresh F12=Cancel F13=How to use this display
F24=More keys
```

# Submitting a Job on a Remote Node

This chapter describes the Connect:Direct Run Job (CDRUNJOB) command and its function. This chapter also shows sample **CDRUNJOB** screens and describes the required and optional CL parameters for the CDRUNJOB command.

# **Using the CDRUNJOB Command**

Use the CDRUNJOB command to submit a job on the remote node. The job can be:

- ❖ A CL command that is submitted on a remote i5/OS node.
- JCL that is submitted by the remote Connect:Direct for z/OS, VM, or VSE to the z/OS, VM, or VSE system.
- ❖ A UNIX command or program that is submitted by Connect:Direct Windows, or UNIX to the Windows, or UNIX node.
- ❖ An OpenVMS command or program to submit a job on the OpenVMS node.

The command, JCL, or program must exist on the remote system before you submit it with CDRUNJOB.

**Note:** RUN JOB and RUN TASK Process statements use the authenticated user's JOBD for the library list and not the CDJOBD library list, which is the CDADMIN job description used to start Connect:Direct. RUN JOB and RUN TASK Process statements use the CDJOBQ job queue.

# **CDRUNJOB Command Example**

The command shown in the following figure is an example of the CDRUNJOB command.

CDRUNJOB SNODE(DALLAS.OS3901) SNODENVIRN(OS390)

JOBFILE('USER1.AS400.CNTL(IEFBR14)')

SNODEID(USERID PASSWORD)

For additional examples, refer to the Connect:Direct Process Web site at <a href="http://www.sterlingcommerce.com/documentation/processes/processhome.html">http://www.sterlingcommerce.com/documentation/processes/processhome.html</a>

# **CDRUNJOB Command Format**

The following are the parameters for the CDRUNJOB command. Required parameters are in bold.

| Command  | Parameters                                                                                                    |
|----------|----------------------------------------------------------------------------------------------------|
| CDRUNJOB | SNODE(node-name)                                                                                                    |
|          | SNODENVIRN(environment-name)                                                                                                    |
|          | BATCHID(idname)                                                                                                    |
|          | CLASS(n)                                                                                                    |
|          | CRC(* <u>INITPARMS</u>  I*NETMAP N*OFF F*ON O)                                                                                                    |
|          | †JOBFILE(filename)                                                                                                    |
|          | LINK(CMS-file-information                                                                                                    |
|          | NOTIFY(userid)                                                                                                    |
|          | PLEXCLASS(user-defined class)                                                                                                    |
|          | PNAME(name)                                                                                                    |
|          | PNODEID(userid,pswd,newpswd)                                                                                                    |
|          | RMTWORK(*YES  <u>*NO</u> )                                                                                                    |
|          | SACCT(SNODE accounting-data)                                                                                                    |
|          | SNODEID(userid,pswd,newpswd)                                                                                                    |
|          | ‡TSYSOPTS(remote-job-command)                                                                                                    |
|          | TRACEOPT Trace Instructions: (L,S,F,C,X,K,D,H,V,W,P *NONE *ALL *EXT  *COMMON *INITPARMS *CURRENT Command Trace Options: L,S,F,C,X,K,D,H,V,P *ALL *EXT *COMMON  *NONE) |

 $<sup>\</sup>ensuremath{^{\dagger}}$  Valid for z/OS, OpenVMS, VM, VSE, and Windows only

**Note:** The CLASS parameter is not used by Connect:Direct for i5/OS.

# **Required Parameters**

The following parameters are required. Unless otherwise noted, the parameters apply to all remote node environments.

#### **SNODE**(node-name)

specifies a 1-16 character alphanumeric name for the remote node.

**Note:** This value is case sensitive.

### **SNODENVIRN**(environment-name)

specifies the remote environment to execute the job.

<sup>†</sup> Valid for i5/OS, MS-DOS, OpenVMS, UNIX, Stratus VOS, and Windows

### **Optional Parameters**

The following parameters, listed alphabetically, are optional. Unless otherwise noted, the parameters apply to all remote node environments.

#### BATCHID(idname)

specifies the VM remote Virtual Machine ID name. The valid range is 1–8 characters.

#### CLASS(n)

determines the node-to-node session where a Connect:Direct operation can execute. The CLASS is a number from 1–255. If you do not specify the CLASS parameter, it defaults to the maximum number of sessions defined in the mode description for the communications environment.

**Note:** The CLASS parameter is not used by Connect:Direct for i5/OS.

#### CRC(\*INITPARMS|I\*NETMAP|N\*OFF|F\*ON|O)

Determines whether node and process statement overrides for Cyclic Redundancy Check (CRC) are allowed. If this value is set to \*OFF, setting overrides for CRC checking will be ignored. The default value is \*INITPARMS.

\*INITPARMS (or \*I) specifies that the CRC setting is determined by the value for the initialization parameter TCP.CRC.

\*NETMAP (or \*N) specifies that the CRC setting is determined by the value for the NETMAP parameter, Cyclic Redundancy Check. The value for the initialization parameter TCP.CRC must be set to \*ON and the value for the initialization parameter TCP.CRC.OVERRIDE must be set to \*YES.

\*OFF (or \*F) specifies that CRC is disabled.

\*ON (or \*O) specifies that CRC is enabled.

#### JOBFILE(filename)

specifies the name of the file that contains the job to be submitted. This file must already exist on the node where the job is to be submitted.

#### LINK(CMS-file-information)

specifies where the CMS file is located. This parameter allows you to access the VM CMS file.

owner id specifies the user ID for the owner of the CMS minidisk where the file is located.

**owner password** specifies the password for the CMS minidisk where the file is located. This parameter accepts 1–8 characters. The default is ALL.

**LINK** access mode specifies the LINK access mode. The following entries are valid:

- W for primary read/write
- M for primary multiple access
- \* R for primary read only
- RR for primary and secondary read only
- WR for primary read/write; alternate read only
- MW for primary multiple access; alternate read/write

**virtual address** specifies the virtual address of the disk where the CMS file is located. A three-digit number is valid.

#### NOTIFY(userid)

specifies the user ID on the local node to receive status messages that are directed to the message queue of the user.

#### PLEXCLASS(user-defined class)

specifies a user-defined class containing up to eight characters associated with a Connect:Direct/Server in a Connect:Direct/Plex environment. This represents a type of server on which you want to submit a job.

**Note:** This parameter is for use only in Connect:Direct OS/390 environments.

#### PNAME(name)

identifies the Process in any messages or statistics related to the operation. The name is from 1–12 characters long. The first character must be alphabetic. The default name is CDSND.

**Note:** Only Connect:Direct for i5/OS and Connect:Direct UNIX support Process names with more than 8 characters.

#### PNODEID(id, pswd, newpswd)

specifies security user IDs and passwords at the local node. You should only use this parameter to validate security with a different ID than the one you used to sign on to Connect:Direct.

id specifies the security ID passed to the security system at the local node (1–10 alphanumeric characters).

**pswd** specifies the current security password for the specified ID. The security system at the local node can use this parameter to validate the current security password (1–10 alphanumeric characters). This is optional unless you have security set to require a password.

**newpswd** specifies the new security password. The security system can use this parameter to change the current security password to the new security password (1–10 alphanumeric characters).

**Note:** Although you can specify a value for the new password, Connect:Direct for i5/OS does not support this parameter.

#### RMTWORK(\*YES|\*NO)

specifies whether a remote Process can run on the session after Connect:Direct for i5/OS has completed its Process on the session.

\*YES allows a remote Process to run on the session after Connect:Direct for i5/OS completes its Process.

\*NO terminates the session after Connect:Direct for i5/OS executes the command function.

#### **SACCT(SNODE accounting-data)**

specifies the accounting data for the remote node. The maximum length of the accounting data is 256 characters. If special characters are part of the accounting data, the string must be enclosed in single quotation marks.

#### SNODEID(userid, pswd, newpswd)

specifies security user IDs and passwords at the remote node. You should only use this parameter to validate security with a different ID than the one you used to sign on to Connect:Direct.

**userid** specifies the security ID passed to the security system on the remote node (1–64 alphanumeric characters).

**pswd** specifies the current security password and is used by the security system on the SNODE to validate the current security password (1–64 alphanumeric characters). This is optional unless the user has security set to require a password.

**newpswd** specifies the new security password and is used by the security system to change the current security password to the new security password (1–64 alphanumeric characters).

**Note:** Parameter values are case sensitive.

Newpswd is not valid if the remote node is a Connect:Direct for i5/OS node.

#### TRACEOPT

#### **Trace Instructions**

(L, S, F, C, X, K, D, H, V, W, P, NONE ALL EXT COMMON INIT PARMS CURRENT)

specifies the trace bits that define functions to be traced by Connect:Direct for i5/OS. The following are valid options:

- ❖ L enables the main line logic trace for all components.
- **S** enables the Process step logic trace.
- **F** enables the file handler trace.
- **C** enables the communications logic trace.
- **X** enables the XDR trace.
- **\* K** enables the KQV logic trace.
- ❖ **D** enables the all-purpose data dump.
- **H** enables the FMH dump.
- ❖ V enables the XDR dump.
- ❖ W enables the communications dump.
- **P** enables the CIPC dump.
- \*NONE turns off all traces.
- \*ALL enables all product traces.(L, S, F, C, X, K, D, H, V, W and P)
- \*EXT enables all product traces plus two system traces (TRCICF and TRCJOB).
- **\*\*COMMON** enables the communications traces. (L, S, F, C, and H)
- \* \*INITPARMS indicates the traces specified in the initialization parameters.
- **★** \*CURRENT selects the trace bits that the session manager is currently using.

### **Command Trace Options**

(L,S,F,C,X,K,D,H,V,P|\*ALL|\*EXT|\*COMMON| \*NONE

specifies the trace bits that define functions to be traced for this command but not for the Process it runs. The following are valid options:

- **L** enables the main line logic trace for all components.
- ❖ S enables the Process step logic trace.
- **F** enables the file handler trace.
- **&** C enables the common logic trace.
- \* X enables the XDR trace.
- **K** enables the KQV logic trace.
- D enables the all-purpose data dump.

- H enables the FMH dump.
- V enables the XDR dump.
- P enables the CIPC dump.
- \*ALL enables all product traces.(L, S, F, C, X, K, D, H, V, and P)
- \*EXT enables all product traces plus two other traces. (TRCICF and TRCJOB)
- \* \*COMMON enables the most commonly used traces. (L, S, F, C, and H)
- ❖ \*NONE turns off all traces.

#### TSYSOPTS(remote-job-command)

specifies system-specific submission information. For a remote i5/OS system, this parameter specifies a string 'cmd(any valid batch CL command) [any valid parameters for the i5/OS SBMJOB command]'. This CL command is submitted on the remote i5/OS system through a SBMJOB command. This parameter is valid for i5/OS, OpenVMS, UNIX, Stratus VOS, and Windows.

See the Connect:Direct Processes Web site at <a href="http://www.sterlingcommerce.com/documentation/processes/processhome.html">http://www.sterlingcommerce.com/documentation/processes/processhome.html</a> for valid platform-specific parameters.

# **Using the CDRUNJOB Screens**

Use the Connect:Direct Run Job (CDRUNJOB) screens to submit a job to a remote node.

# Submitting a Job to a Remote Node

Complete the following steps to submit a job to a remote node:

- 1. Access the **CDRUNJOB** screens by typing **CDRUNJOB** at the command line and pressing **F4** or by selecting the RUNJOB option from the main menu.
- 2. Type the remote node name at the command prompt and press **Enter**. The command retrieves the remote node environment and display fields for required parameters.
- 3. Type values for required and optional parameters as appropriate and press **Enter**. Additional screens displays as required by the remote node type.

The primary **CDRUNJOB** screen looks similar to the following.

| Type choices, press Enter.                                 |            |                                |
|------------------------------------------------------------|------------|--------------------------------|
| Remote Node Name > Remote Environment > Remote Job command |            | AS400, MVS, OS390, OS/400      |
| CRC                                                        | *INITPARMS | *INITPARMS, *NETMAP, *ON, *OFF |
| Trace Instructions                                         | *CURRENT   |                                |
| Command trace options                                      | *NONE      |                                |
| Process Name                                               | CDJOB      | _ Name                         |
| Local Node User Info.:                                     |            |                                |
| User Id                                                    | *CURRENT   | Character value, *CURRENT      |
| Password                                                   |            | Character value                |
| New Password                                               |            | Character value                |
| User to Notify                                             | *CURRENT   | Name, *CURRENT, *NONE          |
|                                                            |            | More                           |

# **Compressing Files**

This chapter describes the Connect:Direct Compress (CDCOMP) command and its function. This chapter also shows sample **CDCOMP** screens and describes the parameters used with the CDCOMP command.

# **Using the CDCOMP Command**

Use the CDCOMP command to compress a file on the i5/OS node before sending it to a remote node.

**Note:** When you send a precompressed file to a remote node, specify the PRECMPR(\*YES) in the FMSYSOPTS of the CDSND command to have the remote node decompress the file. See Chapter 3, *Sending a File*, for information on using the PRECMPR parameter with the Send operation. Tuning parameters are not supported with the CDCOMP command. If Secure+ Option is installed, PRECMPR(\*YES) or DECMPR(\*NO) options cannot be specified.

### **Required CDCOMP Tasks**

You must always complete one of the following activities when you use the CDCOMP command:

- Compress members into a newly created file. You can create the file manually, or you can allow CDCOMP to create the file.
- Ensure that the output file contains no members before you execute CDCOMP.
- Ensure that the output file is a physical data file with a record length of at least 256 bytes.

# **CDCOMP Command Example**

The following command is an example of how to code the CDCOMP command.

CDCOMP INFILE(TESTLIB/FILE1) OUTFILE(TESTLIB/CMP\_FILE)
 REPLACE(\*YES) SELMBR((TEST1 TEST2)) EXCMBR((M1 M2))

#### **CDCOMP Command Format**

The following table shows the format for the CDCOMP command.

| Command | Parameters                        |
|---------|-----------------------------------|
| CDCOMP  | INFILE(library-name/file-name)    |
|         | OUTFILE(library-name/file-name)   |
|         | CKPTINV(n)                        |
|         | EXCMBR(start-mbr end-mbr)         |
|         | REPLACE(*NO *YES)                 |
|         | SELMBR(start-mbr end-mbr new-mbr) |

# Required Parameters

The CDCOMP command has the following required parameters.

#### **INFILE** (library-name/file-name)

specifies the name and library of the file to be compressed. The input file is a database or a save file.

**library-name** specifies the name of the library to be used.

\*LIBL specifies that the library list is used to locate the input file.

\*CURLIB specifies that the current library for the job is used to locate the input file.

**file-name** specifies the name of the file to be compressed.

#### **OUTFILE** (library-name/file-name)

specifies the name and library of the database file to receive the compressed data. If the output file does not exist, it is created. The default value for library is \*CURLIB.

**library-name** specifies the name of the library to be used.

\*CURLIB specifies that the current library for the job is used to locate the output file.

file-name specifies the name of the file to receive the compressed data.

### **Optional Parameters**

The optional parameters, listed alphabetically, are as follows. Unless otherwise noted, the parameters apply to all remote node environments.

#### CKPTINV(n)

specifies the number of bytes, from 10K to 2 gigabytes, to send before taking a checkpoint. The format is *nnnnnnn*, *nnnnnn*K, or *nnnnnn*M, where K specifies thousands of bytes and M specifies millions of bytes. A value of 0 specifies no checkpoint/restart. Connect:Direct for i5/OS uses the value you specify, rounded up to the nearest record boundary, to determine when to take a checkpoint.

The value specified here is later used as the checkpoint interval for subsequent transfers.

#### **EXCMBR**(start-mbr end-mbr)

specifies criteria by which file members are excluded from compression. In any case where a member meets the criteria of both the SELMBR and EXCMBR parameters, the EXCMBR specification overrides the selection of the member.

Compressing Files 121

You can type in multiple sets of values for this parameter.

**start-mbr** specifies the name of the member to be excluded from compression or the first name in a range of members to be excluded. If no members are to be excluded, this field should be left blank. Possible values are:

member-name specifies the name of the file member to be excluded from compression.

**generic\*-member-name** specifies a generic member name to exclude all members whose names begin with the specified characters.

**start-range** specifies the first name in an alphanumeric range of members. Although member names in a range are treated as generics, they cannot be used with an asterisk (\*). The first and last members specified in the range, as well as all members between, are excluded from compression.

**end-mbr** specifies the last name in a range of members to be excluded from compression. Possible values are:

\*STARTMBR specifies that the name of the last member in the range is the same as the first member in the range, limiting the range to a single member. You should also use this value if you specified a generic in the starting member name (start-mbr) field. This is the default.

**end-range** specifies the last name in an alphanumeric range of members. Although member names in a range are treated as generics, they cannot be used with an asterisk (\*). The first and last members specified in the range, as well as all members between, are excluded from compression.

#### REPLACE (\*NO|\*YES)

specifies whether to replace the output member if it exists. This parameter applies to all members. Possible values are:

\*NO specifies that the member is not replaced if it exists. \*NO is the default.

\*YES specifies that the member is replaced if it exists.

#### **SELMBR**(start-mbr end-mbr new-mbr)

specifies criteria by which file members are selected for compression. In any case where a member meets the criteria of both the SELMBR and EXCMBR parameters, the EXCMBR specification overrides the selection of the member.

You can type in multiple sets of values for this parameter.

**start-mbr** specifies the name of the member to be compressed or the first name in a range of members to be compressed. Possible values are:

\*INFILE specifies the name of the member is the same as the name of the input file. \*INFILE is the default.

\*ALL indicates all members in the input file is selected for compression.

**member-name** specifies the name of the file member to be compressed.

**generic\*-member-name** specifies a generic member name to select all members whose names begin with the specified characters.

**start-range** specifies the first name in an alphanumeric range of members. Although member names in a range are treated as generics, they cannot be used with an asterisk (\*). The first and last members specified in the range, as well as all members between, are compressed.

end-mbr specifies the last name in a range of members to be compressed. The possible values are:

\*STARTMBR indicates that the last member in the range is the same as the first member in the range, limiting the range to a single member. You should also use this value if you specified a generic in the Starting member name (start-mbr) field. \*STARTMBR is the default.

**end-range** specifies the last name in an alphanumeric range of members. Although member names in a range are treated as generics, they cannot be used with an asterisk (\*). The first and last members specified in the range, as well as all members between, are compressed.

**new-mbr** specifies a new name for the member specified in the start-mbr field. If \*ALL, a generic\*, or a range has been specified for member selection, this parameter must contain the \*NONE value. Possible values are:

\*NONE indicates the name of the output member is the same as the name of the input member. \*NONE is the default.

**newname** specifies the new name for the output member.

# **Using the CDCOMP Screen**

Use the **Connect:Direct Compress File (CDCOMP)** screen to compress a file on the i5/OS node before sending it to a remote node.

# Compressing a File Prior to Sending

Complete the following steps to compress a file before sending it to a remote node:

- 1. Access the **CDCOMP** screen by typing **CDCOMP** at the command line and pressing **F4** or by selecting the Compress file option from the main menu.
- 2. Type values for parameters as appropriate and press **Enter**.

If you need additional entry fields for the fields that allow multiple sets of values, type a plus sign (+) in the field labeled + for more values and press **Enter**.

Compressing Files 123

The following figure is a sample Connect:Direct Compress File (CDCOMP) screen.

```
Connect:Direct Compress File (CDCOMP)
Type choices, press Enter.
Input file name . . . . . . .
                                            Name
 {\tt Name, *LIBL}
Output file name . . . . . . .
                                            Name
 *CURLIB___
                                           Name, *CURLIB
File Members Selection List:
 Starting member name . . . . .
                               *INFILE____
                                           Name, generic*, *INFILE, *ALL
 Ending member name . . . . .
                                            Name, *STARTMBR
                               *STARTMBR_
                                           Name, *NONE
                               *NONE____
 New member name . . . . . .
            + for more values
Replace members . . . . . . .
                               *NO_
                                           *NO, *YES
File Members Exclusion List:
 Starting member name . . . . .
                                           Name, generic*
                               *STARTMBR_
                                           Name, *STARTMBR
 Ending member name . . . . .
             + for more values
Checkpoint Interval . . . . .
                               *INITPARMS
                                           0-9999999, *INITPARMS
                                                                Bottom
F3=Exit F4=Prompt F5=Refresh
                              F12=Cancel F13=How to use this display
F24=More keys
```

# **Controlling Processes**

Connect:Direct for i5/OS implements a Connect:Direct Process Management Queue. You can use two commands to schedule, control, and monitor any active or queued Processes:

- CDSUBPROC command allows you to:
  - Submit Connect:Direct Processes for asynchronous execution
  - Control certain characteristics of the execution
- WRKCDPROC command allows you to work with active or queued Connect:Direct Processes. With this command, you can perform the following Process tasks:
  - Schedule
  - Control
  - Monitor

This chapter explains the Process Management Queue, the CDSUBPROC command, and the WRKCDPROC command and their use for Process management.

# **Understanding the Process Management Queue**

The Process Management Queue is a repository for Processes currently in the Connect:Direct for i5/OS system. Five logical queues are associated with the Process Management Queue:

- \* ACTIVQ active, executing Processes
- \* WAITQ Processes waiting to run
- \* HOLDQ Processes currently held
- \* TIMERQ Processes waiting for a timer event
- STARTQ Processes being activated

# **Understanding Asynchronous and Synchronous Processes**

The Process Management Queue contains synchronous and asynchronous Processes.

Asynchronous Processes are those submitted using the CDSUBPROC command. These Processes are scheduled and maintained according to run instructions provided in the CDSUBPROC command.

Synchronous Processes are Connect:Direct commands issued through CL programs and CL commands other than CDSUBPROC. They cannot be scheduled once they are in the Process Management Queue.

The Process Management Queue handles all processes:

- Local Synchronous (Examples: CDSND, CDRCV, CDRUNTASK)
- Local Asynchronous (CDSUBPROC)
- Remote

# **Submitting Processes for Asynchronous Execution**

The CDSUBPROC command allows you to submit a Connect:Direct Process to the Process queue for asynchronous execution. This command also allows you to determine:

- When the Process starts
- Whether the Process is retained in the queue after execution
- ❖ Whether the Process is placed in the HOLD queue initially

**Note:** For TDSN and FDSN, the values of \*LIBL, \*CURLIB, QTEMP cannot be used when sending to or from an i5/OS system using Connect:Direct for i5/OS. A specific library name must be used for copying from or to a data set on the i5/OS.

# **CDSUBPROC Command Example**

The following command example shows the CDSUBPROC command used to submit an asynchronous Process.

```
CDSUBPROC CMD(CDSND SNODE(remote.node) SNODENVIRON(Windows)

FDSN('library/file(mbr)') TDSN('\\system\drive\directory\file')

FMSYSOPTS('TYPE(mbr)')) STARTT('11/22/96' *NOON *WEEK) RETAIN(*YES)
```

### **CDSUBPROC Command Format**

The following format is for the CDSUBPROC command. Required parameters are shown in bold print.

| Command   | Parameters                         |
|-----------|------------------------------------|
| CDSUBPROC | CMD(command string)                |
|           | HOLD(*YES *NO)                     |
|           | PRIORITY(n)                        |
|           | RETAIN(*YES * <u>NO</u>  *INITIAL) |
|           | STARTT(day,time,freq)              |

Controlling Processes 127

| Command | Parameters                                                                                                    |
|---------|----------------------------------------------------------------------------------------------------|
|         | TRACEOPT Trace Instructions: (L,S,F,C,X,K,D,H,V,W,P *NONE *ALL *EXT  *COMMON *INITPARMS  <u>*CURRENT</u> Command Trace Options: L,S,F,C,X,K,D,H,V,P *ALL *EXT *COMMON  *NONE) |

# Required Parameter

The CMD parameter is required for the CDSUBPROC command.

#### CMD(command string)

specifies the Connect:Direct command string to execute. This value must be a valid Connect:Direct for i5/OS command with any required parameters and subparameters. Connect:Direct checks the command and its parameters at submission. If the command or the parameters are not valid, the submission fails with an error message.

### **Optional Parameters**

The following parameters are optional for the CDSUBPROC command.

#### HOLD(\*YES|\*NO)

specifies whether Connect:Direct places the Process in the HOLD queue upon submission.

\*YES places the Process in the HOLD queue immediately. HOLD(\*YES) is mutually exclusive with the STARTT parameter.

\*NO prevents Connect:Direct from placing the Process in the HOLD queue.

#### PRIORITY(n)

specifies a priority value for the submitted Process. This parameter determines the Process position in the Process WAIT queue and can affect the order of Process execution. The value is 1–15, with 15 being the highest priority. The default value is 7.

#### RETAIN(\*YES|\*NO|\*INITIAL)

specifies whether Connect:Direct keeps a copy of the Process in the HOLD queue after the Process executes.

\*YES places the Process in the HOLD queue after execution.

\*NO deletes the Process after execution.

\*INITIAL indicates that the Process executes every time the Connect:Direct for i5/OS node initializes. If you select \*INITIAL, the Process does not execute when you submit it.

#### STARTT(day,time,freq)

specifies when the submitted command runs. Day and time together indicate the scheduled time. Frequency indicates a repeated execution. If you specify frequency, Connect:Direct ignores any RETAIN parameter.

day specifies the day of the week when the Process is executed. You can specify any of the following: \*NONE, \*SUN, \*MON, \*TUE, \*WED, \*THU, \*FRI, \*SAT, \*TODAY, \*TOMORROW, or the date. If you specify the date, you must give the date in the job date format. Input dates are interpreted according to the date format of the current job (i5/OS job date format).

If you use day without a time, the time defaults to 00:00 (midnight). The default value is \*NONE, which indicates no scheduled day.

**time** indicates the time of day when the Process runs. You can specify time as any of the following: \*NONE, \*NOON, \*MIDNIGHT, or hh:mm:ssXM.

If you give time in the hh:mm:ssXM format, you can enter the time with or without separators. Minutes and seconds are optional. If you do not enter minutes and seconds, they default to 00. If you specify AM or PM, Connect:Direct assumes the time is in 12-hour format. If you do not select AM or PM, Connect:Direct assumes the time is in 24-hour format.

If you specify time but not day, the Process is run on the first occurrence of the specified time.

**frequency** indicates how often the Process runs. You can determine the frequency by entering one of the following selections: \*NONE, \*DAY, or \*WEEK.

If you enter \*NONE, the Process is run only once automatically. \*DAY indicates that the Process is run every day at the same time after the first scheduled time. \*WEEK releases the Process weekly at the same time and day of the week as the first execution.

#### TRACEOPT

#### **Trace Instructions**

(L,S,F,C,X,K,D,H,V,W,P,|\*NONE|\*ALL|\*EXT|\*COMMON|\*INITPARMS|\*CURRENT|\*COMMON|\*INITPARMS|\*CURRENT|\*COMMON|\*INITPARMS|\*CURRENT|\*COMMON|\*INITPARMS|\*CURRENT|\*COMMON|\*INITPARMS|\*CURRENT|\*COMMON|\*CURRENT|\*COMMON|\*CURRENT|\*COMMON|\*CURRENT|\*COMMON|\*CURRENT|\*COMMON|\*CURRENT|\*COMMON|\*CURRENT|\*COMMON|\*CURRENT|\*COMMON|\*CURRENT|\*COMMON|\*CURRENT|\*COMMON|\*CURRENT|\*COMMON|\*CURRENT|\*COMMON|\*CURRENT|\*COMMON|\*CURRENT|\*COMMON|\*CURRENT|\*COMMON|\*CURRENT|\*COMMON|\*CURRENT|\*COMMON|\*CURRENT|\*COMMON|\*CURRENT|\*COMMON|\*CURRENT|\*COMMON|\*CURRENT|\*COMMON|\*CURRENT|\*COMMON|\*CURRENT|\*COMMON|\*CURRENT|\*COMMON|\*CURRENT|\*COMMON|\*CURRENT|\*COMMON|\*CURRENT|\*COMMON|\*CURRENT|\*COMMON|\*CURRENT|\*CURRENT|\*COMMON|\*CURRENT|\*CURRENT|\*CURRENT|\*CURRENT|\*CURRENT|\*CURRENT|\*CURRENT|\*CURRENT|\*CURRENT|\*CURRENT|\*CURRENT|\*CURRENT|\*CURRENT|\*CURRENT|\*CURRENT|\*CURRENT|\*CURRENT|\*CURRENT|\*CURRENT|\*CURRENT|\*CURRENT|\*CURRENT|\*CURRENT|\*CURRENT|\*CURRENT|\*CURRENT|\*CURRENT|\*CURRENT|\*CURRENT|\*CURRENT|\*CURRENT|\*CURRENT|\*CURRENT|\*CURRENT|\*CURRENT|\*CURRENT|\*CURRENT|\*CURRENT|\*CURRENT|\*CURRENT|\*CURRENT|\*CURRENT|\*CURRENT|\*CURRENT|\*CURRENT|\*CURRENT|\*CURRENT|\*CURRENT|\*CURRENT|\*CURRENT|\*CURRENT|\*CURRENT|\*CURRENT|\*CURRENT|\*CURRENT|\*CURRENT|\*CURRENT|\*CURRENT|\*CURRENT|\*CURRENT|\*CURRENT|\*CURRENT|\*CURRENT|\*CURRENT|\*CURRENT|\*CURRENT|\*CURRENT|\*CURRENT|\*CURRENT|\*CURRENT|\*CURRENT|\*CURRENT|\*CURRENT|\*CURRENT|\*CURRENT|\*CURRENT|\*CURRENT|\*CURRENT|\*CURRENT|\*CURRENT|\*CURRENT|\*CURRENT|\*CURRENT|\*CURRENT|\*CURRENT|\*CURRENT|\*CURRENT|\*CURRENT|\*CURRENT|\*CURRENT|\*CURRENT|\*CURRENT|\*CURRENT|\*CURRENT|\*CURRENT|\*CURRENT|\*CURRENT|\*CURRENT|\*CURRENT|\*CURRENT|\*CURRENT|\*CURRENT|\*CURRENT|\*CURRENT|\*CURRENT|\*CURRENT|\*CURRENT|\*CURRENT|\*CURRENT|\*CURRENT|\*CURRENT|\*CURRENT|\*CURRENT|\*CURRENT|\*CURRENT|\*CURRENT|\*CURRENT|\*CURRENT|\*CURRENT|\*CURRENT|\*CURRENT|\*CURRENT|\*CURRENT|\*CURRENT|\*CURRENT|\*CURRENT|\*CURRENT|\*CURRENT|\*CURRENT|\*CURRENT|\*CURRENT|\*CURRENT|\*CURRENT|\*CURRENT|\*CURRENT|\*CURRENT|\*CURRENT|\*CURRENT|\*CURRENT|\*CURRENT|\*CURRENT|\*CURRENT|\*CURRENT|\*CURRENT|\*CURRENT|\*CURRENT|\*CURRENT|\*CURRENT|\*CURRENT|\*CURRENT|\*CURRENT|\*CURRENT|\*CU

specifies the trace bits that define functions to be traced by Connect:Direct for i5/OS. The following are valid options:

- **L** enables the main line logic trace for all components.
- ❖ S enables the Process step logic trace.
- ❖ **F** enables the file handler trace.
- **C** enables the communications logic trace.
- \* X enables the XDR trace.
- **K** enables the KQV logic trace.
- **D** enables the all-purpose data dump.
- **H** enables the FMH dump.
- ❖ V enables the XDR dump.
- W enables the communications dump.
- P enables the CIPC dump.
- \*NONE turns off all traces.
- \*ALL enables all product traces.(L, S, F, C, X, K, D, H, V, W and P)
- \* \*EXT enables all product traces plus two system traces (TRCICF and TRCJOB).
- \* \*COMMON enables the communications traces. (L, S, F, C, and H)
- ❖ \*INITPARMS indicates the traces specified in the initialization parameters.
- \*CURRENT selects the trace bits that the session manager is currently using.

#### **Command Trace Options**

L,S,F,C,X,K,D,H,V,P|\*ALL|\*EXT|\*COMMON| \*NONE)

specifies the trace bits that define functions to be traced for this command but not for the Process it runs. The following are valid options:

- ❖ L enables the main line logic trace for all components.
- S enables the Process step logic trace.

Controlling Processes 129

- **F** enables the file handler trace.
- **&** C enables the common logic trace.
- \* X enables the XDR trace.
- **K** enables the KQV logic trace.
- **D** enables the all-purpose data dump.
- **H** enables the FMH dump.
- ❖ V enables the XDR dump.
- **P** enables the CIPC dump.
- \*ALL enables all product traces.(L, S, F, C, X, K, D, H, V, and P)
- \*EXT enables all product traces plus two other traces. (TRCICF and TRCJOB)
- \* \*COMMON enables the most commonly used traces. (L, S, F, C, and H)
- **❖ \*NONE** turns off all traces.

# **Using the CDSUBPROC Screens**

Use the **Connect:Direct Submit Process** (**CDSUBPROC**) screen to submit a Connect:Direct Process to the Process queue for asynchronous execution.

# **Submitting a Process for Asynchronous Execution**

Complete the following steps to submit a Process to the Process queue for asynchronous execution:

- 1. Access the **CDSUBPROC** screen by typing **CDSUBPROC** at the command line and pressing **F4** or by choosing the submit process option from the Connect:Direct menu.
- 2. Enter the parameters that define the Process execution: CMD, STARTT, RETAIN, HOLD, and PRIORITY.
- 3. After you enter the command, press **F4** to display the applicable entry fields for the command.
- 4. After you complete the parameters for the CDSUBPROC command, press **Enter**. Your Process name and number are assigned and displayed. The Process is placed in the Process Management Queue.

The following screen is an example of the Connect:Direct Submit Process screen.

| Submit C:I                     | D Process (CDSUBPROC)                |
|--------------------------------|--------------------------------------|
| Type choices, press Enter.     |                                      |
| Connect:Direct command         | CMD                                  |
|                                |                                      |
|                                |                                      |
|                                |                                      |
| Execution date & time:         |                                      |
| Start date                     | *NONE Character value, *SUN          |
| Start time                     | *NONE Character value, *NONE         |
| Frequency                      |                                      |
| Retain process after execution | *NO *NO, *YES, *INITIAL              |
| Hold process on queue          | *NO *NO, *YES                        |
| Priority on queue              | <u>7</u> 1-15                        |
|                                | Bottom                               |
| F3=Exit F4=Prompt F5=Refresh   | F10=Additional parameters F12=Cancel |
| F13=How to use this display    | F24=More keys                        |

# **Working with Connect:Direct Processes**

Use the WRKCDPROC command to schedule, monitor, and control the Processes. The following options are available:

# Selecting Specific Processes

Selection options allow you to specify the Processes with which you work.

# **Viewing All Processes**

The Display option allows you to view detailed information for all Processes, including execution information for active Processes, both synchronous and asynchronous.

**Note:** Your system administrator specifies the user's authority. If you do not have administrative authority, you can only select Processes that you submit.

# **WRKCDPROC Command Example**

The following command example shows the WRKCDPROC command used to work with Connect:Direct Processes.

```
WRKCDPROC QNAME(ACTIVQ) PNAME(CDSND) PNUM(1896)
```

Controlling Processes 131

### **WRKCDPROC Command Format**

The following syntax is for the WRKCDPROC command.

| Command   | Parameters                                            |
|-----------|-------------------------------------------------------|
| WRKCDPROC | PNAME( <u>*ALL </u> name generic)                     |
|           | PNUM(n *ALL)                                          |
|           | PUSER(*ALL name generic)                              |
|           | QNAME(ACTIVQ HOLDQ WAITQ TIMERQ STARTQ  <u>*ALL</u> ) |
|           | RMTNODE(*ALL name generic)                            |
|           | TYPE(* L R S A)                                       |

# Required Parameters

There are no required parameters for the WRKCDPROC command. If you do not specify any parameters, Connect:Direct displays information for all Processes that you are authorized to view.

# **Optional Parameters**

The following parameters are optional for the WRKCDPROC command.

#### PNAME(\*ALL|name|generic)

specifies the Connect:Direct Processes you are selecting. The PNAME parameter can contain 1 to 12 characters and has the following options:

\*ALL indicates that you select all Process names.

**name** is the name of a specific Process you want to select. Enter the name of a Connect:Direct Process.

generic identifies a generic Process name. For example, CD\* selects all Processes that begin with CD.

#### PNUM(n|\*ALL)

specifies the Process number for the selected Process. This parameter has two options:

\*ALL indicates that you select all Process numbers.

 ${\bf n}$  is the number of a specific Process you want to select. Enter the number of a Connect:Direct Process.

### $PUSER(\underline{*ALL}|name|generic)$

specifies the Connect:Direct Processes submitted by a specific user. This parameter has the following options:

\*ALL indicates that you choose all submitter IDs.

**name** is the user ID of a specific user whose Processes you want to select. Enter the user ID of a Connect:Direct user.

**generic** identifies a generic user name. For example, TH\* would select Processes submitted by all users whose submitter IDs begin with TH.

#### $QNAME(ACTIVQ|HOLDQ|WAITQ|TIMERQ|STARTQ| \underline{*ALL})$

specifies the Connect:Direct queue for the Processes you want to select. This parameter has six options:

**ACTIVQ** selects all Processes that are currently executing.

HOLDQ selects all Processes that are currently in the HOLD queue.

WAITQ selects all Processes that are waiting for a session manager to run.

**TIMERQ** selects all Processes that are awaiting execution time or retry time after a session failure.

STARTQ selects all Processes that are ready for execution.

\*ALL selects all Processes.

#### RMTNODE(\*ALL|name|generic)

specifies the selection of Processes that have the specified remote node name. The RMTNODE parameter has the following three options:

\*ALL indicates all remote node names.

**name** indicates the name of a specific remote node.

**generic** indicates a generic node name. For example, CD\* would select all remote node names that begin with CD.

#### $TYPE(\underline{*}|L|R|S|A)$

specifies the category or type of Connect:Direct Process to select. Five values are options for the TYPE parameter:

\* specifies all Processes.

L specifies all Processes initiated on the local node.

**R** specifies all Processes initiated on the remote node.

**S** specifies all synchronous Processes initiated on the local node.

A specifies all Processes except synchronous processes initiated on the local node.

# Using the WRKCDPROC Screens

Use the **Work with Connect:Direct Process** (**WRKCDPROC**) screen to monitor and control Processes in the subsystem.

# **Monitoring and Controlling Processes**

Complete the following steps to monitor or control a Process:

- Access the WRKCDPROC screen by typing WRKCDPROC at the command line and press F4 or choose the Work with Connect:Direct Processes option from the Connect:Direct main menu.
- 2. Complete the information requested on the screen and press **Enter**.

Controlling Processes 133

The following screen is an example of the **Work with Connect:Direct Process** prompt screen.

```
Work with C:D Process (WRKCDPROC)
Type choices, press Enter.
Process Type . . . . . . . . . . . .
                                          *, L, R, S, A
                             *ALL
                                         *ALL, ACTIVQ, HOLDQ, WAITQ...
Process Name . . . . . . . . . *ALL
                                         Character value
Process number . . . . . . . . *ALL
                                        Character value
Processing User . . . . . . *ALL
                                        Character value
Remote Node . . . . . . . . . *ALL
                                                              Bottom
F3=Exit
       F4=Prompt F5=Refresh F12=Cancel F13=How to use this display
F24=More keys
```

The next screen is a sample of the **WRKCDPROC** screen (View 1) that displays in response to the information you entered on the prompt screen.

```
Work with C:D Process

Type option and press Enter.
2=Change 3=Hold 4=Delete 5=Display 6=Release 7=End 8=Suspend

Process Process Remote
Opt Name Number Ty Queue Submitter Node Task
CDSND 00014895 A HOLDQ IDEVUSER FRAN.CDDV3600

Bottom
F1=Help F3=Exit F5=Refresh F11=View 2 F12=Cancel F21=Command line
```

Press **F11** to display View 2, which provides additional information about Processes you selected. You can select an option to monitor or change Processes from this screen or the View 1 screen.

```
Work with C:D Process
Type option and press Enter.
                             5=Display 6=Release 7=End 8=Suspend
 2=Change 3=Hold 4=Delete
    Process
                Process
                             Security
                                        Scheduled Scheduled
                Number Ty ID
                                                  Time
                                                           Retry Prty
Opt Name
                                        Date
                00014895 A IDEVUSER
    CDSND
                                                  : :
                                                           00
                                                                  07
                                                                Bottom
F1=Help
                             F11=View 2
                                         F12=Cancel
                                                    F21=Command line
       F3=Exit
                 F5=Refresh
```

# **WRKCDPROC Option Descriptions**

The seven options you can select from the **Work With Connect:Direct Process** screens are described in the following paragraphs. To select these options, type the appropriate number in the option column next to the applicable Process.

# **Changing Process Characteristics**

**Change** (Option 2) allows you to modify certain Process characteristics. This option is only valid for asynchronous local Processes. The date format is subject to the interpretation of the job currently running.

# Moving an Nonexecuting Asynchronous Process

**Hold** (Option 3) allows you to move a nonexecuting asynchronous Process (WAIT or TIMER queue) to the HOLD queue. No additional screen is displayed.

#### Removing an Nonexecuting Asynchronous Process

**Delete** (Option 4) allows you to remove a nonexecuting asynchronous Process from the system. The Process is in any queue except ACTIVE or WAITQ when you delete it. When you delete a Process, a confirmation panel displays.

#### Displaying Process Details

**Display** (Option 5) provides you the option to display details about any Process in the system. A sample of the Process information follows.

**Note:** If Connect:Direct Secure+ Option is installed and you have proper authority, a **WRKCDPROC** screen containing Secure+ Option information displays after you press **Enter**. Refer to the *Connect:Direct Secure+ Option for i5/OS Implementation Guide* for additional information.

Controlling Processes 135

The following is an example of the **Display C:D Process** screen.

```
Display C:D Process
                CDSND
Process Name . :
                                   Queue . . . :
                                                   HOLDO
                                   Remote Node . :
Number . . . :
                00014895
                                                    CDDV3600
Submitter . . :
                LCLUSER
                                   Priority . . :
                                                   07
Frequency . . : *NONE
                                   Retain . . . :
                                                    *NO
Submit Date . : 03/16/04
                                  Submit Time .:
                                                    11:59:28
Schedule Date :
                                   Schedule Time :
----- Activity Details -----
Function . . :
From File . . :
From Member . :
To File . . . :
To Member . . :
File Bytes . . :
                        0
Transmitted .:
Compression % :
                 0.00
Check point .:
                *NO
% Complete . . :
                N/A
F1=Help F3=Exit
                            F12=Cancel
                                        F21=Command line
                 F5=Refresh
```

# Releasing a Process in the HOLD Queue

**Release** (Option 6) permits you to release a Process in the HOLD queue and move it to the WAIT queue. There it is available for execution. No additional screen displays.

#### Terminating and Flushing an Executing PNODE Process

**End** (Option 7) terminates and flushes any executing synchronous or asynchronous PNODE process from the system. When using this option, use a different terminal from the one where the Process is submitted. If you use the same terminal, the next submitted Process fails. A confirmation panel displays when you end a Process. The default for this option is \*CNTRLD. The value \*IMMED should not be used unless \*CNTRLD has first been attempted.

#### Interrupting an Executing Asynchronous Process

**Suspend** (Option 8) allows you to interrupt any executing asynchronous Process. This option also allows you to move the Process to the HOLD queue (LOCAL). You can then release the (LOCAL) Process from the HOLD queue to resume execution or delete it. If the COPY operation was checkpointed, you can use suspend/release to interrupt the COPY and later resume it from the latest checkpoint.

#### Releasing or Holding Asynchronous Processes

RLSCDPROC and HLDCDPROC allow you to release all held Processes or all Processes currently in the TIMER queue that meet the selection criteria identified when the command is entered. The commands can be used in either batch or interactive mode. Only local asynchronous Processes are considered for release. Following are sample RLSCDPROC and HLDCDPROC screens.

# **RLSCDPROC Screen**

#### **HLDCDPROC Screen**

```
Hold Specified C:D Process (HLDCDPROC)

Type choices, press Enter.

Process Type . . . . A A A Process Queue . . . . WAITQ WAITQ, TIMERQ Process Name . . . . . *ALL Character value Process number . . . . . *ALL Character value Processing User . . . . . *ALL Character value Remote Node . . . . . *ALL

F1=Help F3=Exit F5=Refresh F12=Cancel F21=Command line
```

# **Using Connect: Direct Statistics**

Connect:Direct for i5/OS logs statistics information for all Processes. Each component of Connect:Direct for i5/OS generates statistics data to the statistics manager (STATMGR) job. The long-running STATMGR job formats the statistics information and writes it to the statistics file. You can view the results of the Processes by using the CDSELSTAT command. This chapter explains how to use the CDSELSTAT command, the command format, and the CDSELSTAT screens. For detailed information about the statistics facility, refer to the Connect:Direct for i5/OS Installation and Administration Guide.

# **Selecting Statistics Information**

Use the CDSELSTAT command to select statistics information for viewing or printing.

### **Specifying Selection Criteria**

Specify several selection criteria to limit the records selected. The command selects records from either the active statistics file or a named statistics database file. Within the file, all members are available to CDSELSTAT and are viewed together as a single logical file.

# **CDSELSTAT Command Example**

The following figure presents a sample CDSELSTAT command.

CDSELSTAT PERIOD('10:00:00' '11/13/98') PNAME(CDSND)

#### **CDSELSTAT Command Format**

The following table displays the command format for the CDSELSTAT command.

| Command   | Parameters                        |
|-----------|-----------------------------------|
| CDSELSTAT | FILE(filename *ACTIVE)            |
|           | FORMAT( <u>*SUMMARY</u>  *DETAIL) |
|           | OUTPUT( <u>*</u>  *PRINT)         |

| Command | Parameters                                                                                 |
|---------|--------------------------------------------------------------------------------------------|
|         | PERIOD([start-time, end-time *NOON *MIDNIGHT *AVAIL] [start-date, end-date *TODAY *AVAIL]) |
|         | PNUM(process-number *ALL)                                                                  |
|         | PNAME(process-name generic *ALL)                                                           |
|         | PUSER(local-userid generic *ALL)                                                           |
|         | RCDTPYE(record-type *ALL)                                                                  |
|         | RMTNODE(remote-node-name *ALL)                                                             |
|         | TRACE(L,S,F,C,X,K,D,H,V,W,P *NONE *ALL *EXT *COMMON *INITPARMS *CURRENT)                   |

# Required Parameters

The CDSELSTAT command has no required parameters.

# **Optional Parameters**

The following parameters are optional for the CDSELSTAT command.

**FILE**(**filename**|\***ACTIVE**) allows you to specify the statistics database file to search.

filename specifies a statistics database file.

\*ACTIVE directs the command to search the file to which Connect:Direct is currently logging statistics.

**FORMAT**(\*SUMMARY|\*DETAIL) controls how the selection results are presented. Connect:Direct for i5/OS presents the selected records in timestamp sequence regardless of the output format chosen. FORMAT allows you to select two formats.

**\*SUMMARY** specifies that the summary information for the selected record is presented as a single row in a scrollable list.

\*DETAIL specifies that the entire contents of information for the selected record is formatted into a spooled file. You can view this file at a display station, or you can queue the file to be printed. Each format is displayed or printed. When you use FORMAT(\*SUMMARY) with OUTPUT(\*), you can toggle between the two views.

**OUTPUT**(\*]\***PRINT**) controls how the selection results are output. OUTPUT allows you to select two options.

\* specifies that the statistics information displays on the screen.

\*PRINT specifies that the statistics information is created as a spool file named CDSELSTAT.

### PERIOD([start-time, end-time|\*NOON|\*MIDNIGHT|\*AVAIL] [start-date,

end-date|\*TODAY|\*AVAIL]) allows the search to be limited to a specific period of time rather than including the entire range available in the statistics file. The parameters for the PERIOD keyword are positional.

**start-time** and **end-time** specify the records being requested by giving the starting time and the ending time for statistics selection. Both start-time and end-time accept any one of the following subparameters:

**hh:mm:ss XM** indicates a beginning and/or an ending time to use as selection criteria for the requested records. Indicate the times as follows: hh specifies hours, mm specifies minutes, ss specifies seconds, XM specifies AM or PM. If you do not specify AM or PM, Connect:Direct assumes a 24-hour clock.

\*NOON specifies 12:00:00 for the time value

\*MIDNIGHT specifies 00:00:00 for the time value.

\*AVAIL specifies the earliest available time for the date specified.

**start-date** and **end-date** indicate the records being selected by date criteria for statistics selection. Both start-date and end-date accept one of the following formats:

mmddyy, mm/dd/yy, mm.dd.yy.

Input dates are interpreted according to the date format of the current job (i5/OS job date format).

\*TODAY specifies the current date. The starting and ending date fields default to \*TODAY.

\*AVAIL specifies the earliest and latest date in the file. The starting and ending time fields default to \*AVAIL.

**PNUM(process-number**|\*ALL) specifies the number of the Process to be selected.

**PNAME**(process-name|generic|\*ALL) specifies the name of the Process to be selected. The PNAME parameter can contain 1 to 12 characters and allows generic selections.

**PUSER(local-userid|generic|\*ALL**) specifies the local user ID of the Process to be selected. This parameter allows generic selections.

**RCDTYPE**(record-type|\*ALL) specifies the record type of the Process to be selected.

**RMTNODE**(remote-node-name|\*ALL) specifies the remote node name of the Process to be selected. This parameter allows generic selections.

#### TRACE

**Trace Instructions** 

(L, S, F, C, X, K, D, H, V, W, P,|\*NONE|\*ALL|\*EXT| \*COMMON|\*INITPARMS|\*CURRENT)

specifies the trace bits that define functions to be traced by Connect:Direct for i5/OS. The following are valid options:

- ❖ L enables the main line logic trace for all components.
- ❖ S enables the Process step logic trace.
- **F** enables the file handler trace.
- **C** enables the communications logic trace.
- **X** enables the XDR trace.
- **K** enables the KQV logic trace.
- **D** enables the all-purpose data dump.
- **\Delta** H enables the FMH dump.
- ❖ V enables the XDR dump.
- ❖ W enables the communications dump.
- **P** enables the CIPC dump.
- \*NONE turns off all traces.
- \* \*ALL enables all product traces.(L, S, F, C, X, K, D, H, V, W and P)

- ❖ \*EXT enables all product traces plus two system traces (TRCICF and TRCJOB).
- \* \*COMMON enables the communications traces. (L, S, F, C, and H)

# Using the CDSELSTAT Screens

Use the **CDSELSTAT** screen to select statistics information for viewing or printing. You can specify several selection criteria to limit the records selected or choose a summary of all records. In this section, two methods of displaying and printing both summary and detail statistics are shown.

# **Selecting and Displaying Summary Statistics**

Complete the following steps to select and display summary statistics:

Access the CDSELSTAT screens by typing CDSELSTAT at the command line and pressing F4 or by choosing the select statistics option (13) from the Connect:Direct main menu.
 The following screen is a sample of the first screen in the Connect:Direct for i5/OS CDSELSTAT screen flow.

```
Select C:D Statistics (CDSELSTAT)
Type choices, press Enter.
Input file name . . . . . . .
                                *ACTIVE____
                                             Name, *ACTIVE
 Library . . . . . . . . . . . .
                                             Name, *LIBL
Time period for selection.:
 Period starting time . . . .
                                *AVAIL____
                                             Time, *AVAIL
 Period starting date . . . .
                                *TODAY____
                                             Date, *TODAY, *AVAIL
                                             Time, *AVAIL
                                *AVAIL____
 Period ending time . . . . .
                                             Date, *TODAY, *AVAIL
                                *TODAY_
 Period ending date . . . . .
Process number . . . . . . . . .
                                *ALL____
                                             Number, *ALL
                                            Name, *ALL
Process name . . . . . . . . . .
                                *ALL____
Name, *ALL
                                *ALL
Remote node name . . . . . . .
                                *ALL____
Statistics record type . . . . .
                                *AL<u>L</u>___
                                             Record type, *ALL
             + for more values
Output destination . . . . . .
                                             *, *PRINT
                                            *SUMMARY, *DETAIL
Output format . . . . . . . . .
                                *SUMMARY
Trace bits string . . . . . .
                                *NONE_
                                             *NONE, trace string
                                                                   Bottom
F3=Exit F4=Prompt F5=Refresh
                                F12=Cancel
                                           F13=How to use this display
F24=More keys
```

2. To display summary information, press **Enter** (\* is the default Output destination and \*SUMMARY is the default Output format). The following screen, **Select C:D Statistics**, is displayed. The displayed summary information includes an option column where you can request to display or print detailed information about a particular statistics record. Type **5** in the option column for the Record type you want to review to

display the detailed information and press Enter.

**Note:** You could also type **6** and press **Enter** for a print version of the detail list, which is spooled for printing to the default output queue. See the next section for information on retrieving a spooled file.

```
Select C:D Statistics
                   *ALL
                                     Statistics file : CDSTATFILE
Process number . .
Process name . . .
                  *ALL
                                     Library . . . : CDDV3600
                                     Position to date
Type options, press Enter.
 5=Display details 6=Print details
    Process Process
                          Record Step
                                          Event
                                                    Event
                                                               Message
Opt number name
                         type name
                                          time
                                                    date
                                                               ID
                                           09:15:46 03/16/04
5
                          JOBEND
                                           09:15:46 03/16/04
                                            09:15:51 03/16/04
                          GNMSG
                          TLSES
                                            09:16:53 03/16/04
                                            09:16:53 03/16/04
                          JOBSUB
                          GNMSG
                                            09:16:53 03/16/04
                                            09:16:55 03/16/04
                          JOBSTR
                                            09:16:55 03/16/04
                          GNMSG
                                                                More...
Parameters or command
===>
                   F9=Retrieve F11=View 2
                                           F12=Cancel
F3=Exit
        F4=Prompt
```

The following screen shows the results of using the display option, Output destination(\*).

**Note:** If you have admin authority and Connect:Direct Secure+ Option is installed, the **CDSELSTAT** screen displays Secure+ Option information. Refer to the *Connect:Direct Secure+ Option for i5/OS Implementation Guide* for additional information.

# **Selecting and Printing Detail Statistics**

Complete the following steps to select and print detail statistics:

 Access the CDSELSTAT screens by typing CDSELSTAT at the command line and pressing F4 or by selecting the select statistics option from the Connect:Direct main menu.
 The first CDSELSTAT screen is displayed.

```
Select C:D Statistics (CDSELSTAT)
Type choices, press Enter.
Input file name . . . . . . *ACTIVE____ Name, *ACTIVE
 Library . . . . . . . . . . . .
                                           Name, *LIBL
Time period for selection.:
                                *AVAIL Time, *AVAIL
 Period starting time . . . .
                                *TODAY Date, - Time, *AVAIL
                                             Date, *TODAY, *AVAIL
 Period starting date . . . .
                                *AVA<u>IL</u>____
 Period ending time . . . . .
 Period ending date . . . . .
                                *TODAY____ Date, *TODAY, *AVAIL
                                *A<u>LL</u>____
                                            Number, *ALL
Process number . . . . . . . . .
Process name . . . . . . . . . . . .
                                *ALL_____
                                          __ Name, *ALL
*ALL____ Name, *ALL
                                 *AL<u>L</u>____
Remote node name . . . . . . .
Statistics record type . . . . .
                                *ALL___ Record type, *ALL
            + for more values
                                *PRINT *, *PRINT
*DETAIL *SUMMARY, *DETAIL
Output destination . . . . . .
Output format . . . . . . . . .
                                            *NONE, trace string
Trace bits string . . . . . .
                                *NONE____
                                                                   Bottom
F3=Exit F4=Prompt F5=Refresh F12=Cancel F13=How to use this display
F24=More keys
```

2. To print a detail report of the CDSELSTAT file, change the Output destination to \*PRINT and the Output format to \*DETAIL, and then press **Enter**. Connect:Direct for i5/OS creates a print version of the detail list and spools it for printing to the default output queue.

**Note:** The default output queue is named CDOUT and is located in the Connect:Direct library.

3. To display the list of spooled files in the output queue, at the command line, type **WRKOUTQ** *cdlib*/**CDOUT** where *cdlib* is the name of your Connect:Direct library.

|     | options, pre            |           | 4 D-1-4-                   | - p.: |       | . D. J   | 7         |        |
|-----|-------------------------|-----------|----------------------------|-------|-------|----------|-----------|--------|
|     | end 2=Chang<br>tributes | -         | 4=Delete 5<br>ith printing | _     | -     | =Release | e 7=Mess  | ages   |
| Opt | File                    | User      | User Data                  | Sts   | Pages | Copies   | Form Type | Pty    |
| _   | CDTRACE                 | CDDV3600  | SMGR                       | RDY   | 159   | 1        | *STD      | 5      |
|     | CDLOG                   | CDDV3600  |                            | RDY   | 1     | 1        | *STD      | 5      |
| _   | CDLOG                   | CDDV3600  |                            | RDY   | 1     | 1        | *STD      | 5      |
| _   | CDLOG                   | CDDV3600  |                            | RDY   | 1     | 1        | *STD      | 5      |
| _   | CDLOG                   | CDDV3600  |                            | RDY   | 1     | 1        | *STD      | 5      |
| _   | CDTRACE                 | CDDV3600  | RMTSYSTEM                  | RDY   | 5     | 1        | *STD      | 5      |
|     | CDLOG                   | CDDV3600  |                            | RDY   | 1     | 1        | *STD      | 5      |
| _   | CDLOG                   | CDDV3600  |                            | RDY   | 1     | 1        | *STD      | 5      |
| 5   | CDSELSTAT               | LCLUSER   |                            | RDY   | 27    | 1        | *STD      | 5      |
| _   |                         |           |                            |       |       |          |           | Bottom |
| D   | motora for              | ontions 1 | 2, 3 or comma              | and   |       |          |           |        |

4. In the Opt column, type **5** next to the CDSELSTAT spooled file and press **Enter** to go to the Display Spooled File screen. (If you have a lot of files in the output queue, you can press **F18** to quickly go to the bottom of the spooled file list.)

The following screen shows the results of using the display option, Output destination, (\*PRINT).

Display Spooled File File . . . . : CDSELSTAT Page/Line 1/6 Control . . . . Columns 1 - 130 Find . . . . . \*...+...1....+...2....+...3....+...4....+...5....+...6....+....7....+...8.... +....9....+....0....+....1....+....2....+....3 C:D i5 Select Statistics (CDSELSTAT) Detail 03/18/04 15:45:05 Page 0001 Job Submitted (JOBSUB) Date/Time: 03/10/0
Job Name: CDSMGR 03/10/04 11:09:07 Job Number: 186005 Job Program: SMMAIN Event: General Message Event (GNMSG)
Date/Time: 03/10/04 11:09:07 Text: C:D i5 Job submitted: CDSMGR. Job Started (JOBSTR) Event: Job Started (JOBSTR)
Date/Time: 03/10/04 11:09:09 Job Name: CDSMGR Job Number: 186005 Job Program: SMMAIN \_\_\_\_\_\_ Event: General Message Event (GNMSG)
Date/Time: 03/10/04 11:09:10 Text: Connect:Direct job started: 186005/CDDV3600/CDSMGR More... F3=Exit F12=Cancel F19=Left F20=Right F24=More keys

# **Decompressing Files**

This chapter describes the Connect:Direct decompress (CDDECOMP) command and its function. This chapter also shows sample **CDDECOMP** screens and describes the parameters used for the CDDECOMP command.

# **Using the CDDECOMP Command**

Files are received from another node and archived on the i5/OS node as compressed files. Use the CDDECOMP command to decompress these files.

Note: Tuning parameters are not supported with the CDDECOMP command when sending a file.

### **CDDECOMP Command Example**

The following command is an example of how to code the CDDECOMP command.

CDDECOMP INFILE(TESTLIB/CMP\_FILE1) OUTFILE(TESTLIB/FILE2)
 REPLACE(\*YES)

#### **CDDECOMP Command Format**

The following are the parameters for the CDDECOMP command:

| Command  | Parameters                                    |
|----------|-----------------------------------------------|
| CDDECOMP | INFILE(library-name/file-name)                |
|          | OUTFILE(library-name/file-name)               |
|          | NEWNAME(current-member-name, new-member-name) |
|          | REPLACE(*NO *YES)                             |

#### Required Parameters

The CDDECOMP command has two required parameters.

#### INFILE(library-name/file-name)

specifies the name and library of the file to be decompressed. The default for library is \*LIBL.

library-name specifies the name of the library to be used.

\*LIBL specifies that the library list is used to locate the input file.

\*CURLIB specifies that the current library for the job is used to locate the input file.

**file-name** specifies the name of the file to be decompressed.

#### OUTFILE(library-name/file-name)

specifies the name and library of the file to receive the uncompressed data. If the output file does not exist, it is created. The default value for library is \*CURLIB.

**library-name** specifies the name of the library to be used.

\*LIBL specifies that the library list is used to locate the input file.

\*CURLIB specifies that the current library for the job is used to locate the output file.

**file-name** specifies the name of the file to receive the decompressed data.

#### **Optional Parameters**

The optional parameters are listed alphabetically. Unless otherwise noted, the parameters apply to all remote node environments.

#### **NEWNAME**(current-member-name, new-member-name)

specifies whether to rename selected member(s) when decompressed. You can type in multiple sets of values for this parameter.

**current-member-name** specifies the name of the compressed member to be renamed.

**new-member-name** specifies the new name to be given to the member when it is decompressed.

#### REPLACE(\*NO|\*YES)

specifies whether to replace the output member if it exists. This parameter applies to all members. \*NO is the default. Possible values are:

\*NO specifies that the member is not replaced if it exists.

\*YES specifies that the member is replaced if it exists.

# **Using the CDDECOMP Screen**

Use the **CDDECOMP** screen to decompress a file on the i5/OS node after receiving it from a remote node.

#### Decompressing a File

Complete the following steps to decompress a file after receiving it from a remote node:

- 1. Access the CDDECOMP screen by typing **CDDECOMP** at the command line and pressing **F4** or by selecting the Decompress option from the main menu.
- 2. Type values for parameters as appropriate and press **Enter**.

Decompressing Files 147

If you need additional entry fields for multiple sets of values, type a plus sign (+) in the field labeled + for more values and press **Enter**.

The following figure shows a sample **Connect:Direct Decompress File (CDDECOMP)** screen:

```
Connect:Direct Decompress File (CDDECOMP)
Type choices, press Enter.
Input file name ......
                                         Name
 <u>*LIBL____</u>
                                         Name, *LIBL
Output file name . . . . . . . .
                                         Name
                             *CURLIB_ Name, *CURLIB
 Library . . . . . . . . . . . .
Replace members . . . . . . . .
                                         *NO, *YES
                             *NO_
Rename members:
                                      Character value
 Current member name . . . . .
 New member name .....
                                         Character value
           + for more values _
                                                             Bottom
F3=Exit F4=Prompt F5=Refresh F12=Cancel F13=How to use this display
F24=More keys
```

# Displaying Connect: Direct Message Descriptions

Connect:Direct i5/OS generates messages that detail aspects of the Connect:Direct i5/OS operation. Connect:Direct i5/OS routes two types of messages during operations:

- ❖ Connect:Direct messages that are routed to the Connect:Direct log file
- Status messages that are routed to a single user ID identified in the Connect:Direct initialization parameters file during installation

You can send Connect:Direct messages to the Connect:Direct user ID or the QSYSOPR message queues. You can also use the Connect:Direct i5/OS command Display Connect:Direct Message File (DSPCDMSGD) to display the message text for Connect:Direct messages.

# **Specifying Recipient of Status Messages**

Complete the following steps to specify the user who receives status messages:

- Access the Change Connect:Direct Parameters (CHGCDPARM) screen by typing CHGCDPARM at the command line and pressing F4 or by choosing the Change Connect:Direct parameters option from the main administration menu.
- Specify the user ID in the User to Receive Connect:Direct Messages (TOUSR) parameter on the Change Connect:Direct Parameters (CHGCDPARM) screen and press Enter. This is the user profile that receives Connect:Direct status messages.

Refer to the Connect: Direct i5/OS Installation and Administration Guide for details on providing user profile information.

# Using the DSPCDMSGD Command

Use the DSPCDMSGD command to display the text associated with a specified Connect:Direct message ID.

#### **DSPCDMSGD Command Example**

The following figures illustrate two ways of accessing a Connect:Direct message.

DSPCDMSGD CDMSGID(AFLH001I)

DSPCDMSGD AFLH001I

#### **DSPCDMSGD Command Format**

The following is the parameter for the DSPCDMSGD command:

| Command   | Parameters     |
|-----------|----------------|
| DSPCDMSGD | CDMSGID(msgid) |

#### Required Parameter

The DSPCDMSGD command has one required parameter.

#### CDMSGID(msgid)

specifies an eight-character Connect:Direct message ID.

#### **Optional Parameters**

There are no optional parameters for the DSPCDMSGD command.

# **Using the DSPCDMSGD Screen**

Use the **Display Connect:Direct Message (DSPCDMSGD)** screen to display the text for Connect:Direct message IDs that are returned in the Connect:Direct log file and statistics file for each operation.

#### **Displaying Connect: Direct Message Text**

Complete the following steps to display the text for Connect:Direct messages IDs:

- Access the **DSPCDMSGD** screen by typing **DSPCDMSGD** at the command line and pressing **F4** or by choosing the display message option from the main menu.
- 2. Type the Connect:Direct message ID and press **Enter**. A screen is displayed with the message text for the specified message ID.

The following screen is an example of the screen associated with the DSPCDMSGD command.

```
Display Connect:Direct Message (DSPCDMSGD)

Type choices, press Enter.

Connect:Direct Message ID . . . SCPA000I Character value

Bottom

F3=Exit F4=Prompt F5=Refresh F12=Cancel F13=How to use this display F24=More keys
```

### **Sample Message Description**

The following figure shows a sample message description.

```
Display C:D Message Description
                                                           System: FRAN
Message ID . . . . . . . : SCPA000I
Issuing module . . . . . : DMCOPYRT
      Copy step successful.
      The process copy step successfully completed.
      The Return-code may be 4, in which case a "Level-4"
      error has occurred in transmitting a PDS. A Level-4 \,
      error indicates that an error was found, but was not
      sufficient to cause termination of the COPY step.
      SYSTEM ACTION: The process continues executing.
      RESPONSE: See the specific member entry in the Connect:Direct
                 STAT file for the detailed message id for a Level-
                 4 error.
Press Enter to continue.
F3=Exit
```

# **CL Program Examples**

The tables in this appendix provide examples of i5/OS CL Programs using various features of Connect:Direct. These examples are stored in a Physical Source File that is restored to the system during installation.

If PDM is installed, you can then use the WRKMBRPDM command to browse the members.

# i5/OS Compress/Decompress Examples

| Member Name | Description                          |
|-------------|--------------------------------------|
| ACMPPDS01   | CDCOMP/CDDECOMP Example Using Selmbr |
| ACMPPDS02   | CDCOMP/CDDECOMP Example Using Excmbr |
| AAPROCS     | Readme file                          |

#### **i5/OS Block Mode Transfer Examples**

| Member Name | Description                                                         |
|-------------|---------------------------------------------------------------------|
| ASNDBTBI1   | CDSND Block Mode Transfers Using Integrated File System Binary File |
| ASNDBTBN1   | CDSND Block Mode Transfers Using Native File System                 |
| ASNDBTP31   | CDSND Block Mode Transfer to SPLF                                   |
| ASNDBTSN1   | CDSND Block Mode Transfer to Save File                              |
| ASNDBTTN1   | CDSND Block Mode Transfer Using Native File System to Text File     |
| ARCVBTBI1   | CDRCV Block Mode Transfers Using Integrated File System Binary File |
| ARCVBTPN1   | CDRCV Block Mode Transfer to SPLF                                   |
| ARCVBTP31   | CDRCV Block Mode Transfer to SPLF                                   |
| ARCVBTSN1   | CDRCV Block Mode Transfer to Save File                              |
| ARCVBTTN1   | CDRCV Block Mode Transfer Using Native File System to Text File     |
| ASPLBTTN1   | CDSNDSPL Block Mode Transfer Using Native File System               |

# i5/OS Run Task Example

| Member Name | Description       |
|-------------|-------------------|
| ARNJDS01    | CDRUNTASK Example |

# i5/OS Send Example Using Send File Field Description

| Member Name | Description                  |
|-------------|------------------------------|
| ASNDCF1A    | CDSND Using SNDFFD Parameter |

## i5/OS Send and Receive Examples Using Native File System

| Member Name               | Description                                                  |
|---------------------------|--------------------------------------------------------------|
| ASNDCR1A<br>ASNDCRIA.\$   | CDSND Physical Source File                                   |
| ASNDCR1B                  | CDSND Physical Data File                                     |
| ASNDCR1D<br>ASNDCRID.T    | CDSND Physical Source File to Physical Data File (PDS)       |
| ASNDCR1E                  | CDSND Multiple Members of Physical Source File               |
| ASNDCR1F<br>ASNDCRIF.1    | CDSND Physical Source File to Spool File<br>Spool File (B G) |
| ASNDCR1G1                 | CDSND Physical Data File to Spool File                       |
| ASNDCR1N                  | CDSND Save File to Save File                                 |
| ASNDCR2A                  | CDSND Precompressed File                                     |
| ASNDCR2E<br>4D, 4E        | CDSND Multiple Member Precompressed File EXO1                |
| ARCVCR1A<br>ARCVCRIA.S    | CDRCV Physical Source File                                   |
| ARCVCR1B                  | CDRCV Physical Data File                                     |
| ARCVCR1D<br>ARCVCRID.1, 3 | CDRCV Physical Source File to Physical Data File             |
| ARCVCR1E                  | CDRCV Multiple Members of Physical Source File               |
| ARCVCR1F                  | CDRCV Physical Source File to Spool File                     |
| ARCVCR1G1                 | CDRCV Physical Data File to Spool File                       |
| ARCVCR1N                  | CDRCV Save File to Save File                                 |
| ARCVCR2A                  | CDRCV Precompressed File                                     |
| ARCVCR4A                  | CDRCV Multiple Member Precompressed File                     |

CL Program Examples 155

# i5/OS Send and Receive Examples Using Integrated File System

| Member Name              | Description                                                             |
|--------------------------|-------------------------------------------------------------------------|
| ASNDIFI1A                | CDSND /QSYS Text                                                        |
| ASNDIFI1B<br>ASNDIFI1B.D | CDSND /QSYS Binary                                                      |
| ASNDIFI1J<br>ASNDIFI1J.D | CDSND /QOpenSys                                                         |
| ASNDIFI1K                | CDSND /root                                                             |
| ASNDIFI1KB               | CDSND /root and block size specified                                    |
| ASNDIFI1L                | CDSND Binary to Text File                                               |
| ASNDIFN1A                | CDSND Integrated File System to Native /QSYS                            |
| ASNDIFN1J                | CDSND Integrated File System to Native /QOpenSys                        |
| ASNDIFN1JB               | CDSND Integrated File System to Native /QOpenSys, Using Blocksize       |
| ASNDIFN1KB               | CDSND Integrated File System to Native /root, Using Blocksize           |
| ASNDIFN1M                | CDSND Integrated File System to Native /root Binary File to Binary File |
| ASNDIFN1N                | CDSND Integrated File System to Native /QOpenSys                        |
| ASNDIFN1P                | CDSND Integrated File System to Native /QDLS                            |
| ASNDIFS1C                | CDSND Integrated File System /QSYS to SPLF                              |
| ASNDIFS1J                | CDSND Integrated File System /QOpenSYS to SPLF                          |
| ASNDIFS1K                | CDSND Integrated File System /root to SPLF                              |
| ASNDIFS1P                | CDSND Integrated File System /QDLS to SPLF                              |
| ASNDIF01A                | CDSND NATIVE File System to Integrated File System /QSYS                |
| ASNDIF01J                | CDSND Native File System to Integrated File System /QOpenSys            |
| ASNDIF01K                | CDSND Native File System to Integrated File System /root                |
| ASNDIF01L                | CDSND Native File System to Integrated File System /QDLS                |
| ARCVIFI1A                | CDSND /QSYS Text                                                        |
| ARCVIFI1B                | CDSND /QSYS Binary                                                      |
| ARCVIFI1J                | CDSND /QOpenSys                                                         |
| ARCVIFI1K                | CDSND /root                                                             |
| ARCVIFI1KB               | CDSND /root and Blocksize Specified                                     |
| ARCVIFI1L                | CDSND /QDLS Binary to Text File                                         |
| ARCVIFN1A                | CDSND Integrated File System to Native /QSYS                            |
| ARCVIFN1J                | CDSND Integrated File System to Native /QOpenSys                        |
| ARCVIFN1JB               | CDSND Integrated File System to Native /QOpenSys, Using Blocksize       |
| ARCVIFN1KB               | CDSND Integrated File System to Native /root, Using Blocksize           |

| Member Name | Description                                                             |
|-------------|-------------------------------------------------------------------------|
| ARCVIFN1M   | CDSND Integrated File System to Native /root Binary File to Binary File |
| ARCVIFN1N   | CDSND Integrated File System to Native /QOpenSys                        |
| ARCVIFN1P   | CDSND Integrated File System to Native /QDLS                            |
| ARCVIFS1C   | CDSND Integrated File System /QSYS to SPLF                              |
| ARCVIFS1J   | CDSND Integrated File System /QOpenSYS to SPLF                          |
| ARCVIFS1K   | CDSND Integrated File System /root to SPLF                              |
| ARCVIFS1P   | CDSND Integrated File System /QDLS to SPLF                              |
| ARCVIF01A   | CDSND NATIVE File System to Integrated File System /QSYS                |
| ARCVIF01J   | CDSND Native File System to Integrated File System /QOpenSys            |
| ARCVIF01K   | CDSND Native File System to Integrated File System /root                |
| ARCVIF01L   | CDSND Native File System to Integrated File System /QDLS                |
| ASPLIF0SC   | CDSNDSPL to Integrated File System /QSYS                                |
| ASPLIF0SJ   | CDSNDSPL to Integrated File System /QOpenSys                            |
| ASPLIF0SK   | CDSNDSPL to Integrated File System /root                                |
| ASPLIF0SP   | CDSNDSPL to Integrated File System /QDLS                                |

# i5/OS-z/OS Send and Receive Examples

| Member Name | Description                                                     |
|-------------|-----------------------------------------------------------------|
| MRCVCFGDG   | CDRCV GDG Files from z/OS                                       |
| MRCVCFPDS1  | CDRCV PDS File                                                  |
| MRCVCRKFD1  | CDRCV KSDS File                                                 |
| MRCVCRKFD5  | CDRCV KSDS File Using Blocksize                                 |
| MRCVCRKFI4  | CDRCV Using Integrated File System                              |
| MRCVCRKFP4  | CDRCV KSDS to SPLF                                              |
| MRCVCRKVS1  | CDRCV KSDS VB File to Physical Source File (Records are padded) |
| MRCVCRSAVF  | CDRCV Save File                                                 |
| MRCVCRSFI2  | CDRCV Using Integrated File System /root                        |
| MRCVCRSVI2  | CDRCV Using Integrated File System /root                        |
| MRCVEBCX1   | CDRCV Extended Translation to Integrated File System            |
| MSNDCFGDG   | CDSND to z/OS GDG                                               |
| MSNDCFPDS1  | CDSND to z/OS PDS                                               |
| MSNDCF01D   | CDSND of Physical Source File                                   |

CL Program Examples 157

| Member Name | Description                                                   |
|-------------|---------------------------------------------------------------|
| MSNDCRKFB1  | CDSND of Physical Data Binary File to KSDS                    |
| MSNDCRKFD5  | CDSND of Physical Data File to KSDS Using Blocksize Parameter |
| MSNDCRKFI6  | CDSND Using Integrated File System /root                      |
| MSNDCRKVS1  | CDSND to VB KSDS                                              |
| MSNDCRSAVF  | CDSND Save File to Save File                                  |
| MSNDCRSFI2  | CDSND to VB File from Integrated File System /root            |
| MSNDCRSFS1  | CDSND from Physical Source to z/OS Physical Sequential CLP    |
| MSNDDBCS01  | CDSND DBCS File                                               |
| MSNDIF01K   | CDSND from Integrated File System /root                       |
| MSNDRCVPS3  | CDSND/CDRCV with *EXT Compression                             |
| MSNDRDR     | CDSND JCL to z/OS READER Using SPOOL TRANSFER OPTION          |
| MSPLCRKFP4  | CDSNDSPL to z/OS KSDS                                         |

# i5/OS-NT Send and Receive Examples

| Member Name | Description                                              |
|-------------|----------------------------------------------------------|
| NRCVCF01A   | CDRCV into Physical Source File                          |
| NRCVCF01H   | CDRCV Text File to Physical Data File                    |
| NRCVCF01I   | CDRCV Binary File to Physical Data File                  |
| NRCVCF01J   | CDRCV Binary File to Save File                           |
| NRCVIF01A   | CDRCV to Integrated File System /QSYS                    |
| NRCVIF01B   | CDRCV to Integrated File System /QSYS Physical Data File |
| NRCVIF01C   | CDRCV of Binary File to Integrated File System /QSYS     |
| NRCVIF01H   | CDRCV of Text File to Integrated File System             |
| NRCVIF01I   | CDRCV of Binary File to Integrated File System           |
| NRCVIF01J   | CDRCV of File to Integrated File System /QOpenSys        |
| NRCVIF01K   | CDRCV to Integrated File System /root                    |
| NRCVIF01L   | CDRCV of Binary File to Integrated File System /root     |
| NRCVIF01M   | CDRCV of Binary File to /QOpenSys                        |
| NRCVIF01N   | CDRCV of Binary File to /QDLS                            |
| NRCVIF01P   | CDRCV to Integrated File System /root                    |
| NRCVIF01Q   | CDRCV to Integrated File System to /QDLS                 |
| NSNDCF01A   | CDSND of Physical Source File Using Native File System   |

| Member Name | Description                                                    |
|-------------|----------------------------------------------------------------|
| NSNDCF01H   | CDSND of Physical Data to Text File Using Native File System   |
| NSNDCF01I   | CDSND of Physical Data File to Binary Using Native File System |
| NSNDIF01A   | CDSND Using Integrated File system /QSYS                       |
| NSNDIF01C   | CDSND Using Integrated File System /QSYS Physical Data File    |
| NSNDIF01H   | CDSND Using Integrated File System to Text File                |
| NSNDIF01I   | CDSND Using Integrated File System to Binary File              |
| NSNDIF01J   | CDSND Using Integrated File System /QOpenSys                   |
| NSNDIF01K   | CDSND Using Integrated File System /root                       |
| NSNDIF01L   | CDSND Using Integrated File System /QDLS                       |
| NSNDIF01M   | CDSND Using Integrated File System /root and Binary File       |
| NSNDIF01N   | CDSND Using Integrated File System /QOpenSys and Binary File   |
| NSNDIF01P   | CDSND Using Integrated File System /QDLS and Binary File       |

# i5/OS-Windows Run Job and Run Task Examples

| Member Name | Description                                   |
|-------------|-----------------------------------------------|
| NRNJOB01A   | CDRUNJOB Without Desktop Parameter, UNC names |
| NRNJOB01B   | CDRUNJOB Without Desktop Parameter, C: names  |
| NRNJOB01C   | CDRUNJOB With Desktop Parameter, NT 1.3.00    |
| NRNTDL01A   | CDRUNTASK to Delete Data Set                  |
| NSBMCF01A   | CDSUBMIT an NT copy Process                   |

# i5/OS-UNIX Send and Receive Examples

| Member Name | Description                                                    |
|-------------|----------------------------------------------------------------|
| URCVCF01A   | CDRCV Using Native File System into Physical Source File       |
| URCVCF01B   | CDRCV Using Native File System Binary File into save File      |
| URCVCF01C   | CDRCV Using Native File System Binary to Physical Data File    |
| URCVCF01D   | CDRCV Using Native File System Text File to Physical Data File |
| URCVIF01A   | CDRCV Using Integrated File System /QSYS                       |
| URCVIF01C   | CDRCV Using Integrated File System /QSYS and Binary File       |
| URCVIF01D   | CDRCV Using Integrated File System /QSYS and Text File         |
| URCVIF01J   | CDRCV Using Integrated File System /QOpenSys                   |

CL Program Examples 159

| Member Name | Description                                                           |
|-------------|-----------------------------------------------------------------------|
| URCVIF01K   | CDRCV Using Integrated File System /root                              |
| URCVIF01L   | CDRCV Using Integrated File System /root and Binary File              |
| URCVIF01M   | CDRCV Using Integrated File System /QOpenSys and Binary File          |
| URCVIF01N   | CDRCV Using Integrated File System /QDLS and Binary File              |
| URCVIF01Q   | CDRCV Using Integrated File System and /QDLS                          |
| USNDCF01A   | CDSND of Physical Source File                                         |
| USNDCF01H   | CDSND of Physical Data Text File                                      |
| USNDCF01I   | CDSND of Physical Data Binary File                                    |
| USNDCF01S   | CDSND of Save File                                                    |
| USNDIF01A   | CDSND of Physical Source File Using Integrated File System /QSYS      |
| USNDIF01H   | CDSND of Physical Data File Using Integrated File System /QSYS        |
| USNDIF01I   | CDSND of Physical Data Binary File Using Integrated File System /QSYS |
| USNDIF01J   | CDSND of Text File Using Integrated File System /QOpenSys             |
| USNDIF01K   | CDSND of Text File Using Integrated File System /root                 |
| USNDIF01L   | CDSND of Text File Using Integrated File System/QDLS                  |
| USNDIF01M   | CDSND of Binary File Using Integrated File System/root                |
| USNDIF01N   | CDSND of Binary File Using Integrated File System /QOpenSys           |
| USNDIF01P   | CDSND of Binary File Using Integrated                                 |

# i5/OS-UNIX Run Task and Run Job Examples

| Member Name | Description                  |
|-------------|------------------------------|
| URNJOB01A   | CDRUNJOB to List Directory   |
| URNTDL01A   | CDRUNTASK to List Directory  |
| URNTDL02A   | CDRUNTASK to List Directory  |
| USBMCF01A   | CDSUBMIT a UNIX copy Process |

# i5/OS-UTIL Test Examples

| Member Name | Description                          |  |  |  |
|-------------|--------------------------------------|--|--|--|
| AABNDCL     | Creates loopback test nodes          |  |  |  |
| CD\$RETRO   | cmd - execute several loopback tests |  |  |  |
| CD\$RETRO\$ | pgm - execute several loopback tests |  |  |  |

# **Glossary**

# A

#### **Adjacent Node**

An adjacent node is an entry in the Network Map that defines a Connect:Direct node with which the local Connect:Direct node can communicate. The adjacent node is also referred to as a remote node.

#### **Application Program Interface (API)**

The Application Program Interface (API) is a Connect:Direct component that accepts commands and places them in an executable format.

#### **Asynchronous**

Asynchronous Process execution occurs when the system starts the job. The CDSUBPROC command execution is asynchronous.

C

#### **Checkpoint Restart**

The Checkpoint Restart feature eliminates the need to retransmit an entire file in the event of a transmission failure. If a copy procedure is interrupted, Connect:Direct restarts that copy at the last checkpoint.

#### **Command Line Interface**

The Command Line Interface is a Connect:Direct interface that allows users to submit Connect:Direct Processes and commands from their native command line environment.

#### **Commands**

Connect:Direct commands initiate and monitor activity within the Connect:Direct system.

I

#### Integrated File System

The integrated file system provides an integrated structure of all stored information. This file system provides stream files, directory structure accessed by path, and a user and application interface that accesses all information stored in the i5/OS.

L

#### **Local Node**

The local node is the Connect:Direct server on which the Process is submitted. The local node may also be referred to as the primary node, controlling node or initiating node, but should not necessarily be interpreted as the sending node, since PNODE can be the receiver. In every Process, there is one local (PNODE) and one remote (SNODE) specified. The submitter of a Process is always the PNODE.

#### **Local Process**

A local Process is a Connect:Direct Process initiated on the local Connect:Direct for i5/OS node.

N

#### **Native File System**

The native file system accepts the file name in the following formats: library-name/file-name and library-name/file-name(member-name).

#### **Network Map (Netmap)**

The Network Map (netmap) is a file that identifies all valid Connect:Direct nodes in the network. One Network Map is associated with each Connect:Direct local node. The netmap has one entry for each of the other Connect:Direct nodes to which the local Connect:Direct node communicates. The netmap entries also contain the rules or protocol that the nodes adhere to when communicating.

#### Node

A node is any site in a network from which information distribution can be initiated.

P

#### **Permanent Session Managers**

Permanent Session Managers are reusable session managers submitted when Connect:Direct is started or when the Connect:Direct administrator increases the number of permanent session managers.

#### **Primary Node (PNODE)**

The local node or primary node (PNODE) is the Connect:Direct node on which the Process is submitted. The primary node may also be referred to as the controlling node or initiating node, but should not necessarily be interpreted as the sending node, since PNODE can be the receiver. In every Process, there is one local (PNODE) and one remote (SNODE) specified. The submitter of a Process is always the PNODE.

#### **Process**

A Process is a series of statements that initiate Connect:Direct activity, such as copying files, and running jobs.

#### **Process Management Queue**

The Process Management Queue (PMQ) holds information about Connect:Direct Processes that are currently executing or scheduled to execute in the future.

#### **Process Manager (PMGR)**

The Process Manager initiates and manages the Connect:Direct environment.

#### **Process Statements**

Process Statements are instructions for transferring files, running operating system jobs, executing programs, or submitting other Connect:Direct Processes. They are used to build a Connect:Direct Process.

Q

#### **Queue Manager (QMGR)**

The Queue Manager is a fixed Connect:Direct for i5/OS component. The Process Manager starts the Queue manager when it starts Connect:Direct, and the QMGR remains active while Connect:Direct is active. The Queue Manager has five logical queues: ACTIVQ, executing processes; WAITQ, processes waiting to run; HOLDQ, processes currently held; TIMERQ, processes waiting to be moved to the WAITQ; and STARTQ, asynchronous processes being activated.

R

#### **Remote Node**

A remote node is an entry in the Network Map that defines a Connect:Direct node with which the local Connect:Direct node can communicate. The remote node is also referred to as an adjacent node.

#### **Remote Process**

A remote Process is a Connect:Direct Process initiated on the remote Connect:Direct node.

#### **Retry Interval**

The retry interval is the interval at which retries are performed as a part of the checkpoint-restart feature.

S

#### Secondary Node (SNODE)

The remote or secondary node (SNODE) is the Connect:Direct node that interacts with the primary node (PNODE) during Process execution. SNODE may also be referred to as the participating (non-controlling) or partner node. Every Process has one PNODE and one SNODE.

#### Session Manager (SMGR)

The session manager component executes the Connect:Direct Processes. You can set the initialization parameters to make the SMGR either fixed or dynamic.

#### **Spool Monitor (CDSPLMON)**

The Connect:Direct Spool Monitor (CDSPLMON) is a variable component of Connect:Direct for i5/OS. CDSPLMON uses Spool Monitor entries to associate output queues with destination Connect:Direct nodes. These entries also include default values used to transfer spooled files.

#### Statistics Facility

The Connect:Direct Statistics Facility records Connect:Direct activities.

#### Statistics File

The statistics file holds Connect:Direct statistics records that document the history of a Process.

#### Statistics Manager (STATMGR)

Connect:Direct for i5/OS logs statistics information for all Connect:Direct Processes. Each component of Connect:Direct for i5/OS generates statistics data to the statistics manager (STATMGR). The long-running STATMGR formats the statistics information and writes it to the statistics file.

Submitted Session Managers are session managers submitted by the Process Manager.

#### **Synchronous**

Synchronous Process execution occurs when you submit a Connect:Direct command. Processes such as CDSND and CDRCV are submitted by the user and they execute immediately.

Τ

#### TCP/IP Listener

The TCP/IP Listener component requests session managers from the Process Manager when it receives connection requests. The Process Manager starts and controls the TCPLIST component.

#### Timer Queue (TIMER)

This Connect:Direct for i5/OS component provides timer services to the other components. The process manager submits and controls the TIMER. The TIMER is always present when Connect:Direct is active.

| A                                                                                                    | parameters 120<br>REPLACE 121                                                                                                    |
|----------------------------------------------------------------------------------------------------|----------------------------------------------------------------------------------------------------|
| ACTIVQ definition 132                                                                                                    | screens 122                                                                                                    |
| Administration Menu                                                                                                    | SELMBR 121                                                                                                    |
| accessing 11 authority required 11 screens 11                                                                                                    | CDDECOMP command accessing 146 decompressing a file 146                                                                                                    |
| asynchronous execution CDSUBPROC screens 129 submitting Process to Process queue 129 asynchronous processes definition 125 submitting 126        | example 145 format 145 general description 145 INFILE 146 NEWNAME 146 OUTFILE 146 parameter 146                                                                         |
| BLKSIZE 30, 83<br>CDSND command 30                                                                                                    | parameters 146 REPLACE 146 screens 146 tuning parameters 145                                                                                                    |
| CDSNDSPL command 83                                                                                                    | CDMSGID, DSPCDMSGD command 150                                                                                                    |
| block mode transfer CDRCV example 41, 42, 68 CDSND and CDRCV example 42, 69 CDSND example 42, 69 description 40, 67 examples 41, 68              | CDRCV command accessing screens 70 CKPTINV 57 CLASS 57 COMPRESS 58 CRC parameter 58 example 48 EXCLUDE 59                                                               |
| case sensitivity 15, 19, 22 integrated file system 20, 48                                                                                        | FALIAS 59<br>FBUFND 59<br>FDBPARMS 59                                                                                                    |
| CDCOMP command accessing 122 CKPTINV 120 compressing a file 122 example 119 EXCMBR 120 format 120 general description 119 INFILE 120 OUTFILE 120 | FDCB 59 FDISP 61 FDSN 51 FIOPARM 61 FLABEL 61 FLINK 62 FMSVGP 62 FMSYSOPTS subparameters, PRECMPR 52 FMSYSOPTS subparameters, TYPE 53 FMSYSOPTS subparameters, XTRAN 56 |

| format 49                         | CRC parameter 98                |
|-----------------------------------|---------------------------------|
| FPDSDIR 62                        | example 95                      |
| FSQL 62                           | general description 95          |
| FTYPE parameters 63               | initiating remote node task 101 |
| FUNIT parameters 63               | NOTIFY 98                       |
| FVOL 63                           | parameters 97                   |
| FVOLREF 63                        | PARM 98                         |
| FVSAMCAT 63                       | PGM 97                          |
| general description 47            | PNAME 98                        |
| NOTIFY 63                         | PNODEID 98                      |
| parameters 50                     | RMTWORK 99                      |
| PNAME 64                          | SACCT 99                        |
| PNODEID 64                        | screens 100                     |
| receiving files 70                | SNODEID 99                      |
| REPLACE parameters 64             | syntax 96                       |
| RMTWORK 64                        |                                 |
| SACCT 64                          | CDSELSTAT command               |
| screens 69                        | accessing screens 142           |
|                                   | example 137                     |
| SELECT 65<br>SNDFFD 52            | FILE 138                        |
|                                   | FORMAT 138                      |
| SNODE 50                          | format 137                      |
| SNODEID 65                        | general description 137         |
| SNODENVIRN 50                     | OUTPUT 138                      |
| TDISP 66                          | parameters 138                  |
| TDSN 52                           | PERIOD 138                      |
| TEXTFILE 53                       | PNAME 139                       |
| TOSYSOPTS 53                      | PNUM 139                        |
| XTRANLDATA 56                     | PUSER 139                       |
| XTRANLSI 56                       | RCDTYPE 139                     |
| XTRANLSO 56                       | RMTNODE 139                     |
| CDRUNJOB command 103              | screens 140                     |
| accessing screens 108             | selecting statistics 140        |
| CLASS 105                         | •                               |
| CRC parameter 105                 | CDSND command 139               |
| example 103                       | BLKSIZE 30                      |
| format 104                        | CKPTINV 30                      |
| JOBFILE 105                       | CLASS 30                        |
| LINK 105                          | COMPRESS 30                     |
| NOTIFY 106                        | CRC parameter 31                |
|                                   | example 21                      |
| parameters 104                    | EXCLUDE 32                      |
| PNODEID 106                       | FDISP 32                        |
| RMTWORK 106                       | FDSN 23                         |
| SACCT 106                         | FMSYSOPTS 24                    |
| SNODEID 106                       | format 21                       |
| SNODENVIRN 104                    | general description 19, 20      |
| submitting job to remote node 108 | NOTIFY 32                       |
| TSYSOPTS 108                      | parameters 21, 23               |
| using the screens 108             | PNAME 32                        |
| CDRUNTASK command                 | PNODEID 33                      |
| CLASS 98                          | PRECMPR 25                      |
| CMD 97                            | REPLACE 33                      |

| RMTWORK 33           |     |     |     |     |     | screens 93              |
|----------------------|-----|-----|-----|-----|-----|-------------------------|
| SACCT 33             |     |     |     |     |     | SECOPTIONS 86           |
| screens 43           |     |     |     |     |     | SNODE 77                |
| SECOPTIONS 33, 38,   | 64, | 66, | 90, | 99, | 107 | SNODEID 86              |
| , 116, 128           |     |     |     |     |     | SNODENVIRN 77           |
| SELECT 33            |     |     |     |     |     | SPLF 77                 |
| sending a file 43    |     |     |     |     |     | SPLFNUM 78              |
| SNDFFD 25            |     |     |     |     |     | TBUFND 87               |
| SNODE 23             |     |     |     |     |     | TDBPARMS 87             |
| SNODEID 34           |     |     |     |     |     | TDCB 87                 |
| TBUFND 34            |     |     |     |     |     | TDISP 89                |
| TDBPARMS 35          |     |     |     |     |     | TDSN 78                 |
| TDCB 35              |     |     |     |     |     | TIOEXIT 89              |
| TDISP 36             |     |     |     |     |     | TIOPARM 89              |
| TDSN 23              |     |     |     |     |     | TLABEL 89               |
| TEXTFILE 25          |     |     |     |     |     | TLINK 90                |
| TIOEXIT 37           |     |     |     |     |     | TMSVGP 90               |
| TIOPARM 37           |     |     |     |     |     | TOSYSOPTS 79            |
| TLABEL 37            |     |     |     |     |     | TSPACE 91               |
| TLINK 37             |     |     |     |     |     | TSQL 92                 |
| TOSYSOPTS 26, 82     |     |     |     |     |     | TTYPE 92                |
| TSPACE 39            |     |     |     |     |     | TUNIT 92                |
| TSQL 39              |     |     |     |     |     | TVOL 92                 |
| TTYPE 39             |     |     |     |     |     | TVOLREF 92              |
| TUNIT 40             |     |     |     |     |     | TVSAMCAT 92             |
| TVOL 40              |     |     |     |     |     | XTRAN 81                |
| TVOLREF 40           |     |     |     |     |     | XTRANLDATA 82           |
| TVSAMCAT 40          |     |     |     |     |     | XTRANLSI 82             |
| XTRAN 25             |     |     |     |     |     | XTRANLSO 82             |
| XTRANLDATA 25        |     |     |     |     |     | CDSUBMIT command        |
| XTRANLSI 25          |     |     |     |     |     | accessing 117           |
| XTRANLSO 25          |     |     |     |     |     | CLASS 113               |
| CDSNDSPL command 75, | 77  |     |     |     |     | CRC parameter 113       |
| BLKSIZE 83           |     |     |     |     |     | example 111             |
| CHLVAL 83            |     |     |     |     |     | format 111              |
| CKPTINV 83           |     |     |     |     |     | general description 111 |
| CLASS 83             |     |     |     |     |     | NEWNAME 113             |
| COMPRESS 84          |     |     |     |     |     | NOTIFY 113              |
| CRC parameter 84     |     |     |     |     |     | parameters 112          |
| CTLCHAR 85           |     |     |     |     |     | parameters, PPACCT 114  |
| example 75           |     |     |     |     |     | PCLASS 114              |
| FDSNLEN 85           |     |     |     |     |     | PHOLD 114               |
| format 75            |     |     |     |     |     | PNAME 114               |
| JOB 77               |     |     |     |     |     | PNODEID 114             |
| NOTIFY 85            |     |     |     |     |     | PNOTIFY 114             |
| parameter 75, 77     |     |     |     |     |     | PPNODEID 115            |
| PNAME 85             |     |     |     |     |     | PPRTY 115               |
| PNODEID 86           |     |     |     |     |     | PREQUEUE 115            |
| PRTY 86              |     |     |     |     |     | PRETAIN 115             |
| RMTWORK 86           |     |     |     |     |     | PROCFILE 113            |
| SACCT 86             |     |     |     |     |     | PSACCT 115              |
|                      |     |     |     |     |     | -                       |

| PSNODE 115 PSNODEID 115 PSTARTT 115 PSYMBOLS 115 RMTWORK 115 SACCT 115 screens 117 SNODE 113 SNODEID 116 SNODENVIRN 113 submitting Process on remote node 117  CDSUBPROC command accessing 129 asynchronous execution 129 CMD 127 example 126 format 126 functions 125 | decompress 153 receive - i5/OS from MVS 156 receive - i5/OS from UNIX 158 receive - i5/OS from Windows 157 receive using integrated file system 155 receive using native file system 154 run job - i5/OS to UNIX 160 run job - i5/OS to Windows 158 RUN TASK 154 run task - i5/OS to UNIX 160 run task - i5/OS to Windows 158 send - i5/OS to Windows 158 send - i5/OS to Windows 156 send - i5/OS to UNIX 156 send - i5/OS to Windows 157 send using integrated file system 155 send using native file system 154 send using send file field description 154 viewing 153 |
|----------------------------------------------------------------------------------------------------|----------------------------------------------------------------------------------------------------|
| general description 126                                                                                                    | CLASS parameter 30, 57, 83, 98, 105, 113                                                                                                    |
| HOLD 127<br>PRIORITY 127<br>RETAIN 127                                                                                                    | CMD parameter 97 CDSUBPROC command 127                                                                                                    |
| screens 129 STARTT 127 submitting Process to Process queue 129                                                                                                    | command level<br>help 17<br>prompt 18                                                                                                    |
| CHLVAL CDSNDSPL command 83 parameter 83                                                                                                    | commands accessing help 17 and CL programming 16 CDCOMP 119, 120                                                                                                    |
| CHLVAR 83  CKPTINV parameter CDCOMP command 120 CDRCV command 57 CDSND command 30 CDSNDSPL command 83  CL commands administering with 7 Connect:Direct, entering 15 Connect:Direct, list of 14 executing through Main Menu 9 functions 14 interfacing with 7           | CDDECOMP 145 CDRCV 47, 48, 49 CDRUNJOB 103, 104 CDRUNTASK 95, 97 CDSELSTAT 137, 138 CDSND 19, 20, 23 CDSNDSPL 75, 77 CDSUBMIT 111, 112 CDSUBPROC 126 CL command prompting 15 command level help 17 DSPCDMSGD 149, 150 embedding in application 15                                                                                                    |
| issuing 7 program sample 17 programming 16 results of 7  CL program examples 153 accessing 153 block mode transfer 153 compress 153                                                                                                    | entering 15 free format 15 parameter level help 18 sample 13 STRCDMNU 10 WRKCDPROC 130, 131 components 8 Process Manager (PMGR) 8 Queue Manager (QMGR) 8                                                                                                    |

| Session Manager (SMGR) 8 Spool Monitor (CDSPLMON) 8 Statistics Manager (STATMGR) 8 TCP Listener (TCPLIST) 8 | screens 150                                                                                    |
|----------------------------------------------------------------------------------------------------|------------------------------------------------------------------------------------------------|
| Timer (TIMER) 8  COMPRESS  CDRCV command 58                                                                 | encryption value SECOPTIONS parameter 33, 64, 86 entering CONNECT:Direct CL commands 15        |
| CDSND command 30<br>CDSNDSPL command 84<br>parameter 30, 58, 84                                             | error messages 149 examples                                                                    |
| compressing a file 119, 122                                                                                 | CDCOMP 119<br>CDDECOMP 145                                                                     |
| Connect:Direct CL commands accessing help 18 and CL programming 16 entering 15 functions 14 list of 14      | CDBLCOMF 143  CDRCV 48  CDRUNTASK 95  CDSELSTAT 137  CDSND 21  CDSNDSPL 75  CDSUBMIT 111       |
| Connect:Direct messages routing to log file 149                                                             | CDSUBPROC 126<br>CL commands 13<br>commands                                                    |
| Connect:Direct Secure+ Option CDSELSTAT screen 141 CDSND parameters 40 WRKCDPROC screen 134                 | CDRUNJOB 103 DSPCDMSGD 150 WRKCDPROC 130 EXCLUDE parameter 59, 32                              |
| controlling processes 130, 132                                                                              | EXCMBR                                                                                         |
| CRC parameter CDRCV command 58 CDRUNJOB command 105 CDRUNTASK command 98 CDSND command 31                   | CDCOMP command 120  F  FALIAS                                                                  |
| CDSNDSPL command 84 CDSUBMIT command 113                                                                    | CDRCV command 59 parameter 59                                                                  |
| CTLCHAR parameter 85 CDSNDSPL command 85                                                                    | FBUFND parameter 59<br>CDRCV command 59                                                        |
| described 85                                                                                                | FDBPARMS parameter 59<br>CDRCV command 59                                                      |
| decompressing a file 145, 146                                                                               | FDCB parameter 59<br>CDRCV command 59                                                          |
| Digital Signature                                                                                           | FDISP parameter 32, 61, 32                                                                     |
| SECOPTION parameter 33, 64, 86                                                                              | FDSN parameter 23, 51, 23                                                                      |
| displaying message text 150                                                                                 | FDSNLEN parameter 85                                                                           |
| DSPCDMSGD command 149                                                                                       | FILE parameter, CDSELSTAT command 138                                                          |
| accessing 150 CDMSGID 150 displaying message text 150 parameters 150 sample message 151                     | File Systems 19, 47 Integrated File System 19, 47 format 20, 48 iSeries library file system 20 |

specifying path name 20

| lan server file system 20, 48<br>library file system 20, 48<br>open type file system 48                  | interface CL commands 7 CONNECT:Direct for OS/400 7                                       |  |  |  |  |
|----------------------------------------------------------------------------------------------------|-------------------------------------------------------------------------------------------|--|--|--|--|
| root file system 20, 48 Integrated File System, iSeries library file system 48 Native File System 19, 47 | iSeries library file system 20, 48                                                        |  |  |  |  |
| files                                                                                                    | J                                                                                         |  |  |  |  |
| compressing 122<br>decompressing 146                                                                     | JOB parameter 77  JOBFILE parameter                                                       |  |  |  |  |
| FIOEXIT parameter 61                                                                                     | CDRUNJOB command 105                                                                      |  |  |  |  |
| FIONAME parameter 61                                                                                     | defined 105                                                                               |  |  |  |  |
| FIOPARM parameter 61                                                                                     | ı                                                                                         |  |  |  |  |
| FLABEL parameter 61                                                                                      | L                                                                                         |  |  |  |  |
| FLINK, CDRCV command 62                                                                                  | LAN server file system 20, 48                                                             |  |  |  |  |
| FMSVGP parameter 62                                                                                      | library file system 20, 48                                                                |  |  |  |  |
| FMSYSOPTS parameter 24, 52, 24                                                                           | LINK parameter CDRUNJOB command 105                                                       |  |  |  |  |
| FORMAT parameter, CDSELSTAT command 138                                                                  | defined 105                                                                               |  |  |  |  |
| FPDSDIR CDRCV command 62                                                                                 | LU 6.2, starting SMGRs 8                                                                  |  |  |  |  |
| FSQL parameter 62                                                                                        | M                                                                                         |  |  |  |  |
| FTYPE parameter 63                                                                                       | Main Menu, accessing 10                                                                   |  |  |  |  |
| function keys 17                                                                                         | messages                                                                                  |  |  |  |  |
| FUNIT parameter 63                                                                                       | displaying text 150                                                                       |  |  |  |  |
| FVOL parameter 63                                                                                        | DSPCDMSGD command 150<br>sample message description 151<br>sending to a specific user 149 |  |  |  |  |
| FVOLREF parameter 63                                                                                     |                                                                                           |  |  |  |  |
| FVSAMCAT, CDRCV command 63                                                                               | types 149                                                                                 |  |  |  |  |
|                                                                                                    | monitoring processes 130, 132                                                             |  |  |  |  |
| н                                                                                                    | N                                                                                         |  |  |  |  |
| help option                                                                                              | IN                                                                                        |  |  |  |  |
| command level 17 parameter level 18                                                                      | native file system 19                                                                     |  |  |  |  |
| HOLD parameter 127                                                                                       | NEWNAME CDDECOMP command 146                                                              |  |  |  |  |
| CDSUBPROC command 127                                                                                    | CDSUBMIT command 113                                                                      |  |  |  |  |
| HOLDQ definition 132                                                                                     | NOTIFY parameter 63, 85, 32, 98, 106, 113                                                 |  |  |  |  |
| I                                                                                                    | 0                                                                                         |  |  |  |  |
| INFILE                                                                                                   | OUTFILE                                                                                   |  |  |  |  |
| CDCOMP command 120                                                                                       | CDCOMP command 120<br>CDDECOMP command 146                                                |  |  |  |  |
| CDDECOMP command 146                                                                                     |                                                                                           |  |  |  |  |
| integrated file system 19 case sensitivity 20, 48                                                        | OUTPUT parameter, CDSELSTAT command 138                                                   |  |  |  |  |

| Р                                                           | TSQL 92                                    |
|-------------------------------------------------------------|--------------------------------------------|
| •                                                           | TSYSOPTS                                   |
| parameters                                                  | CDRUNJOB command 108                       |
| CDSELSTAT 138                                               | TTYPE 92                                   |
| CMD, CDSUBPROC command 127                                  | TUNIT 92                                   |
| CRC 31, 58, 84, 98, 105, 113                                | TVOL 92                                    |
| for CDCOMP 120                                              | TVOLREF 92                                 |
| for CDRUNJOB command 104                                    | TVSAMCAT, CDSNDSPL command 92              |
| for CDRUNTASK command 97                                    | TYPE, WRKCDPROC command 132                |
| for CDSELSTAT 137                                           | PARM parameter 98                          |
| for CDSUBMIT 112                                            | 1 ARW parameter 98                         |
| for CDSUBPROC 127                                           | PCLASS parameter                           |
| for DSPCDMSGD 150                                           | CDSUBMIT command 114                       |
| for WRKCDPROC 131                                           | PERIOD parameter                           |
| FORMAT, CDSELSTAT command 138                               | CDSELSTAT command 138                      |
| HOLD, CDSUBPROC command 127                                 |                                            |
| JOBFILE, CDRUNJOB command 105                               | PERIOD, CDSELSTAT command 138              |
| LINK, CDRUNJOB command 105                                  | PGM parameter 97                           |
| NEWNAME, CDSUBMIT command 113                               | DUOLD parameter                            |
| OUTPUT, CDSELSTAT command 138                               | PHOLD parameter CDSUBMIT command 114       |
| PCLASS, CDSUBMIT command 114                                | CDSOBWIT Command 114                       |
| PHOLD, CDSUBMIT command 114                                 | PNAME                                      |
| PNODEID 98, 106, 114                                        | parameter 64, 85, 139, 32, 98, 106, 1      |
| PNOTIFY, CDSUBMIT command 114                               | 14, 131                                    |
| PNUM, WRKCDPROC command 131                                 | PNAME, CDSELSTAT command 139               |
| PPNODEID, CDSUBMIT command 115                              | PNODEID parameter 64, 86, 33, 98, 106, 114 |
| PPRTY, CDSUBMIT command 115                                 | •                                          |
| PREQUEUE, CDSUBMIT command 115                              | PNOTIFY parameter, CDSUBMIT command 114    |
| PRETAIN, CDSUBMIT command 115                               | PNUM parameter                             |
| PRIORITY, CDSUBPROC command 127                             | CDSELSTAT command 139                      |
| PROCFILE, CDSUBMIT command 113                              | WRKCDPROC command 131                      |
| PSACCT, CDSUBMIT command 114, 115                           |                                            |
| PSNODE, CDSUBMIT command 115                                | PPACCT, CDSUBMIT command 114               |
| PSNODEID, CDSUBMIT command 115                              | PPNODEID parameter, CDSUBMIT command 115   |
| PSTARTT, CDSUBMIT command 115                               | PPRTY parameter, CDSUBMIT command 115      |
| PSYMBOLS, CDSUBMIT command 115 PUSER, WRKCDPROC command 131 | PRECMPR parameter, CDSND command 25        |
| QNAME, WRKCDPROC command 132                                | •                                          |
| RETAIN, CDSUBPROC command 127                               | PRECMPR, CDSND command 25                  |
| RMTNODE, WRKCDPROC command 132                              | PREQUEUE parameter, CDSUBMIT command 115   |
| RMTWORK, CDRUNJOB command 106                               | PRETAIN parameter, CDSUBMIT command 115    |
| RMTWORK, CDRUNTASK command 99                               | PRIORITY parameter, CDSUBPROC command 127  |
| RMTWORK, CDSUBMIT command 115                               | •                                          |
| SECOPTIONS 90                                               | Process Management Queue                   |
| SECOPTIONS, CDSND                                           | description 125                            |
| command 99, 107, 116, 128                                   | Process Manager (PMGR) 8                   |
| SNODEID, CDRUNJOB command 106                               |                                            |
| STARTT, CDSUBPROC command 127                               | Processes, executing 8                     |
| TDCB 87<br>TLABEL 89                                        | PROCFILE parameter, CDSUBMIT command 113   |
| TLINK, CDSNDSPL command 90                                  | prompt option                              |
| TMSVGP 90                                                   | command level 18                           |
| · · · · · · · · · · · · · · · · · · ·                       |                                            |

| parameter 18                                                  | CDRUNTASK command 99                                                                  |
|---------------------------------------------------------------|---------------------------------------------------------------------------------------|
| PRTY parameter 86                                             | CDSND command 33 CDSNDSPL command 83, 86 CDSUBMIT command 115                         |
| PSACCT parameter, CDSUBMIT command 115                        |                                                                                       |
| PSNODE parameter, CDSUBMIT command 115                        | root file system 20, 48                                                               |
| PSNODEID parameter, CDSUBMIT command 115                      | running tasks 95                                                                      |
| PSTARTT parameter, CDSUBMIT command 115                       |                                                                                       |
| PSYMBOLS, CDSUBMIT command 115                                | S                                                                                     |
| PUSER parameter                                               | SACCT parameter 64, 86, 33, 99, 106, 115                                              |
| CDSELSTAT command 139<br>WRKCDPROC command 131                | scheduling processes 130                                                              |
| <b>Q</b> QDLS 20, 48                                          | screens Administration Menu 11 CDCOMP 122 CDDECOMP 146                                |
| QLANSrv 20, 48                                                | CDRCV 69<br>CDRUNJOB 108                                                              |
| QNAME parameter, WRKCDPROC command 132                        | CDRUNTASK 100                                                                         |
| QOpenSys 20, 48                                               | CDSELSTAT 140                                                                         |
| QSYS.LIB 20                                                   | CDSND 43<br>CDSUBMIT 117                                                              |
| Queue Manager (QMGR) 8                                        | CDSUBPROC 129                                                                         |
| queues ACTIVQ 125 HOLDQ 125 STARTQ 125                        | description of 9 DSPCDMSGD 151 Main Menu 9 WRKCDPROC 132                              |
| TIMERQ 125<br>WAITQ 125                                       | SECOPTIONS parameter 139<br>CDSND<br>command 33, 38, 64, 66, 90, 99, 107,<br>116, 128 |
| R                                                             | CDSNDSPL command 86                                                                   |
| RCDTYPE parameter CDSELSTAT command 139                       | digital signature 33, 64, 86 encryption value 33, 64, 86                              |
| RCDTYPE parameter, CDSELSTAT command 139                      | SELECT parameter 65, 33                                                               |
| receiving files                                               | selecting statistics 137                                                              |
| CDRCV screen 70 described 47                                  | SELMBR parameter CDCOMP command 121                                                   |
| using the CDRCV command 48                                    | sending files 19, 20, 75                                                              |
| REPLACE parameter 33, 64, 121, 146<br>CDDECOMP command 146    | Session Manager (SMGR) 8                                                              |
| RETAIN parameter, CDSUBPROC command 127                       | simulating blocksizes 41, 68                                                          |
| RMTNODE parameter CDSELSTAT command 139 WRKCDPROC command 132 | SNDFFD parameter CDRCV command 52 CDSND command 25                                    |
| RMTWORK parameter CDRCV command 64 CDRUNJOB command 106       | CDRUNJOB command parameters SNODE 104                                                 |

| CDRUNTASK command                                                    | TCP Listener (TCPLIST) 8                              |
|----------------------------------------------------------------------|-------------------------------------------------------|
| parameters                                                           | TCP/IP, request processing 8                          |
| SNODE 97                                                             | TDBPARMS parameter 87, 35                             |
| SNODE parameter 50, 77, 23, 97, 104, 113                             | TDCB parameter 87, 35                                 |
| SNODEID parameter 65, 86<br>CDRUNJOB command 106<br>CDSND command 34 | TDISP parameter 66, 89, 36                            |
|                                                                      | TDSN parameter 52, 78, 23                             |
| CDRUNTASK command parameters SNODENVIRN 97                           | TDSN/FDSN format 51<br>MSP 51<br>OS/390 51            |
| CDSND command<br>SNODENVIRN 23                                       | Stratus VOS 51<br>VM 51                               |
| SNODENVIRN                                                           | VSE 51                                                |
| parameter 50, 77, 23, 97, 104, 113                                   | TEXTFILE parameter CDRCV command 53                   |
| SNODENVIRN parameters 50                                             | CDSND command 25                                      |
| Source Edit Utility (SEU) editing CL program 16                      | Timer (TIMER) component 8                             |
| SPLF parameter 77                                                    | TIMERQ definition 132                                 |
| SPLFNUM parameter 78                                                 | TIOEXIT parameter 89, 37                              |
| Spool Monitor (CDSPLMON) 8                                           | TIOPARM parameter 89, 37                              |
| starting                                                             | TLABEL parameter 89, 37                               |
| a receive 47 a send 19, 20 a send of a spool file 75 a task 95       | TLINK parameter CDSND command 37 CDSNDSPL command 90  |
| STARTQ, definition 132                                               | TMSVGP parameter 90, 38                               |
| STARTT parameter                                                     | TOSYSOPTS parameter 26, 53, 79, 82, 26, 82            |
| CDSUBPROC command 127                                                | TOUSR parameter, receiving status messages 149        |
| statistics                                                           | TSPACE parameter 91, 39                               |
| logging 8 selecting and printing 142                                 | TSQL parameter 92, 39                                 |
| selecting, displaying, and printing 140                              | TSYSOPTS parameter, CDRUNJOB command 108              |
| Statistics Manager (STATMGR) 8                                       | TTYPE parameter 92, 39                                |
| Status messages                                                      | TUNIT parameter 92, 40                                |
| routing to specific user ID 149 specifying recipient 149             | TVOL parameter 92, 40                                 |
| STRCDMNU 10                                                          | TVOLREF parameter 92, 40                              |
| submitting a job on a remote node 103                                | TVSAMCAT parameter                                    |
| submitting a Process on remote node 111                              | CDSND command 40<br>CDSNDSPL command 92               |
| synchronous processes, definition 126                                | TYPE parameter CDSND command 25 WRKCDPROC command 132 |

TBUFND parameter 87, 34

| U                                                                                                    |
|----------------------------------------------------------------------------------------------------|
| UNIX file system 20, 48                                                                                                    |
| File Systems Integrated File System UNIXtype file system 20                                                                                                    |
| W                                                                                                    |
| WAITQ definition 132                                                                                                    |
| working with processes 130 selecting specific Processes 130 user authority 130 viewing all Processes 130                                                                                                    |
| WRKCDPROC command 130 change 134 delete 134 display 134 end 135 example 130 format 131 functions 125 hold 134 options 134 display 135 parameters 131 PNUM 131 PUSER 131 QNAME 132 RMTNODE 132 screens 132 suspend 135 TYPE 132 |
| WRKCDPROC command, PNAME 131                                                                                                    |
| WRKCDPROC screens accessing 132 monitoring and controlling Processes 132                                                                                                    |
| XTRAN parameter CDRCV command 56 CDSND command 25 CDSNDSPL command 81 XTRANLDATA parameter CDRCV command 56                                                                                                    |

CDSND command 25 CDSNDSPL command 82

XTRANLSI parameter

CDRCV command 56
CDSND command 25
CDSNDSPL command 82

XTRANLSO parameter
CDRCV command 56
CDSND command 25
CDSNDSPL command 82